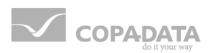

# zenon manual

# **Recipegroup Manager**

v.8.00

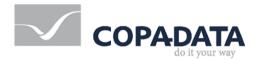

©2018 Ing. Punzenberger COPA-DATA GmbH

All rights reserved.

Distribution and/or reproduction of this document or parts thereof in any form are permitted solely with the written permission of the company COPA-DATA. Technical data is only used for product description and are not guaranteed qualities in the legal sense. Subject to change, technical or otherwise.

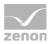

# Contents

| 1. | Welco               | Welcome to COPA-DATA help6 |                                                     |    |  |  |
|----|---------------------|----------------------------|-----------------------------------------------------|----|--|--|
| 2. | Recipegroup Manager |                            |                                                     |    |  |  |
| 3. | Engin               | eering i                   | n the Editor                                        | 7  |  |  |
|    | 3.1                 | Project i                  | nanager context menu                                | 8  |  |  |
|    | 3.2                 | Context                    | menu detail view                                    | 8  |  |  |
|    | 3.3                 | Create s                   | creen of type Recipegroup Manager                   | 12 |  |  |
|    |                     | 3.3.1                      | Control elements                                    | 14 |  |  |
|    |                     | 3.3.2                      | Appearance of the recipe list                       | 24 |  |  |
|    | 3.4                 | Validatio                  | on of recipes before writing                        | 25 |  |  |
|    | 3.5                 | Creating                   | a Recipegroup                                       | 26 |  |  |
|    | 3.6                 | Variable                   | s for recipe groups                                 | 26 |  |  |
|    |                     | 3.6.1                      | Change variable parameters                          | 27 |  |  |
|    |                     | 3.6.2                      | Response variables                                  | 32 |  |  |
|    | 3.7                 | Adding I                   | ecipes to a recipegroup                             | 33 |  |  |
|    |                     | 3.7.1                      | Editing a recipe from a recipe group                | 34 |  |  |
|    | 3.8                 | Recipe v                   | ersion                                              | 41 |  |  |
|    | 3.9                 | Recipe s                   | tate                                                | 42 |  |  |
|    | 3.10                | List of st                 | atus bits                                           | 44 |  |  |
|    | 3.11                | Window                     | 's CE                                               | 46 |  |  |
| 4. | Funct               | ions                       |                                                     | 47 |  |  |
|    | 4.1                 | Functior                   | n screen switch Recipegroup Manager                 | 47 |  |  |
|    |                     | 4.1.1                      | Recipe Value List                                   | 47 |  |  |
|    |                     | 4.1.2                      | Recipe value table column setting                   | 52 |  |  |
|    |                     | 4.1.3                      | Recipe Filter                                       | 55 |  |  |
|    |                     | 4.1.4                      | Column settings recipe list                         | 57 |  |  |
|    |                     | 4.1.5                      | Equipment Modeling                                  | 59 |  |  |
|    |                     | 4.1.6                      | Recipe list and recipe value table column selection | 62 |  |  |
|    |                     | 4.1.7                      | Recipe list and recipe value table column format    | 63 |  |  |
|    | 4.2                 | Recipeg                    | roup Manager function                               | 66 |  |  |
|    |                     | 4.2.1                      | Write recipe                                        | 69 |  |  |

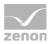

|      | 4.2.2     | Read recipe                                                    |     |
|------|-----------|----------------------------------------------------------------|-----|
|      | 4.2.3     | Check recipe value                                             |     |
|      | 4.2.4     | Rename recipe                                                  |     |
|      | 4.2.5     | Change recipe status                                           |     |
|      | 4.2.6     | Create new recipe                                              |     |
|      | 4.2.7     | Delete recipe                                                  |     |
|      | 4.2.8     | Duplicate                                                      |     |
|      | 4.2.9     | Duplicate and teach                                            |     |
|      | 4.2.10    | Create new recipe version                                      |     |
|      | 4.2.11    | Delete recipe version                                          |     |
|      | 4.2.12    | Duplicate as new recipe version                                |     |
|      | 4.2.13    | Duplicating and reading as a new recipe version                |     |
|      | 4.2.14    | Write recipe value to shadow variable                          |     |
|      | 4.2.15    | Write shadow variable to recipe value                          |     |
|      | 4.2.16    | Export all as XML                                              |     |
|      | 4.2.17    | Export recipe group XML                                        |     |
|      | 4.2.18    | Export recipe XML                                              |     |
|      | 4.2.19    | Import XML                                                     |     |
|      | 4.2.20    | Detailed recipe data on saving documentation in XML            |     |
|      | 4.2.21    | Export recipe to text file                                     |     |
|      | 4.2.22    | Import recipe of text file                                     | 147 |
| One  | rating du | uring Runtime                                                  | 1/0 |
| •    | •         |                                                                |     |
| 5.1  | •         | list                                                           |     |
| 5.2  | •         | Value List                                                     |     |
|      | 5.2.1     | Recipe value table column selection                            |     |
|      | 5.2.2     | Column format recipe value table                               |     |
|      | 5.2.3     | Display, export or print recipe value table with Report Viewer |     |
|      | 5.2.4     | Values and actions                                             |     |
|      | 5.2.5     | Recipe value validation                                        | 168 |
|      | 5.2.6     | Value display as text                                          | 169 |
| 5.3  | Keyboa    | ırds                                                           | 170 |
| 5.4  | Status i  | information for recipes and Recipegroup Manager                | 171 |
| 5.5  | Writing   | values to a recipe using a screen (graphic recipe variables)   | 174 |
| Erro | r treatm  | ent                                                            | 175 |
|      |           |                                                                |     |

5.

6.

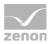

| 7. | Exam | ıples                                                                  | 177   |
|----|------|------------------------------------------------------------------------|-------|
|    | 7.1  | Writing the highest recipe version with the status released to the PLC | . 177 |
|    | 7.2  | Switching the language of the display text in the dynamic text element | .178  |

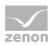

# 1. Welcome to COPA-DATA help

#### ZENON VIDEO-TUTORIALS

You can find practical examples for project configuration with zenon in our YouTube channel. The tutorials are grouped according to topics and give an initial insight into working with different zenon modules. All tutorials are available in English.

#### **GENERAL HELP**

If you cannot find any information you require in this help chapter or can think of anything that you would like added, please send an email to documentation@copadata.com.

#### **PROJECT SUPPORT**

You can receive support for any real project you may have from our Support Team, who you can contact via email at support@copadata.com.

#### LICENSES AND MODULES

If you find that you need other modules or licenses, our staff will be happy to help you. Email sales@copadata.com.

# 2. Recipegroup Manager

Additionally to the Recipes the Recipegroup Manager offers further functionality:

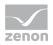

Tabular layout design (standard format or freely definable format with the Report Generator), free layout design with dynamic elements, recipes accessible via OLE, indirect recipe execution (e.g. depending on a process variable on opening a screen), free grouping.

| l.                                          |                                                                                                    | Find recipe number                                                                                                    | Save chan                                                                                                    | ges                                                                                                    |                                            |                                                                                                    |                                                                                                   |                                                     | -63-         |         |                |
|---------------------------------------------|----------------------------------------------------------------------------------------------------|----------------------------------------------------------------------------------------------------|----------------------------------------------------------------------------------------------------|----------------------------------------------------------------------------------------------------|--------------------------------------------|----------------------------------------------------------------------------------------------------|---------------------------------------------------------------------------------------------------|-----------------------------------------------------|--------------|---------|----------------|
|                                             |                                                                                                    | New recipe                                                                                                    | Rename re                                                                                                    | cipe                                                                                                    |                                            |                                                                                                    |                                                                                                   |                                                     | 1            | 012     |                |
| ACX-15                                      | 32                                                                                                    | Import recipe                                                                                                    | Delete rec                                                                                                    | ipe                                                                                                    |                                            |                                                                                                    |                                                                                                   |                                                     |              |         | 10.00          |
|                                             | Save recipe a                                                                                                    | and the second second s |                                                                                                    |                                                                                                    |                                            |                                                                                                    |                                                                                                   |                                                     |              | 11      | 1 1            |
| harma                                       | icentical                                                                                                    | New recipe group                                                                                                    | Rename recipe                                                                                                    | aroun                                                                                                    | -                                          |                                                                                                    | 11111                                                                                             | -                                                   |              | -       | colden and the |
|                                             | 1000 107/                                                                                                    | and the second second s | Contraction of the local division of the                                                                              | Contraction of the local division of the                                                                                                    | R                                          | aci                                                                                                    | ne                                                                                                | Gro                                                 | up           | Ma      | nage           |
| 30                                          | ve recipe gro                                                                                                    | up Edit recipe group                                                                                                    | Delete recipe                                                                                                    | group                                                                                                    |                                            |                                                                                                    | 20                                                                                                | 010                                                 | - P          |         | inago          |
| itin Sim                                    | ith                                                                                                    | 16:47 15/11/2004                                                                                                    | Read all valu                                                                                                    | es                                                                                                    |                                            | ll valu                                                                                                    | es %                                                                                              | value %                                             | all val      | lues ++ | 1              |
|                                             | etup of new machin<br>ie of all possible co                                                                                                    |                                                                                                    | Write all valu                                                                                                    | les                                                                                                    | all                                        | value                                                                                                    | s math                                                                                            | math valu                                           | all va       | lues    |                |
| Contract of                                 | e of on possible co                                                                                                    |                                                                                                    |                                                                                                    |                                                                                                    | Carrier                                    | 100070                                                                                                    |                                                                                                   |                                                     |              |         | Page up        |
| 1                                           |                                                                                                    | Pharmaceuticals<br>ACX-1532<br>Initial Setup of new machine                                                                                                    |                                                                                                    |                                                                                                    | Note:                                      | of variabl<br>For more                                                                                                    | es.<br>Information                                                                                | g values and/or<br>about the Reci<br>In Online Help |              |         | Line up        |
| 2                                           | Recipe<br>Comment1                                                                                                    | ACX-1532<br>Initial Setup of new machine<br>Example of all possible com                                                                                                    |                                                                                                    |                                                                                                    |                                            | of variabl<br>For more                                                                                                    | es.<br>Information                                                                                |                                                     |              |         | Line up        |
| La                                          | Recipe<br>Comment1<br>Comment2<br>ast edited by                                                                                                    | ACX-1532<br>Initial Setup of new machine<br>Example of all possible com<br>John Smith                                                                                                    | mands                                                                                                    | Set Value                                                                                                    |                                            | of variabl<br>For more<br>please s                                                                                                    | es.<br>information<br>se the zeriC                                                                | about the Reci<br>In Online Help                    | se Group Man |         | Line up        |
| La                                          | Recipe<br>Comment1<br>Comment2                                                                                                    | ACX-1532<br>Initial Setup of new machine<br>Example of all possible com                                                                                                    |                                                                                                    | Set Value                                                                                                    |                                            | of variabl<br>For more<br>please so<br>Max.                                                                                                    | es.<br>information<br>se the zeriC                                                                | about the Reci                                      | se Group Man |         | Line up        |
| La                                          | Recipe<br>Comment1<br>Comment2<br>ast edited by<br>Name                                                                                                  | ACX-1532<br>Initial Setup of new machine<br>Example of all possible come<br>John Smith<br>Source<br>No action                                                                                                    | mands                                                                                                    | the subscription of the subscription of the su | Min.                                       | of variabl<br>For more<br>please s                                                                                                    | es.<br>information<br>se the zero<br><b>Unit</b>                                                  | about the Reci<br>In Online Help                    | se Group Man |         | Line up        |
| La<br>D<br>11                               | Recipe<br>Comment1<br>Comment2<br>ast edited by<br>Name<br>Parameter 1                                                                                   | ACX-1532<br>Initial Setup of new machine<br>Example of all possible comu<br>John Smith<br>Source                                                                                                    | Mands<br>Actual Value<br>400                                                                                          | -                                                                                                    | Min.                                       | of variabl<br>For more<br>please s-<br>Max.<br>1000                                                                                                    | es.<br>information<br>se the zero<br>Unit<br>Rpm                                                  | about the Reci<br>In Online Help                    | se Group Man |         | Line up        |
| La                                          | Recipe<br>Comment1<br>Comment2<br>ast edited by<br>Name<br>Parameter 1<br>Parameter 1                                                                    | ACX-1532<br>Initial Setup of new machine<br>Example of all possible come<br>John Smith<br>Source<br>No action<br>Switch to spontaneous value                                                                                                    | Actual Value                                                                                                    |                                                                                                    | Min.<br>0<br>0                             | of variabl<br>For more<br>please s<br>Max.<br>1000<br>255                                                                                                    | es.<br>information<br>se the zero<br>Unit<br>Rpm                                                  | about the Reci<br>In Online Help                    | se Group Man |         | Line up        |
| La                                          | Recipe<br>Comment1<br>Comment2<br>ast edited by<br>Parameter 1<br>Parameter 2<br>Parameter 3                                                             | ACX-1532<br>Initial Setup of new machine<br>Example of all possible come<br>John Smith<br>Source<br>No action<br>Switch to sportaneous value<br>Switch to mode sportaneous value                                                                                                    | Actual Value<br>400<br>18<br>267                                                                                      |                                                                                                    | Min.<br>0<br>0                             | of variable<br>For more<br>please sur-<br>please sur-<br>please sur-<br>please sur-<br>please sur-<br>please sur-<br>please sur-<br>please sur-<br>please sur-<br>sur-<br>sur-<br>sur-<br>sur-<br>sur-<br>sur-<br>sur-                                                                                          | es<br>information<br>ee the zenC<br>Unit<br>Rpm<br>Steps                                          | about the Reci<br>In Online Help                    | se Group Man |         | Line up        |
| La<br>D<br>11<br>12<br>13<br>14<br>15<br>16 | Recipe<br>Comment1<br>Comment2<br>ast edited by<br>Parameter 1<br>Parameter 3<br>Parameter 4                                                             | ACX-1532<br>Initial Setup of new machine<br>Example of all possible come<br>John Smith<br>Source<br>No action<br>Switch to sportaneous value<br>Switch to mode sportaneous value<br>Modify sportaneous value                                                                                                    | Mands Actual Value 400 18 267 6                                                                                       | -<br>-<br>220<br>15                                                                                                    | Min.<br>0<br>0<br>-127                     | of variable<br>For more<br>please sur-<br>please sur-<br>please sur-<br>please sur-<br>please sur-<br>please sur-<br>please sur-<br>please sur-<br>please sur-<br>please sur-<br>please sur-<br>please sur-<br>please sur-<br>please sur-<br>sur-<br>sur-<br>sur-<br>sur-<br>sur-<br>sur-<br>sur-               | es<br>informatice<br>se the zero<br>Unit<br>Rpm<br>Steps<br>-<br>mA                               | about the Reci<br>In Online Help                    | se Group Man |         | Line up        |
| La<br>D<br>11<br>12<br>13<br>14<br>15<br>16 | Recipe<br>Comment1<br>Comment2<br>ast edited by<br>Parameter 1<br>Parameter 2<br>Parameter 3<br>Parameter 5                                              | ACX-1532 Initial Setup of new machine Example of all possible come John Smith Source No action Switch to spontaneous value Switch to mode spontaneous value Modify spontaneous value                                                                                                    | mands Actual Value 400 18 287 6 4800                                                                                  | <br>220<br>15<br>                                                                                                    | Min.<br>0<br>0<br>-127<br>0                | of variabl<br>For more<br>please sur-<br>please sur-<br>please sur-<br>please sur-<br>please sur-<br>please sur-<br>please sur-<br>please sur-<br>please sur-<br>please sur-<br>please sur-<br>please sur-<br>please sur-<br>please sur-<br>please sur-<br>sur-<br>sur-<br>sur-<br>sur-<br>sur-<br>sur-<br>sur- | es<br>informatice<br>se the zero<br>Unit<br>Rpm<br>Steps<br>-<br>mA                               | about the Reci<br>In Online Help                    | se Group Man |         | Line up        |
| La                                          | Recipe<br>Comment1<br>Comment2<br>ast edited by<br>Parameter 1<br>Parameter 3<br>Parameter 3<br>Parameter 4<br>Parameter 6                               | ACX-1532 Initial Setup of new machine Example of all possible come John Smith Source No action Switch to spontaneous value Switch to mode spontaneous value Switch to substitute value Modify spontaneous value Switch to substitute value                                                                                                    | Mands Actual Value 400 18 267 6 4800 2                                                                                | <br>220<br>15<br><br>0                                                                                                    | Min.<br>0<br>0<br>-127<br>0<br>0           | ef variabl<br>For more<br>please s<br>1000<br>255<br>4000<br>127<br>65535<br>9<br>10<br>100                                                                                                    | es<br>information<br>see the zero<br>Unit<br>Rpm<br>Steps<br>-<br>mA<br>Pieces<br>-               | about the Reci<br>In Online Help                    | se Group Man |         | Line up        |
| La                                          | Recipe<br>Comment1<br>Comment2<br>ast edited by<br>Parameter 1<br>Parameter 2<br>Parameter 3<br>Parameter 6<br>Parameter 7                               | ACX-1532 Initial Setup of new machine Example of all possible com John Smith  Source No action Switch to spontaneous value Switch to mode spontaneous value Switch to substitute value Switch to substitute value Switch to substitute value                                                                                                    | Mands Actual Value 400 18 267 6 4800 2 1 1                                                                            | 220<br>15<br>-<br>0<br>0                                                                                                    | Min.<br>0<br>0<br>-127<br>0<br>0<br>0      | ef variabl<br>For more<br>please s<br>Max.<br>1000<br>255<br>4000<br>127<br>65535<br>9<br>10                                                                                                    | es<br>information<br>ee the zenC<br>Unit<br>Rpm<br>Steps<br>-<br>mA<br>Pieces<br>-<br>Bar         | about the Reci<br>In Online Help                    | se Group Man |         | Line up        |
| 2                                           | Recipe<br>Comment1<br>Comment2<br>ast edited by<br>Parameter 2<br>Parameter 3<br>Parameter 3<br>Parameter 5<br>Parameter 5<br>Parameter 6<br>Parameter 6 | ACX-1532 Initial Setup of new machine Example of all possible com John Smith Source No action Switch to spontaneous value Modify usbatute value Switch to substitute value Switch to mode substitute value Switch to mode substitute value Switch to mode substitute value Switch to mode substitute value Switch to mode substitute value Switch to mode substitute value                                                                                                    | Actual Value           400           18           287           6           4800           2           1           24 | 220<br>15<br>-<br>0<br>0                                                                                                    | Min.<br>0<br>0<br>-127<br>0<br>0<br>0<br>0 | ef variabl<br>For more<br>please s<br>1000<br>255<br>4000<br>127<br>65535<br>9<br>10<br>100                                                                                                    | es<br>information<br>se the zero<br>Unit<br>Rpm<br>Steps<br>-<br>mA<br>Pieces<br>-<br>Bar<br>Volt | about the Reci<br>In Online Help                    | se Group Man |         | Line dow       |

#### FILE STORAGE

Up to and including version 7.0, MS Access or binary data could be selected for the RGM as a file storage location. From version 7.10 the MS Access database is no longer supported in the Recipegroup Manager. When opening an existing project the filing is automatically converted to Binary data. You can find details on this in the project conversion handbook in the **Converting Recipegroup Manager database** chapter.

For versions before 7.10 with data storage in MS Access active, please note:

- The maximum text length for response variables (on page 32) is 300 characters
- ► In the network, the use of MS Access when using CE devices as a client or server can lead to errors in the Runtime; the binary data format must be used
- The use of Unicode characters in recipe names, the recipe group or a comment are not supported.

# 3. Engineering in the Editor

To engineer the RGM, you generally need:

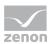

- a screen (on page 12) of type Recipegroup Manager
- ▶ Recipe groups (on page 26) and Recipes (on page 33)
- Functions (on page 47) for the operation of the recipegroup manager in the Runtime (on page 149)

Note for the name convention: For recipes alphanumeric characters are allowed. Invalid characters are (\"./\*?<>!|).

# 3.1 Project manager context menu

| Menu item         | Action                                                                 |
|-------------------|------------------------------------------------------------------------|
| New recipe group  | Creates a new recipe group in the list and opens the name for editing. |
| Export all as XML | Exports all entries as an XML file.                                    |
| Import XML        | Imports from an XML file.                                              |
| Profile           | Opens the drop-down list in which you can allocate an Editor profile.  |
| Help              | Opens online help.                                                     |

# 3.2 Context menu detail view

#### TOOLBAR

🐞 🛅 🖹 🗞 🗞 🕻 🎓 🐟 🖃 🎫 📑 🗙 🖬 🐫 👹 🛃 🤍 👘

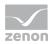

| Parameter                           | Description                                                                                                    |
|-------------------------------------|----------------------------------------------------------------------------------------------------|
| New recipe group                    | Creates a new recipe group in the list and opens the name for editing.                                                                                                    |
| New Recipe                          | Creates a new recipe in the list and opens the cell with the name for editing.                                                                                                    |
| Edit recipe                         | Opens the dialog with the recipes.                                                                                                    |
| Change variable parameters          | Opens the dialog with the recipes.                                                                                                    |
| Create standard function            | Opens the dialog for selecting a recipe and defining an action.                                                                                                    |
| Add variable                        | Opens the dialog for selecting variables.                                                                                                    |
| Remove variable                     | Deletes selected variables from the list.                                                                                                    |
| Move up                             | Moves the selected variable up.                                                                                                    |
| Move down                           | Moves the selected variable down.                                                                                                    |
| Duplicate                           | Creates a new recipe group with the content of the selected recipe group<br>and assigns a name following this pattern automatically: <b>original</b><br><b>name+0</b> , <b>Default10</b> becomes <b>Default100</b> . |
| Delete                              | Deletes selected entry.                                                                                                    |
| Export selected recipe<br>group XML | Exports selected recipe group as an XML file.                                                                                                    |
| Import XML                          | Imports recipes and recipe groups from an XML file.                                                                                                    |
|                                     | Only available for recipe groups.                                                                                                    |
|                                     | Rules for inserting:                                                                                                    |
|                                     | <ul> <li>XML file only contains recipes:<br/>Recipes are added to the currently-selected recipe group. This<br/>happens regardless of which recipe group the recipes belonged to<br/>during export.</li> </ul>       |
|                                     | XML file contains recipe groups:<br>The recipe groups are added. If there are already recipe groups with<br>the same name, both groups are combined. Linked variables are<br>overwritten.                            |
| Import ASCII                        | Imports from an ASCII file.                                                                                                    |
| Rename                              | Makes it possible to rename the selected objects.                                                                                                    |
| Help                                | Opens online help.                                                                                                    |

#### CONTEXT MENU RECIPE GROUP

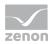

| Menu item         | Action                                                                                                    |
|-------------------|----------------------------------------------------------------------------------------------------|
| New recipe group  | Creates a new recipe group in the list and opens the name for editing.                                                                                                    |
| Export all as XML | Exports all entries as an XML file.                                                                                                    |
| Import XML        | Imports recipes and recipe groups from an XML file.<br>Rules for inserting:                                                                                                    |
|                   | <ul> <li>XML file only contains recipes:<br/>Recipes are added to the currently-selected recipe group. This<br/>happens regardless of which recipe group the recipes belonged to<br/>during export.</li> </ul> |
|                   | XML file contains recipe groups:<br>The recipe groups are added. If there are already recipe groups<br>with the same name, both groups are combined. Linked variables<br>are overwritten.                      |
| Help              | Opens online help.                                                                                                    |

#### CONTEXT MENU SELECTED RECIPE GROUP

| Menu item                           | Action                                                                                                    |  |  |  |  |  |
|-------------------------------------|----------------------------------------------------------------------------------------------------|--|--|--|--|--|
| Duplicate                           | Creates a new recipe group with the content of the selected recipe<br>group and assigns a name following the pattern <b>original</b><br><b>name+[consecutive number]</b> :<br><b>Default10</b> becomes <b>Default100</b> , and <b>Default101 if it is</b><br><b>duplicated again</b> |  |  |  |  |  |
|                                     | <b>Note:</b> with the group of linked recipe variables, replacement can take place in a rule-based manner during duplication.                                                                                                    |  |  |  |  |  |
| Delete                              | Deletes the selected recipe group after a confirmation message.                                                                                                    |  |  |  |  |  |
| Equipment groups                    | Opens the dialog for selecting an Equipment group.                                                                                                    |  |  |  |  |  |
| Export selected recipe group<br>XML | Exports selected recipe group as an XML file.                                                                                                    |  |  |  |  |  |
| Import XML                          | Imports recipes and recipe groups from an XML file.                                                                                                    |  |  |  |  |  |
|                                     | Rules for inserting:                                                                                                    |  |  |  |  |  |
|                                     | <ul> <li>XML file only contains recipes:<br/>Recipes are added to the currently-selected recipe group. This<br/>happens regardless of which recipe group the recipes belonged to<br/>during export.</li> </ul>                                                                       |  |  |  |  |  |
|                                     | XML file contains recipe groups:<br>The recipe groups are added. If there are already recipe groups<br>with the same name, both groups are combined. Linked variables<br>are overwritten.                                                                                            |  |  |  |  |  |

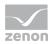

| Rename | Opens the cell with the name of the recipe group for editing. |
|--------|---------------------------------------------------------------|
| Help   | Opens online help.                                            |

#### CONTEXT MENU VARIABLE

| Menu item                  | Action                                    |
|----------------------------|-------------------------------------------|
| Add variable               | Opens the dialog for selecting variables. |
| Change variable parameters | Opens the dialog with the recipes.        |
| Help                       | Opens online help.                        |

#### CONTEXT MENU SELECTED VARIABLE

| Menu item       | Action                                   |
|-----------------|------------------------------------------|
| Remove variable | Deletes variable from the list.          |
| Move up         | Moves variable in a list up one place.   |
| Move down       | Moves variable in a list down one place. |
| Help            | Opens online help.                       |

#### CONTEXT MENU RECIPES

| Menu item    | Action                                                                         |
|--------------|--------------------------------------------------------------------------------|
| New Recipe   | Creates a new recipe in the list and opens the cell with the name for editing. |
| Import ASCII | Imports from an ASCII file.                                                    |
| Help         | Opens online help.                                                             |

#### CONTEXT MENU SELECTED RECIPE

| Menu item   | Action                             |
|-------------|------------------------------------|
| Edit recipe | Opens the dialog with the recipes. |

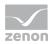

| an action.                              |
|-----------------------------------------|
|                                         |
| selected recipe<br>ginal<br>D1 if it is |
| ole action can be                       |
| ge.                                     |
|                                         |
| ng.                                     |
|                                         |
|                                         |

# **3.3 Create screen of type Recipegroup Manager**

Individual recipes and grouped recipes in Runtime are administered by using a screen for the Recipegroup Manager.

#### ENGINEERING

There are two procedures for the creation of a screen from zenon version 8.00:

- ▶ The use of the screen creation dialog
- The creation of a screen using the properties

Steps to create the screen using the properties if the screen creation dialog has been deactivated in the menu bar under **Tools**, **Settings** and **Use assistant**:

1. Create a new screen.

To do this, select the **New screen** command in the tool bar or in the context menu of the **Screens** node.

- 2. Change the properties of the screen:
  - a) Name the screen in the Name property.

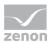

- b) Select the Recipegroup Manager parameter in the Screen type property.
- c) Select the desired frame in the Frame property.
- 3. Configure the content of the screen:
  - a) select menu item Control elements from the menu bar
  - b) Select Insert template in the drop-down list. The dialog to select pre-defined layouts is opened. Certain control elements are inserted into the screen at predefined positions.
  - c) Remove elements that are not required from the screen.
  - d) If necessary, select additional elements in the **Elements** drop-down list. Place these at the desired position in the screen.
- 4. Create a screen switch function.

# Information

During reading, exporting, importing and saving of recipes in the Runtime, a progress bar informs you about the progress of the action. For details see chapter Creation of system driver variables for standard recipes and Recipegroup Manager (sysdrv.chm::/25964.htm)

#### Information

Q

A decimal value can be entered with either a **comma** or a **point** as a decimal separator, it will automatically be changed to a **point**.

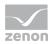

# 3.3.1 Control elements

#### **INSERT TEMPLATE**

| Control element | Description                                                                                                    |
|-----------------|----------------------------------------------------------------------------------------------------|
| Insert template | Opens the dialog for selecting a template for the screen type.                                                                                                    |
|                 | Templates are shipped together with zenon and can also be created by the user.                                                                                                    |
|                 | Templates add pre-defined control elements to pre-defined<br>position in the screen. Elements that are not necessary can also<br>be removed individually once they have been created. Additional<br>elements are selected from the drop-down list and placed in the<br>zenon screen. Elements can be moved on the screen and<br>arranged individually. |

#### INFORMATION

Information on recipes, users and changes.

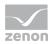

| Control element                | Description                                                                                                    |
|--------------------------------|----------------------------------------------------------------------------------------------------|
| Recipe group name              | Name or selection of the current recipe group.                                                                                                    |
| Recipe list                    | Displays all recipe/recipe versions as a list. The selection only contains recipes which are included in the recipe filter (on page 55) of function screen switch (on page 47) at the call up of the screen.                                                                                                    |
|                                | One respective entry can be selected in Runtime. The selected recipe is displayed on the screen and can be edited.                                                                                                    |
|                                | If you want to edit the list directly using the monitor, activate the<br>Multi-Touch functionality.<br>You can find detailed information in relation to this in the<br>Configure interactions chapter.                                                                                                    |
|                                | Longer texts can also be displayed in Runtime over several lines using the <b>Automatic word wrap</b> property.                                                                                                    |
|                                | In the Editor, go to <b>Representation</b> in the properties of the respective list properties and activate the checkbox of the <b>Automatic word wrap</b> property.                                                                                                    |
|                                | The line height must be amended manually.                                                                                                    |
|                                | If the <b>Recipe name</b> and/or <b>Recipe version</b> control elements<br>are used, the selection is always synchronized. If the selection in<br>the control element is changed, the selection in the recipe list<br>changes and vice versa. If a filter criterion excludes the selected<br>entry in the list, nothing is selected in the list. |
|                                | Note:                                                                                                    |
|                                | New recipes are added to the bottom of the list, regardless of the filter criteria.                                                                                                    |
|                                | Changes to recipe data are only displayed once the recipe is saved.                                                                                                    |
|                                | <ul> <li>The language can be switched with the following list contents:</li> <li>Headings in the header</li> <li>Comment text</li> <li>Recipe status texts</li> </ul>                                                                                                    |
| Column selection (recipe list) | Opens the dialog for selecting (on page 153) the columns which should be displayed.                                                                                                    |
| Column format (recipe list)    | Opens the dialog to format (on page 154) the columns                                                                                                    |
| Recipe name                    | Drop-down list with recipe names to select the recipe to be displayed.                                                                                                    |
| Recipe version                 | Creates a drop-down list that contains all version numbers of the selected recipe in Runtime.                                                                                                    |
| Recipe status                  | Creates a drop-down list that contains all configures statuses in                                                                                                    |

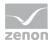

|                                       | Runtime. The current status of the selected recipe version is                                                                                                    |
|---------------------------------------|----------------------------------------------------------------------------------------------------|
|                                       | displayed.                                                                                                    |
|                                       | The status can be changed here in Runtime. It is only accepted after the recipe is saved.                                                                                                    |
|                                       | <b>Hint:</b> The change of status in Runtime can be monitored or cancelled in Runtime with the <b>StatusChange</b> VBA event.                                                                          |
| Recipe Value List                     | Display of the current recipe in a table The table can be configured directly in Runtime.                                                                                                    |
|                                       | Note: Not available under Windows CE. Is replaced by the <b>Recipe value table (outdated)</b> there.                                                                                                   |
|                                       | If you want to edit the list directly using the monitor, activate the<br>Multi-Touch functionality.<br>You can find detailed information in relation to this in the<br>Configure interactions chapter. |
|                                       | Longer texts can also be displayed in Runtime over several lines using the <b>Automatic word wrap</b> property.                                                                                        |
|                                       | In the Editor, go to <b>Representation</b> in the properties of the respective list properties and activate the checkbox of the <b>Automatic word wrap</b> property.                                   |
|                                       | The line height must be amended manually.                                                                                                    |
| Column selection (recipe value table) | Opens the dialog for selecting (on page 153) the columns which should be displayed.                                                                                                    |
|                                       | Is not available for CE recipe value table.                                                                                                    |
| Column format (recipe value           | Opens the dialog to format (on page 154) the columns                                                                                                    |
| table)                                | Is not available for <b>CE recipe value table</b> .                                                                                                    |
| Recipe Value List CE                  | Display of the selected recipe in fixed table form. Replaces the <b>recipe value table</b> under Windows CE.                                                                                           |
| Recipe Filter                         | Drop-down list with recipe filter (on page 32).                                                                                                    |
| User name                             | Name of user who last changed the current recipe                                                                                                    |
|                                       | Note: Element of the type Dynamic text. Functionality is assigned using the Screen type specific action property.                                                                                      |
| Last modified time                    | Date and time the current recipe was last changed                                                                                                    |
|                                       | Note: Element of the type Dynamic text. Functionality is assigned using the Screen type specific action property.                                                                                      |
|                                       | Graphic display of the duration for which a recipe is sent.                                                                                                    |

### EDIT

Control elements to edit the information.

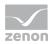

| Control element                | Description                                                                                                    |
|--------------------------------|----------------------------------------------------------------------------------------------------|
| Filter                         | Define filter options for the recipe window.                                                                                                    |
|                                | In the Runtime you can use the drop-down list to filter the displayed variables according to the Filter texts (on page 32) defined beforehand.                                           |
| Read selected values           | The values of the variables selected in the table are read from the PLC and entered into the table. Changes have to be saved!                                                            |
| Write selected values          | The values of the variables selected in the table are written to the process as displayed in the table.                                                                                  |
| Read all values                | The values of the variables of the selected recipe are read from<br>the process and entered into the table. Changes have to be<br>saved!                                                 |
| Read & save all values         | Write the values of the process directly to the current recipe and save it immediately                                                                                                   |
| Write all values               | The values of the variables of the selected recipe are written to the process as displayed in the table.                                                                                 |
| All values ++                  | All values of the selected recipe are increased by 1                                                                                                    |
| All value                      | All values of the selected recipe are decreased by 1                                                                                                    |
| Change all values %            | When the button is pressed in Runtime, all values of the selected recipe are changed by the percentage value given in the <b>Value % change</b> editing window, depending on the prefix: |
|                                | <ul> <li>Plus prefix (+): Value is increased accordingly<br/>Example: +20% -&gt; 100 becomes 120</li> </ul>                                                                              |
|                                | <ul> <li>Minus prefix (-): Value is reduced accordingly<br/>Example: -20% -&gt; 100 becomes 80</li> </ul>                                                                                |
|                                | <ul> <li>No prefix: Percentage value of the current value becomes<br/>new value</li> <li>Example: 20% -&gt; 100 becomes 20</li> </ul>                                                    |
| % (input field)                | All values of the selected recipe are increased (+) or decreased (-) by the percentage entered here after the button "all values %" is pressed                                           |
|                                | Note: Element of the type Dynamic text. Functionality is assigned using the Screen type specific action property.                                                                        |
| Change all values with formula | All values of the selected recipe are changed by the mathematical operation entered in the element <b>value math</b> .                                                                   |
|                                | Exactly one operation can be carried out. This affects all numerical variables.                                                                                                    |
| 1                              | Addition (+), subtraction (-), multiplication (*) and division (/) are                                                                                                    |

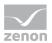

|                       | possible.<br>The value in the recipe corresponds to the left operand, the user<br>defines the operation in the <b>Formula field</b> and the right<br>operands.<br>This means: \$NewValue = \$CurrentValue \$ <b>Formula field</b> .<br>\$ <b>Formula field</b> must contain an operator. |
|-----------------------|----------------------------------------------------------------------------------------------------|
|                       | Example:                                                                                                    |
|                       | Entry in field Formula +100                                                                                                    |
|                       | Result: All values are increased by 100.                                                                                                    |
|                       | Attention: Only one operator can be entered. Several operations lead to unforeseen results. For example, the entry /250+5 would increase all values by 2505.                                                                                                    |
| Formula (input field) | All values of the selected recipe are changed by the mathematical operation entered here after the button <b>Change</b> all values math formula is pressed                                                                                                    |
|                       | Note: Element of the type Dynamic text. Functionality is assigned using the Screen type specific action property.                                                                                                    |
| Print list            | Prints out the table on the defined printer.                                                                                                    |
|                       | Only available for <b>CE recipe value table</b> .<br>The <b>recipe value table</b> can be printed using the Report Viewer<br>(on page 157).                                                                                                    |

#### EXPORT/IMPORT

Control elements for export and import.

| Control element           | Description                                                                     |
|---------------------------|---------------------------------------------------------------------------------|
| Export recipe group (XML) | Exports recipe group to an XML file.                                            |
| Export recipe (TXT)       | Exports current recipe to a TXT file.                                           |
| Import recipe (TXT)       | Imports current recipe from a TXT file.                                         |
| Export recipe (XML)       | Exports current recipe to an XML file.                                          |
| Import recipe (XML)       | Imports recipe or recipe group from an XML file.                                |
|                           | If the file has individual recipes, a recipe group must be selected for import. |

#### MANAGE RECIPES

Control elements for recipe management.

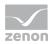

| Control element                   | Description                                                                                                    |
|-----------------------------------|----------------------------------------------------------------------------------------------------|
| New Recipe                        | Create a new recipe                                                                                                    |
| Rename recipe                     | Rename current recipe                                                                                                    |
| Save recipe                       | Save current recipe under the same name                                                                                                    |
| Recipe save as                    | Save current recipe under a different name The new recipe only contains the properties saved in the original recipe.                                                                                                    |
| Delete recipe                     | Delete current recipe                                                                                                    |
| New recipe version                | Creates a new version of the recipe. The values of the newly created recipe version are filled with the values of the replacement values.                                                                                                    |
|                                   | <b>Hint:</b> This action can be checked with the <b>VersionCreate</b> VBA event.                                                                                                    |
| Duplicate recipe version          | Duplicates selected recipe version. A new version is created and<br>the recipe values are filled with the values of the previously<br>selected version.                                                                                                    |
|                                   | <b>Hint:</b> This action can be checked with the <b>VersionDuplicate</b> VBA event.                                                                                                    |
| Duplicate and read recipe version | Duplicates selected recipe version and then reads it in.                                                                                                    |
|                                   | Firstly, a new version of the selected recipe is set up. The recipe values are filled with the values of the selected version. The values for the new version are then read in by the PLC.                                                                                                    |
|                                   | Hint: This action can be checked with the VersionDuplicateRead VBA event.                                                                                                    |
| Delete recipe version             | Deletes selected recipe version. If the selected recipe version is<br>the last remaining version of this recipe, the whole recipe is thus<br>deleted.                                                                                                    |
|                                   | <b>Hint:</b> This action can be checked with the <b>VersionDelete</b> VBA event.                                                                                                    |
| Recipe status:                    | Sets one of ten possible statuses.                                                                                                    |
| Set status 1 - 10                 | The function sets the status value (1 - 10) to the recipe currently selected in the screen. To accept the status in the recipe, the recipe must then be saved.                                                                                                    |
|                                   | Only statuses that were also configured (on page 42) in the<br>Recipegroup Manager are set. If a status value that is not<br>available is set, the system driver variable for <b>RGM recipe</b><br><b>function in processing (sysdrv.chm::/25964.htm</b> ) is set to<br>an error and a CEL entry is generated. |
|                                   | Note: The status selected with this button is displayed in the <b>Recipe status</b> drop-down list. The <b>list of recipes</b> , in contrast, always displays the status of the recipe as in the data storage. The change of status is only actually accepted after the change of                              |

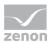

|                     | status and is then displayed in the <b>list of recipes</b> .                                                                                                    |
|---------------------|----------------------------------------------------------------------------------------------------|
| Check recipe values | To test the recipe values, all variables that are linked to the recipe are read and the current recipe values are compared. The results are displayed in the <b>Actual value</b> column in color.                                                                                                    |
|                     | Green: Results correspond.                                                                                                    |
|                     | Red: There are deviations.                                                                                                    |
|                     | Violet: No connection to the PLC.                                                                                                    |
|                     | Attention: The function of the control element uses decimal points for synchronization with the PLC. If, for variables with the REAL data type, the <b>Decimals</b> property is not configured along the lines of the PLC settings and the values in the decimal point area are different, the function displays different values. |

#### **RECIPE GROUP**

Control elements for the recipe group.

| Control element      | Description                                      |
|----------------------|--------------------------------------------------|
| New recipe group     | Create a new recipe group                        |
| Recipe group edit    | Edit current recipe group                        |
| Rename recipegroup   | Rename current recipe group                      |
| Save recipe group    | Save current recipe group under the same name    |
| Save recipe group as | Save current recipe group under a different name |
| Delete recipe group  | Delete current recipe group                      |

#### COMMENT

Control elements for comments.

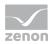

| Control element | Description                                                                                                    |
|-----------------|----------------------------------------------------------------------------------------------------|
| Comment 1 - 8   | Comment lines for the current recipe.                                                                                              |
|                 | Up to 8 comments are possible.                                                                                                    |
|                 | The comment fields have a <b>Text/Translate display text</b> property.                                                             |
|                 | Comment fields are also written during XML export and import.                                                                      |
|                 | In VBA, the comment fields can be read and written to using the DynProperties (name "Commentn", n=1 to 8) in the "Recipes" object. |
|                 | <b>Note:</b> Element of the type Dynamic text. Functionality is assigned using the Screen type specific action property.           |

#### NAVIGATION RECIPE LIST

Control elements for navigation in a recipe list.

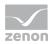

| Control element       | Description                                                                                                    |
|-----------------------|----------------------------------------------------------------------------------------------------|
| Previous recipe group | Move to the previous recipe group                                                                                 |
| Next recipe group     | Move to the next recipe group                                                                                     |
| First recipe groups   | Move to the first recipe group                                                                                    |
| Last recipe groups    | Move to the last recipe group                                                                                     |
| Previous recipe       | Move to the previous recipe in the current recipe group                                                           |
| Recipe >              | Move to the next recipe in the current recipe group                                                               |
| First recipe          | Move to the first recipe in the current recipe group                                                              |
| Last recipe           | Move to the last recipe in the current recipe group                                                               |
| Recipe number         | Move to the recipe with the number entered.                                                                       |
|                       | Note: Element of the type Dynamic text. Functionality is assigned using the Screen type specific action property. |
| Find recipe number    | Display the first recipe with the number entered in the element "source recipe number"                            |
| Previous version      | On the previous version.                                                                                          |
| Next version          | On the next version.                                                                                              |
| First version         | On the first version.                                                                                             |
| Last version          | On the last version.                                                                                              |

### NAVIGATION RECIPE VALUE LIST CE

Control elements for navigation in a CE recipe value table.

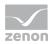

| Control element | Description                        |
|-----------------|------------------------------------|
| Line up         | Move one line up in the table      |
| Line down       | Move one line down in the table    |
| Column right    | Move one column right in the table |
| Column left     | Move one column left in the table  |
| Page up         | Move one page up in the table      |
| Page down       | Move one page down in the table    |
| Page right      | Move one page right in the table   |
| Page left       | Move one page left in the table    |

#### **COMPATIBLE ELEMENTS**

Control elements that are replaced or removed by newer versions and continue to be available for compatibility reasons. These elements are not taken into account with automatic insertion of templates.

| Control element        | Description                                                                                                   |
|------------------------|----------------------------------------------------------------------------------------------------|
| Information            | Compatible control elements in the Information group.                                                         |
| User name              | Static Win32 control element. Was replaced by a dynamic text field. For the description, see current element. |
| Last modify time       | Static Win32 control element. Was replaced by a dynamic text field. For the description, see current element. |
| Edit                   | Compatible control elements in the <b>Edit</b> group.                                                         |
| % (input field)        | Static Win32 control element. Was replaced by a dynamic text field. For the description, see current element. |
| Formula (input field)  | Static Win32 control element. Was replaced by a dynamic text field. For the description, see current element. |
| Comment                | Compatible control elements in the <b>Comment</b> group.                                                      |
| Comment 1 - 8          | Static Win32 control element. Was replaced by a dynamic text field. For the description, see current element. |
| Navigation recipe list | Compatible control elements in the <b>Recipe list navigation</b> group.                                       |
| Recipe number          | Static Win32 control element. Was replaced by a dynamic text field. For the description, see current element. |

**Note:** For dynamic text or switch control elements, the respective functionality is assigned using the Screen type specific action property.

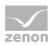

# 3.3.2 Appearance of the recipe list

The table view of the **recipe list** can be adapted to individual requirements:

#### **COLUMN SETTINGS**

The column settings for display in Runtime are set during configuration of screen switching. For details, see the Recipe list column settings (on page 57) section.

#### SCROLL BARS

To define the size and appearance of scroll bars for the table:

- 1. Activate, in the Representation group, the Extended graphical settings property
- 2. Define the desired properties in the groups Scroll bars and Header and grid

Information

If the Graphics file property is selected for the Display style property, then all elements for which no graphics file has been selected are shown with a color gradient. Transparent graphics cannot be used for control elements for lists.

#### LINE HEIGHT

The row height can be adjusted, regardless of the font size, using the **Representation/Line height [pixel]** property.

The default value is 0 pixels. The row height is thus set regardless of the font size. Each value above 0 defines a fixed value in pixels for the row height. If a line height is defined, then graphical illustrations are not scaled according to the line height but adapted to the font size.

Attention: If the row height

- ▶ is selected is too large, nothing is displayed in Runtime in certain circumstances.
- is selected as smaller than the font size, then graphical illustrations are cut off.

#### PREVIEW

By activating the **Representation/Extended graphical settings** property in the Editor, the header and scroll bars can be previewed. This way, details such as color fill effects, light effects or grids can be configured more easily.

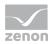

**Attention:** As the size of the scroll bars equals their size in the Runtime, the total size of the list in the Editor can vary from the size in the Runtime. This is also true for the size of the header and the font of the header.

# 3.4 Validation of recipes before writing

Recipes of the recipe group manager are validated before writing. In doing so, a check is made to see whether all values in the recipe are in a valid range of values.

Recipe values can be outside of the valid range of values due to:

- XML import (on page 132) of a manipulated file
- Use of the Link to variable action (on page 38) with a variable that has a different value range than the recipe variable

The validation can be deactivated using the **Invalid recipes writeable via function** property in the **Recipe Group Manager** group.

Validation is carried out when writing recipes by means of:

- ▶ The Write recipe (on page 69) Recipe Group Manager function
- > The Write all values and Write selected values control elements (on page 14)
- ▶ the API

As soon as a value is outside the valid value range, the recipe is not written.

In doing so:

- A CEL entry with the corresponding information is created
- ► The value of the RGM-specific system driver variables
  - [Recipes: Standard and RGM] RGM last written recipe recipe status (local)
  - [Recipes: Standard and RGM] RGM last written recipe recipe status (global)

Set to 8

#### Attention

The functionality is not to be mistaken with the **Check recipe values** (on page 76) function, which compares the current values to the values in the recipe, but not the range of values.

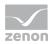

# 3.5 Creating a Recipegroup

To create a new recipe group:

- 1. If you select the **Recipes/Recipegroup manager** node or the **New recipe group** command in the detail view.
- 2. A new recipe group with a standard name is created. The name is already highlighted for further editing.

Attention: If the recipe group is to be used as binary data, the name may only contain alphanumerical characters.

3. Variables (on page 26) and recipes (on page 33) must be added to each recipe group. **Note:** A maximum of 32,000 variables can be added to a recipe group.

# 3.6 Variables for recipe groups

A recipe group consists of the assigned process variables and the recipes. All process variables required in the recipes must first be inserted in the **Variable** submenu using the context menu.

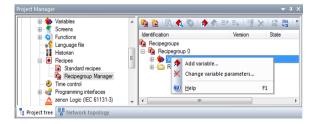

To set up variables:

- 1. Right-click on Variable
- 2. Select the Insert variable entry in the context menu
- 3. The dialog for selecting several variables is opened
- 4. Select the desired variables

**Note:** Variables from other projects that have been loaded can also be selected. Ensure that these projects are also available in Runtime. A maximum total of 32,000 variables per recipe group can be configured.

5. Confirm the configuration by clicking on the button **OK**.

It is possible to configure separate corresponding limits for minimum and maximum values (on page 27) for the individual variables.

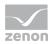

# Information

Archive filler value is used as default:

- For variables of new recipes
- When adding variables to a recipe group in new recipes

### Information

*Either a comma or a decimal point can be used as a decimal separator. The decimal separator is automatically changed to a decimal point.* 

#### SORTING VARIABLES

You can sort variables in the Recipegroup Manager as you wish.

Select the variable that you want to change the sequence of and choose one of the following actions:

- choose up or down in the context menu
- move variables via drag&drop

Alternatively, you can move variables in the variable selection dialog with the arrow buttons in the lower right corner.

#### **DELETING VARIABLES**

To remove variables:

- 1. Highlight the desired variables (multiple selection is possible)
- 2. Right-click on the highlighted variables
- 3. Select the **Remove variable** command in the context menu
- 4. The variables are removed after a request to confirm this Note: The variables are only removed from the recipe group, but remain in the project.

### 3.6.1 Change variable parameters

Select menu item Change variable parameter in the context menu of Variables.

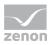

| ipe  | groups                  |            |               |                          |                                         |            |          |        |
|------|-------------------------|------------|---------------|--------------------------|-----------------------------------------|------------|----------|--------|
| t Re | cipe                    |            |               |                          |                                         |            |          |        |
|      |                         |            |               |                          |                                         |            |          | OK     |
|      |                         |            |               |                          |                                         |            |          |        |
|      |                         |            |               |                          |                                         |            |          | Cancel |
|      | Variable name           | min. value | max, value et | alue limit of the variat | Interlocking                            | Visibility | Filter 🛆 | Help   |
| 1    | SubNavigation_Drivers_2 | 0          |               |                          | , i i i i i i i i i i i i i i i i i i i |            |          |        |
|      | SubNavigation_MDI_2     | 0          |               |                          |                                         |            |          |        |
| 3    | KBtest                  | -1000      | 1000No        |                          |                                         |            |          |        |
|      |                         |            |               |                          |                                         |            |          |        |
|      |                         |            |               |                          |                                         |            |          |        |
|      |                         |            |               |                          |                                         |            |          |        |
|      |                         |            |               |                          |                                         |            |          |        |
|      |                         |            |               |                          |                                         |            |          |        |
|      |                         |            |               |                          |                                         |            |          |        |
|      |                         |            |               |                          |                                         |            |          |        |
|      |                         |            |               |                          |                                         |            |          |        |
|      |                         |            |               |                          |                                         |            |          |        |
|      |                         |            |               |                          |                                         |            |          |        |
|      |                         |            |               |                          |                                         |            |          |        |
|      |                         |            |               |                          |                                         |            |          |        |
|      |                         |            |               |                          |                                         |            |          |        |
|      |                         |            |               |                          |                                         |            |          |        |
|      |                         |            |               |                          |                                         |            |          |        |
|      |                         |            |               |                          |                                         |            |          |        |
|      |                         |            |               |                          |                                         |            |          |        |
|      |                         |            |               |                          |                                         |            |          |        |
|      |                         |            |               |                          |                                         |            |          |        |
|      |                         |            |               |                          |                                         |            |          |        |
|      |                         |            |               |                          |                                         |            |          |        |
|      |                         |            |               |                          |                                         |            |          |        |
|      |                         |            |               |                          |                                         |            |          |        |
|      |                         |            |               |                          |                                         |            |          |        |
|      |                         |            |               |                          |                                         |            |          |        |
|      |                         |            |               |                          |                                         |            |          |        |
|      |                         |            |               |                          |                                         |            |          |        |
|      |                         |            |               |                          |                                         |            |          |        |
|      |                         |            |               |                          |                                         |            |          |        |
|      |                         |            |               |                          |                                         |            |          |        |
|      |                         |            |               |                          |                                         |            |          |        |
|      |                         |            |               |                          |                                         |            | ~        |        |
|      |                         |            |               |                          |                                         |            |          |        |
| i.   |                         |            |               |                          |                                         |            | >        |        |

In the dialog you can make the following settings.

You can also change the settings concerning the signature for the respective variable in variable properties in the **Signature** properties group.

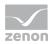

| Parameter                        | Description                                                                                                    |  |  |  |  |
|----------------------------------|----------------------------------------------------------------------------------------------------|--|--|--|--|
| Variable name                    | In this column all variables are displayed which are used in this recipe group.                                                                                                    |  |  |  |  |
| min. value                       | Define the minimal value of the variable.                                                                                                    |  |  |  |  |
|                                  | <b>Note:</b> Binary variables have 0 as a <b>minimum value</b> . This value cannot be changed.                                                                                                    |  |  |  |  |
| max. value                       | Define the maximal value of the variable.                                                                                                    |  |  |  |  |
|                                  | Note: Binary variables have 1 as a maximum value. This value cannot be changed.                                                                                                    |  |  |  |  |
| Set value limit of the variables | Taking into account the set value limit of variables.                                                                                                    |  |  |  |  |
| Interlocking                     | Select the desired interlocking from the drop-down list. (See also<br>Interlocking and visibility (on page 30))                                                                                                    |  |  |  |  |
| Visibility                       | Choose a suitable variable by right clicking and selecting the Variable selection entry in the context menu. As an alternative you can enter the name of the variable directly. (See also Interlocking and visibility (on page 30))                                                                                                    |  |  |  |  |
| Filter                           | Enter a filter text. (See also Filter (on page 32).)                                                                                                    |  |  |  |  |
| Keyboard                         | You can link a screen of type Keyboard for each variable in this column.<br>Select a screen by right clicking and selecting the context menu entry<br><b>Screen selection</b> . As an alternative you can enter the name of the screen directly.                                                                                                    |  |  |  |  |
|                                  | In the Runtime the linked screen keyboard is called up when you click on<br>the value of the variable. It is no longer possible to enter values directly.<br>After you leave the screen keyboard with <b>OK</b> , the new value is entered in<br>the recipe value list. In addition, the 'Setpoint input' screen function is<br>available. With one click you can transfer a setpoint which you defined<br>beforehand. |  |  |  |  |
| Graphic recipe variable          | Linking of a graphic recipe variable (on page 174).                                                                                                    |  |  |  |  |
| Signature necessary              | Stipulates whether a reason must be provided for why the value change is being carried out.                                                                                                    |  |  |  |  |
|                                  | The following options can be selected:                                                                                                    |  |  |  |  |
|                                  | ► Yes                                                                                                    |  |  |  |  |
|                                  | ► No                                                                                                    |  |  |  |  |
| Signature text                   | Can already be pre-defined or can be freely entered depending on the <b>Signature can be edited</b> property.                                                                                                    |  |  |  |  |
| Signature can be edited          | The following options can be selected:                                                                                                    |  |  |  |  |
|                                  | <ul> <li>Apply project settings</li> </ul>                                                                                                    |  |  |  |  |
|                                  | ► Yes                                                                                                    |  |  |  |  |
|                                  | ► No                                                                                                    |  |  |  |  |

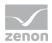

| When selecting:                                                                                                    |
|----------------------------------------------------------------------------------------------------|
| <ul> <li>Apply project settings: Applies the setting that has<br/>been set in the project properties under User<br/>administration, login and signature for the Signature text<br/>can be edited property.</li> </ul> |
| <ul> <li>Yes: Signature text is proposed, but can be changed.</li> </ul>                                                                                                    |
| No: Signature text is used.                                                                                                    |
| These settings can also be set for individual variables of a recipe group in the variable properties under <b>Signature</b> .                                                                                         |

# Information

#### Controlling the visibility of variables

You have the following available to control the visibility and operation of variables:

- Filter (on page 32): Defines terms according to which variables can be filtered. Variables that do not fit in the filter are not displayed. Filters are controlled by the user.
- Visibility (on page 30): Controls the display of variables in the list using the limit value of a variable. Variables that were set to "not visible" are not displayed. Visibility is controlled by the process.
- Authorization (on page 34): Defines the permissions with which a variable can be changed. Variables for which the user does not have permission are displayed but cannot be operated. Permissions are controlled by the person that configures the project and the administrator.

#### Interlocking and visibility

You can forbid users the access to certain areas of the recipe table by using either interlocking or visibility. The difference is that with interlocking the corresponding area is grayed out and with visibility it is not displayed at all.

#### INTERLOCKING

You allocate an interlocking to each variable in the column or by means of the **Interlocking** property. Select the desired interlocking from the drop-down list. Additional interlockings can be configured in the **Interlockings** module.

In Runtime, the line is displayed as normal or grayed out depending on the status of the interlocking. The colors for text and background can be defined individually using the properties of the RGM (Colors/Interlocking group).

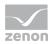

You can find more information in chapter Interlocking.

# Information

Display with report functions of the Report Generator:

The name of the interlocking is not available in Runtime. This means that interlocking IDs are displayed in the recipe list only when the interlocking is displayed with the help of functions **recipew** or **recipef**.

#### **VBA AND XML IMPORT**

The following is applicable for XML import of interlockings:

- Name of the interlocking exists in the project: Interlocking for the recipe variable from the import file replaces the existing one for the interlocking configured for the recipe variable.
- Name of the interlocking does not exist in the project: The interlocking is removed.
   An empty string in the import file can be used so that interlockings that are configured for the recipe variable can be removed as a parameter for the recipe variable.

This applies along the same lines as for the editing of recipe variables using VBA.

#### VISIBILITY

You allocate a visibility to each variable in the column visibility. To do this:

- 1. Right-click in the cell and select the variable that is to control the visibility or enter the name directly into the cell
- 2. Define a limit value for the variable

As soon as the controlling variable exceeds the defined limit value, the assigned variable in the recipe table is hidden.

#### Information

The **recipe value list CE** is refreshed after every change of an allocated state. When configuring, keep in mind that changing the allocated states too frequently can lead to performance problems during operation.

This does not affect the **Recipe value list**. This only edits the entries that have changed.

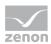

#### Filter

Filters make it possible to hide recipes at user level.

Filters are defined using the **Filter** property for the variables in the detail view of the RGM. The variables are assigned a freely selectable filter term. This filter text is used in the screen Recipegroup Manager in order to reduce the display of variables. This filter can be set:

- ► This is carried out in Runtime in the Recipe Group Manager (on page 12) screen using the **Recipe filter** drop-down list
- ▶ When screen switching (on page 47) to the Recipe Group Manager screen

If no filter has been explicitly selected, all variables that have been set to invisible are displayed.

# Information

The filtering is only related to the display of the recipe value list. If a recipe is sent to the control, for example, all values of the recipe are written.

# 3.6.2 Response variables

Variables can be linked to each recipe group, which are provided with recipe data for the actions of writing, reading, checking and XML import. These RGM-specific acknowledgement variables act like the global **system driver variables (sysdrv.chm::/25964.htm**), but are assigned to individual recipe groups. Therefore several recipe groups can be evaluated in parallel.

It is possible to link as many variables as you want.

Note for versions before zenon 7.10 SPO: If the **DataSource** property is set to MS Access, the text length is a maximum of 300 characters. The binary file storage is used automatically from version 7.10.

The following recipe data can be set to variables:

- Recipe name
- Recipe number
- Recipe version
- Recipe status as text

   (in the form "1 Text", whereby the text is not translated, which can however be released via the display element)
- Recipe status as number
- Recipe authorization level
- ► Time of last change

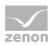

- User that made the last change
- Comments 1 8

#### **CREATING AN ACKNOWLEDGEMENT VARIABLE**

To create an acknowledgement variable:

- 1. Highlight the recipe group
- 2. Navigate to the desired node
  - Feedback for \""Write recipe\""
  - Feedback for \""Read recipe\""
  - Feedback for \""Check recipe\""
  - Import result XML
- 3. Click on the ... button next to the desired property
- 4. The dialog for linking variables is opened

You can find notes on the individual properties in the help for the respective property. The result is provided locally and to the network for all actions by means of **system driver variables** (sysdrv.chm::/25964.htm).

#### Information

Q

Changes made via VBA are only visible after the after the RGM has been opened again.

# 3.7 Adding recipes to a recipegroup

To add a recipe to a recipe group:

Ô

- 1. Right-click on the Recipe node in the desired recipe group
- 2. Select **New recipe** in the context menu.

Information

- 3. A new recipe with a standard name is created; the name is already highlighted for further processing
- 4. assign the desired properties to name, number, version, authorization and comment

If the recipe is to be used as binary file, the name may only contain alphanumerical characters.

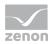

#### **ISSUING A NAME DURING CREATION**

New recipes are created with a default name, e.g. **recipe\_0**. In addition a recipe number is assigned to each new recipe. For each new recipe the recipe number is increased incrementally.

The recipe name must be unique. The recipe number is not checked for uniqueness. It is only used in order to call a recipe via a variable with the help of function **Recipegroup Manager**. If several recipes with the same number exist, zenon uses the recipe it finds first.

### Example

There is already a **Recipe\_0** with the recipe number 0 and a **Recipe\_2** with the recipe number 2. When being newly created, a recipe with the name **Recipe\_1** and the recipe number 3 is created.

# 3.7.1 Editing a recipe from a recipe group

In order to edit a recipe from a recipe group:

- right-click on a recipe
- select the command edit recipe
- The dialog **Recipe groups** is opened

| egroups      |                     |                       |         |                        |            |
|--------------|---------------------|-----------------------|---------|------------------------|------------|
| pes          |                     |                       |         |                        |            |
| cipe number: | Write synchronously | Timeout: 0            | [ms]    | Authorization level: 1 | - ок       |
| Variable nar | me min. value m     | ax. value Act         | ion     | Value or variable      | Unit  Cano |
| Tank1_min    | -1000               | 1000Modify spontaneou |         | 0                      |            |
| Tank4_max    | -1000               | 1000Modify spontaneou |         | 0                      | Help       |
| Tank2_min    | -1000               | 1000Modify spontaneou |         | 0                      |            |
| Tank4_min    | -1000               | 1000Modify spontaneou | s value | q                      |            |
|              |                     |                       |         |                        |            |
|              |                     |                       |         |                        |            |
|              |                     |                       |         |                        |            |
|              |                     |                       |         |                        |            |
|              |                     |                       |         |                        |            |
|              |                     |                       |         |                        |            |

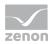

| Entry               | Description                                                                                                    |
|---------------------|----------------------------------------------------------------------------------------------------|
| General             |                                                                                                    |
| Recipe number       | Number of the recipe                                                                                                    |
| Write synchronously | Active: When writing a recipe, all control elements are locked in the Recipegroup Manager screen until the driver confirms that all values have been written successfully or the defined <b>timeout</b> has expired.                                                                                                    |
|                     | Inactive: The values of the recipe are written without waiting for a confirmation. The control elements can be used again immediately. The confirmation of the driver is done with the status bit <b>WR-SUC</b> , which is set to 1, when values have been written successfully.<br><b>Note:</b>                                                                                                    |
|                     | This setting can be changed in the Runtime in the screen of the<br>Recipegroup Manager with the button <b>Rename recipe</b> .                                                                                                    |
|                     | The progress bar only works if this property is active.                                                                                                    |
| Timeout [ms]        | <ul> <li>If Write synchronously is activated in a recipe, here the timeout can be defined. The control elements of the Recipegroup Manager screen can be operated once again after this time at the latest.</li> <li>If, in Timeout, the value 0 is entered, zenon calculates the timeout in the following way:</li> <li>30000+(100*number of datapoints)</li> <li>Hint: This setting can be changed in the Runtime in the screen of the Recipegroup Manager with the button Rename recipe.</li> </ul> |
| Authorization level | Only users with the authorization level entered here are allowed to change<br>the recipe in the Runtime. This not only means manually editing the recipe in<br>the screen of the Recipegroup Manager but also renaming and deleting the<br>recipe as well as reading its values from the hardware.<br><b>Note:</b> Recipe groups can only be changed by users, which have the<br>authorization for all recipes of the according recipe group.                                                          |
| Lists entries       |                                                                                                    |

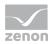

| Name of a variable.                                                                                                    |
|----------------------------------------------------------------------------------------------------|
| Display only, cannot be changed.                                                                                                    |
| Minimum value of variable<br>Display only, cannot be changed.                                                                          |
| Maximum value of variable<br>Display only, cannot be changed.                                                                          |
| Function which is carried out on variables.<br>Entry can be edited in the list. For details, see the Actions (on page 38)<br>chapter.  |
| Value which is transferred to the control when the recipe is written.<br>Value dependent on <b>action</b> , can be edited in the list. |
|                                                                                                    |

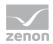

| Measuring unit | Unit of a variable.              |
|----------------|----------------------------------|
|                | Display only, cannot be changed. |
|                |                                  |
|                |                                  |
|                |                                  |
|                |                                  |

Editing in Runtime: For details see **Operation in Runtime** (on page 149) chapter.

Information

The following is applicable for recipes in the RGM:

- The recipe name must be unique.
- The recipe number is not checked for uniqueness. It is only used in order to call a recipe via a variable with the help of function **Recipegroup Manager** (on page 66). If several recipes with the same number exist, zenon uses the recipe it finds first.
- > The length of a string for an RGM recipe is limited to 249 characters.

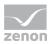

#### Actions

To define an action, click on the respective variable in line **Action**. Click on the symbol with the arrow and select the desired action from the drop-down list. If you need entries in cell **Value or variable**, click in the cell and enter a value. For a variable selection right click in the cell in order to open the selection dialog.

| Re | cipeg | groups                     |               |                     |            |                                |         |                      |      |      |   | ×      |
|----|-------|----------------------------|---------------|---------------------|------------|--------------------------------|---------|----------------------|------|------|---|--------|
| R  | ecipe | 15                         |               |                     |            |                                |         |                      |      |      |   |        |
|    | Recip | e number:                  | 1             | Write synchronously | , т        | meout: 0                       | [ms]    | Authorization level: | 0    |      | • | ОК     |
|    |       |                            | Variable name | min. value          | max. value | Action                         |         | Value or variable    |      | Unit | ~ | Cancel |
|    | 1     | WIZ_VAR_10                 | 0             |                     | 0 1000     | No action                      |         | -                    |      |      |   |        |
|    |       | WIZ_VAR_11                 |               |                     |            | Switch to spontaneous          | s value |                      |      |      |   | Help   |
|    |       | WIZ_VAR_12                 |               |                     |            | Modify spontaneous v           |         |                      | 1000 |      |   |        |
|    |       | Alarms ackn                |               |                     |            | Switch to and modify s         |         |                      | 500  |      |   |        |
|    |       |                            | cknowledged   |                     |            | Switch to alternate val        |         | **                   |      |      |   |        |
|    |       | Number of a                |               |                     |            | Modify substitute value        |         |                      | 300  |      |   |        |
|    |       | WIZ_LOWER                  | (LIMIT        |                     |            | Switch to and modify a         |         |                      | 300  |      |   |        |
|    |       | WIZ_MODE                   |               |                     |            | Switch off spontaneou          |         | **                   |      |      |   |        |
|    |       | WIZ_STEPS<br>User identifi |               |                     |            | Switch on spontaneou           |         | ST_M1=1; ST_M5=0     |      | _    |   |        |
|    |       | WIZ_UPPER                  |               | **                  |            | Jser status<br>ink to variable |         | WIZ_VAR_11           |      |      |   |        |
|    | 11    | WIZ_UPPER                  | LIMIT         |                     | q 1000     | Link to variable               |         | WI2_VAR_11           |      |      |   |        |
|    |       |                            |               |                     |            |                                |         |                      |      |      |   |        |
|    |       |                            |               |                     |            |                                |         |                      |      |      |   |        |
|    |       |                            |               |                     |            |                                |         |                      |      |      |   |        |
|    |       |                            |               |                     |            |                                |         |                      |      |      |   |        |
|    |       |                            |               |                     |            |                                |         |                      |      |      |   |        |
|    |       |                            |               |                     |            |                                |         |                      |      |      |   |        |
|    |       |                            |               |                     |            |                                |         |                      |      |      |   |        |
|    |       |                            |               |                     |            |                                |         |                      |      |      |   |        |
|    |       |                            |               |                     |            |                                |         |                      |      |      |   |        |
|    |       |                            |               |                     |            |                                |         |                      |      |      |   |        |
|    |       |                            |               |                     |            |                                |         |                      |      |      |   |        |
|    |       |                            |               |                     |            |                                |         |                      |      |      |   |        |
|    |       |                            |               |                     |            |                                |         |                      |      |      |   |        |
|    |       |                            |               |                     |            |                                |         |                      |      |      |   |        |
|    |       |                            |               |                     |            |                                |         |                      |      |      |   |        |
|    |       |                            |               |                     |            |                                |         |                      |      |      |   |        |
|    |       |                            |               |                     |            |                                |         |                      |      |      |   |        |
|    |       |                            |               |                     |            |                                |         |                      |      |      |   |        |
|    |       |                            |               |                     |            |                                |         |                      |      |      |   |        |
|    |       |                            |               |                     |            |                                |         |                      |      |      |   |        |
|    |       |                            |               |                     |            |                                |         |                      |      |      |   |        |
|    |       |                            |               |                     |            |                                |         |                      |      |      |   |        |
|    |       |                            |               |                     |            |                                |         |                      |      |      |   |        |
|    |       |                            |               |                     |            |                                |         |                      |      |      | - |        |
|    |       |                            |               |                     |            |                                |         |                      |      |      | _ |        |

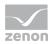

| Action Description                                                                                                    |                                                                                                    | Entry in Value or variable                                                                                                    |  |  |
|----------------------------------------------------------------------------------------------------|----------------------------------------------------------------------------------------------------|----------------------------------------------------------------------------------------------------|--|--|
| No action                                                                                                    | Deactivates a variable in this recipe                                                                                                    | No input.                                                                                                    |  |  |
| User statusStatus information. Sets the<br>according status bit of the variable.Note: You can only set status bits<br>which were tagged as set by the<br>user. Status bits which were<br>automatically set by the system<br>cannot be changed.Attention: In order to be able to<br>call up a keyboard in Runtime, a<br>keyboards properties group for the<br>String tags property. |                                                                                                    | Enter status short label:<br>=1 to set<br>=0 to reset<br>You can enter more states separating them<br>by semicolon (;). For example:<br>M1=1; M5=0                                                                                                    |  |  |
| Modify alternate value                                                                                                    | Sets the Alternate value to the value stated under <b>Value or variable</b> .                                                                   | Enter Alternate value.                                                                                                    |  |  |
| Modify<br>spontaneous<br>value                                                                                                    | Sets the Spontaneous value to the value stated under <b>Value or variable</b> .                                                                 | Enter set value.                                                                                                    |  |  |
| Switch off<br>spontaneous<br>value                                                                                                    | Switches off the spontaneous value by setting status bit OFF (Bit 20).                                                                          | No input.                                                                                                    |  |  |
| Switch on<br>spontaneous<br>value                                                                                                    | Switches on spontaneous value by resetting OFF bit.                                                                                             | No input.                                                                                                    |  |  |
| Switch to<br>alternate value                                                                                                    | Switches from Spontaneous value to<br>Alternate value                                                                                           | No input.                                                                                                    |  |  |
| Switch to<br>spontaneous<br>valueSwitches from Alternate value to<br>Spontaneous value                                                                                                    |                                                                                                    | No input.                                                                                                    |  |  |
| Switch to and<br>modify Alternate<br>value Switches from Spontaneous value to<br>Alternate value and sets the<br>alternate value to the value stated<br>under Value or variable.                                                                                                    |                                                                                                    | Enter Alternate value.                                                                                                    |  |  |
| Switch and<br>modified<br>spontaneous<br>value                                                                                                    | Switches from Alternate value to<br>Spontaneous value and sets the<br>spontaneous value to the value<br>stated under <b>Value or variable</b> . | Enter set value.                                                                                                    |  |  |
| Link with variable with another variable.                                                                                                    |                                                                                                    | Name of a variable.<br>Right-click the field in order to open the<br>context menu in which you can open the<br>dialog for selecting variables. The value of<br>the variable is transferred to the selected<br>recipe variable. It is also possible to use |  |  |

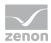

|  | variables of other loaded projects. |
|--|-------------------------------------|
|  |                                     |

### Attention

If the Read all values function is used with the Link with variable action for a recipe, neither user authorization is checked nor is the action logged. If you want a logging, you must create it manually, e.g. using a VBA macro.

Note for FDA regulations: As a consequence, this functionality is not allowed to be used for projects with a strict FDA standard!

#### Check write set value

When writing values, the value receives a status bit that is has been written. If the writing process is successful, the corresponding status bit is set:

► <u>WR-ACK</u>

The driver received a value for writing.

► <u>WR-SUC</u>

Value 1: Writing successful.

Value 0: Writing not successful. The value could not be written.

#### Information

In case of reload or Server-Standby switch, the currently active responses or writing affirmations are discarded.

This status combination are active until the next value change is triggered. Then both states are set to 0 until the writing action is finished. For evaluation the following bit combination must be requested in the reaction matrix:

#### WR-ACK, WR-SUC

Result:

- ► WR-ACK 1, WR-SUC 1: Writing action successful.
- ▶ WR-ACK 1, WR-SUC 0: Writing action not successful.

#### Attention

The mechanism only shows, that the writing action was successful (or not successful) to the PLC. This does not mean, that the value has indeed been changed in the PLC, since the PLC can reset/overwrite the value immediately. (For example for writing the outputs or the transient bits which are only set for a short time.)

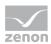

#### MODULES

This mechanism can be used in the following modules:

- function Write set value: Activate option Wait for writing confirmation in the configuration dialog of the function.
- **Standard recipes**: Activate property Write synchronously.
- ► Recipegroup Manager (on page 38): Activate property Write synchronously.

#### ENTRY IN CEL

You can find the following properties in the project properties under Chronological Event List:

► Function Write set value

For the entry in the CEL you must activate property **Function Write set value** in node **Chronological Event List** in the project settings. After this the positive or negative response the execution of the function is written to the CEL.

Log set value for set value changes only

If the function is activated, there is no entry in the CEL if the same value is placed again or received. Only value changes are logged. The execution of the property does not depend on the **Old and new value** variable setting.

• Text on set value change

Allows the creation of free text for the display of the new value. You can find information on the necessary requirements and the use of placeholders in the Use of placeholders for changes to a set value.

• Text on set value change (old/new value)

Allows the creation of free text for the display of the old value and the new value. You can find information on the necessary requirements and the use of placeholders in the Use of placeholders for changes to a set value.

Standard recipes and Recipegroup Manager

For the entry in the CEL a system driver variable is used which is set to 1 when a recipe is written successfully. A global variable is evaluated on the Server, a local variable on every Client in order to determine when the recipe executed last was written completely.

With this variables a CEL entry can be created via limit value or reaction matrix. The query is carried out via a multi analog or a multi binary reaction matrix.

## **3.8** Recipe version

Recipes can be versioned. The versions can be administered in Runtime using the settings in the Editor and functions and control elements in Runtime.

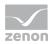

To create a new recipe version in the Editor, you have two possibilities:

- New recipe version: Creates a new version of the selected recipe. To do this:
  - a) Highlight the recipe in the detail view of the Recipegroup Manager
  - b) Select the Create new recipe version command in the context menu

or

- 2. Duplicating a recipe version: Creates a copy of the selected recipe version as new version. To do this:
  - a) highlight the recipe version in the detail view of the RGM
  - b) select the Duplicate as recipe version command in the context menu

A new version of the recipe is created and inserted below the recipe. The version number is automatically issued in the **Recipe version** property. The number of available versions is displayed to the right of the original recipe.

To create a new recipe version in Runtime, use the Create new recipe version (on page 105) function.

#### Information

A maximum of 89999 recipe versions can be created.

## **3.9** Recipe state

The recipe status is used for identifying and filtering a recipe with:

- Status property for recipe
- RGM (on page 12) screen
- Screen switching to RGM (on page 47) function
- Recipegroup Manager (on page 66) function

It consists of an index given by zenon and an individual status text. The recipe status can be set differently for each recipe version (on page 41). This property can be changed using functions and control elements in the screen in Runtime.

To create a recipe status:

- 1. Highlight the name 'Recipe Groups' in the detail view of the Recipe Group Manager
- 2. click on property Identifier recipe status

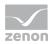

# Identifier recipe state Identifier recipe state OK # Status text OK Gancel Help New Delete

| Parameters              | Description                                                                                                    |  |
|-------------------------|----------------------------------------------------------------------------------------------------|--|
| Identifier recipe state | Creating and administering the name for the recipe status.                                                                                           |  |
| #                       | Status index. This is issued automatically.                                                                                                    |  |
| Status text             | Status text is defined as in this dialog:                                                                                                    |  |
|                         | <ul> <li>Creation: Click on New button.</li> </ul>                                                                                                   |  |
|                         | Edit: A mouse click in the text allows editing.                                                                                                    |  |
|                         | This text can also contain keywords (with a prefix of @) for language switching.                                                                     |  |
| New                     | Creates new status at the end of the list.                                                                                                    |  |
| Delete                  | Deletes highlighted status text.                                                                                                    |  |
|                         | If the status to be deleted is at the end of the list, the status text and index number are deleted.                                                 |  |
|                         | If the status to be deleted is not at the end of the list, the text is deleted but the index is left. This way the gaps can be refilled again later. |  |
| ОК                      | Accepts input and closes dialog.                                                                                                    |  |
| Cancel                  | Discards all changes and closes the dialog.                                                                                                    |  |
| Help                    | Opens online help.                                                                                                    |  |

## 3. The dialog for configuring the recipe status is opened

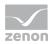

# 3.10 List of status bits

| Bit number | Short term | Long name                                                                                                    | zenon Logic long name |
|------------|------------|----------------------------------------------------------------------------------------------------|-----------------------|
| 0          | M1         | User status 1; for Command<br>Processing: Action type "Block";<br>Service Tracking<br>(Main.chm::/IEC850.chm::/117281.<br>htm) of the IEC 850 driver | _VSB_ST_M1            |
| 1          | M2         | User status2                                                                                                    | _VSB_ST_M2            |
| 2          | M3         | User status3                                                                                                    | _VSB_ST_M3            |
| 3          | M4         | User status4                                                                                                    | _VSB_ST_M4            |
| 4          | M5         | User status5                                                                                                    | _VSB_ST_M5            |
| 5          | M6         | User status6                                                                                                    | _VSB_ST_M6            |
| 6          | M7         | User status7                                                                                                    | _VSB_ST_M7            |
| 7          | M8         | User status8                                                                                                    | _VSB_ST_M8            |
| 8          | NET_SEL    | Select in the network                                                                                                    | _VSB_SELEC            |
| 9          | REVISION   | Revision                                                                                                    | _VSB_REV              |
| 10         | PROGRESS   | In operation                                                                                                    | _VSB_DIREC            |
| 11         | TIMEOUT    | Command "Timeout exceeded"<br>(command runtime exceeded)                                                                                             | _VSB_RTE              |
| 12         | MAN_VAL    | Manual value                                                                                                    | _VSB_MVALUE           |
| 13         | M14        | User status14                                                                                                    | _VSB_ST_14            |
| 14         | M15        | User status15                                                                                                    | _VSB_ST_15            |
| 15         | M16        | User status16                                                                                                    | _VSB_ST_16            |
| 16         | GI         | General query                                                                                                    | _VSB_GR               |
| 17         | SPONT      | Spontaneous                                                                                                    | _VSB_SPONT            |
| 18         | INVALID    | Invalid                                                                                                    | _VSB_I_BIT            |
| 19         | T_STD_E    | External standard time (standard time)                                                                                                    | _VSB_SUWI             |
|            |            | <b>Caution:</b> up to version 7.50, this was the status bit T_CHG_A                                                                                  |                       |
| 20         | OFF        | Switched off                                                                                                    | _VSB_N_UPD            |
| 21         | T_EXTERN   | Real time - external time stamp                                                                                                    | _VSB_RT_E             |
| 22         | T_INTERN   | Internal time stamp                                                                                                    | _VSB_RT_I             |
| 23         | N_SORTAB   | Not sortable                                                                                                    | _VSB_NSORT            |
| 24         | FM_TR      | Error message transformer value                                                                                                    | _VSB_DM_TR            |

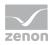

| 25 | RM_TR    | Working message transformer value                               | _VSB_RM_TR  |
|----|----------|-----------------------------------------------------------------|-------------|
| 26 | INFO     | Information for the variable                                    | _VSB_INFO   |
| 27 | ALT_VAL  | Alternate value                                                 | _VSB_AVALUE |
| 28 | RES28    | Reserved for internal use (alarm flashing)                      | _VSB_RES28  |
| 29 | N_UPDATE | Not updated (zenon network)                                     | _VSB_ACTUAL |
| 30 | T_STD    | Internal standard time                                          | _VSB_WINTER |
| 31 | RES31    | Reserved for internal use (alarm flashing)                      | _VSB_RES31  |
| 32 | СОТО     | Cause of transmission bit 1                                     | _VSB_TCB0   |
| 33 | COT1     | Cause of transmission bit 2                                     | _VSB_TCB1   |
| 34 | COT2     | Cause of transmission bit 3                                     | _VSB_TCB2   |
| 35 | СОТ3     | Cause of transmission bit 4                                     | _VSB_TCB3   |
| 36 | COT4     | Cause of transmission bit 5                                     | _VSB_TCB4   |
| 37 | COT5     | Cause of transmission bit 6                                     | _VSB_TCB5   |
| 38 | N_CONF   | Negative confirmation of command<br>by device (IEC 60870 [P/N]) | _VSB_PN_BIT |
| 39 | TEST     | Test bit (IEC870 [T])                                           | _VSB_T_BIT  |
| 40 | WR_ACK   | Writing acknowledged                                            | _VSB_WR_ACK |
| 41 | WR_SUC   | Writing successful                                              | _VSB_WR_SUC |
| 42 | NORM     | Normal status                                                   | _VSB_NORM   |
| 43 | N_NORM   | Deviation normal status                                         | _VSB_ABNORM |
| 44 | BL_870   | IEC 60870 Status: blocked                                       | _VSB_BL_BIT |
| 45 | SB_870   | IEC 60870 Status: substituted                                   | _VSB_SP_BIT |
| 46 | NT_870   | IEC 60870 Status: not topical                                   | _VSB_NT_BIT |
| 47 | OV_870   | IEC 60870 Status: overflow                                      | _VSB_OV_BIT |
| 48 | SE_870   | IEC 60870 Status: select                                        | _VSB_SE_BIT |
| 49 | T_INVAL  | External time stamp invalid                                     | not defined |
| 50 | CB_TRIP  | Breaker tripping detected                                       | not defined |
| 51 | CB_TR_I  | Breaker tripping detection inactive                             | not defined |
| 52 | OR_DRV   | Value out of the valid range (IEC 61850)                        | not defined |
| 53 | T_UNSYNC | ClockNotSynchronized (IEC 61850)                                | not defined |

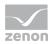

| 54 | PR_NR | Not recorded in the Process<br>Recorder | not defined |
|----|-------|-----------------------------------------|-------------|
| 55 | RES55 | reserved                                | not defined |
| 56 | RES56 | reserved                                | not defined |
| 57 | RES57 | reserved                                | not defined |
| 58 | RES58 | reserved                                | not defined |
| 59 | RES59 | reserved                                | not defined |
| 60 | RES60 | reserved                                | not defined |
| 61 | RES61 | reserved                                | not defined |
| 62 | RES62 | reserved                                | not defined |
| 63 | RES63 | reserved                                | not defined |

## Information

In formulas all status bits are available. For other use the availability can be limited. You can read details on status processing in the Status processing chapter.

## 3.11 Windows CE

#### FILTER DIALOG IN THE RUNTIME

If you activate property **Show dialog in the Runtime** at the options of the Recipe value list (on page 47) in the screen switch, there are only restricted options available in Windows CE:

- Recipe Filter
- Column settings (for recipe table)

**Recipe selection**, **Equipment modeling** and column settings for the **recipe list** are not available.

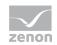

# 4. Functions

When the standard function is created from the context menu in the detail view, zenon automatically creates a function **Recipegroup manager** for the selected recipe.

## 4.1 Function screen switch Recipegroup Manager

With screen switching to a Recipe Group Manager screen, you define a recipe that is to be sent when switching. These settings can also be made in Runtime, if the **Offer dialog in Runtime** option is active.

To configure screen switching:

- 1. create a new function
- 2. select Screen switch
- 3. Select the Recipe Group Manager screen
- 4. Select your settings in the individual tabs
  - Recipe value table (on page 47): Settings for the recipe.
  - Recipe value table column setting (on page 52): Settings for display in Runtime.
  - Recipe filter (on page 55): Definition of recipes of a recipe group that should be displayed in a Recipe Group Manager screen.
  - Recipe list column settings (on page 57): Settings for the display of the recipe lists.
  - Equipment modeling (on page 59): Selection of equipment models.

#### Information

You can find the settings for visibility of variables in Runtime in:

- Changing variable parameters (on page 27): Filter (on page 32), Visibility (on page 30)
- Editing recipe from a recipe group (on page 34): Authorization levels

These settings only relate to the display in the recipe table. If a recipe is sent to the control, for example, all values of the recipe are written.

#### 4.1.1 Recipe Value List

In this tab, the recipe that is displayed in the recipe value table is selected. The recipe value table is available in two versions:

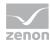

- Recipe value table: Table that can be configured in Runtime directly. Not available for Windows CE.
- Recipe Value List CE: Display of the selected recipe in fixed table form. Replaces the recipe value table under Windows CE.

Both tables can be configured in the Editor. However only one of the two tables can be inserted into a screen. The **recipe value table** is recommended for all tables with the exception of Windows CE. The configuration of the screen switching can be different for both tables. If a **recipe value table** is automatically replaced by a **recipe value table (CE)** under Windows CE, the settings of the original screen switching are applied.

#### CONFIGURATION

| Recipegroups                                                                                                    |                           |                     |      |  |   |  |        |
|----------------------------------------------------------------------------------------------------|---------------------------|---------------------|------|--|---|--|--------|
| Recipe Value List Column settings for recipe value list Recipe Filter Column settings recipe list Equipment Modeling |                           |                     |      |  |   |  |        |
| Recipe groups selection/recipe selection                                                                             |                           |                     |      |  |   |  |        |
| Recipe group sta                                                                                                    | atic 🗸 🗸                  | Recipegrou          | р 0  |  | ~ |  | Cancel |
| Recipe static                                                                                                    | ~                         | Recipe 0            |      |  | ~ |  | Help   |
| Recipe version s                                                                                                    | static 🗸 🗸                | Largest ver         | sion |  | ~ |  |        |
| Recipe state sta                                                                                                    | atic 🗸                    | All                 |      |  | ~ |  |        |
| Formatting of the                                                                                                    | t v                       |                     |      |  |   |  |        |
| Filter for value dis                                                                                                 |                           |                     |      |  |   |  |        |
| Filter criterion st                                                                                                  | tatic 🗸 🗸                 | <no filter=""></no> |      |  | ~ |  |        |
| Runtime settings<br>Show this dial<br>Block recipe g<br>Block editing in                                             | roup selection during Run | time                |      |  |   |  |        |
|                                                                                                    |                           |                     |      |  |   |  |        |
|                                                                                                    |                           |                     |      |  |   |  |        |

#### **RECIPE GROUPS SELECTION/RECIPE SELECTION**

Selection of the recipe group and the recipe. The selection can take place:

- Statically from pre-defined entries
- Dynamically using variables
- From a file

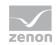

Clicking on Property opens a drop-down list to select the method.

| Parameters                       | Description                                                                                                    |
|----------------------------------|----------------------------------------------------------------------------------------------------|
| Recipegroup                      | Settings for recipe group selection. Click on the text to open a drop-down list for selection:                                                                                                    |
|                                  | Recipe group static                                                                                                    |
|                                  | <ul> <li>Recipe group name from variable</li> </ul>                                                                                                    |
| Static recipe group:             | Selection of a recipe group (on page 26) that has already been created.                                                                                                    |
| Recipe group name from variable: | Recipe group name is taken from a variable. Click on button<br>opens the dialog for selecting variables.                                                                                                    |
|                                  | If the variable values are invalid, no recipes are opened.                                                                                                    |
| Recipe                           | Settings for recipe selection. Click on the text to open a drop-down list for selection:                                                                                                    |
|                                  | Recipe static                                                                                                    |
|                                  | Recipe name from variable name                                                                                                    |
|                                  | Recipe name from variable no.                                                                                                    |
|                                  | <b>Note:</b> If the recipe selection leads to an error in Runtime (recipe not present in Runtime, no selection made, recipe not contained in the filter), then no recipe is selected and the display of the drop-down list <b>Recipe</b> remains empty. |
| Static recipe:                   | Selection of a recipe (on page 33) that has already been created.                                                                                                    |
| Recipe name from variable:       | Recipe name is taken from a variable. Click on button opens the dialog for selecting variables.                                                                                                    |
|                                  | If the variable values are invalid, no recipes are opened.                                                                                                    |
| Recipe number from variable:     | Recipe number is taken from a variable. Click on button opens the dialog for selecting variables.                                                                                                    |
|                                  | If several recipes with the same number exist, zenon uses the recipe<br>it finds first. If the variable values are invalid, no recipes are<br>opened.                                                                                                   |
| Recipe version                   | Selection of recipe version (on page 41) from existing versions or using a variable.                                                                                                    |
| Static recipe version:           | Selection of an existing recipe version from drop-down list. Possible selection:                                                                                                    |
|                                  | <ul> <li>Pre-existing recipe version (on page 41)</li> </ul>                                                                                                    |
|                                  | <ul> <li>Smallest version;</li> <li>additional selection of a recipe status possible</li> </ul>                                                                                                    |
|                                  | <ul> <li>Largest version;</li> <li>additional selection of a recipe status possible</li> </ul>                                                                                                    |
|                                  |                                                                                                    |

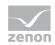

|                              | dialog for selecting variables.                                                                                                    |
|------------------------------|----------------------------------------------------------------------------------------------------|
|                              | <b>Note:</b> If the recipe version is obtained from a numerical variable, the following applies:                                                                                                    |
|                              | Value 90000 corresponds to static lowest recipe version                                                                                                    |
|                              | Value 90001 corresponds to static highest recipe version                                                                                                    |
| Recipe state                 | Selection of recipe status (on page 42) from existing status or using a variable.                                                                                                    |
| Recipe status:               | The recipe status is evaluated in combination with the version. Only available if the recipe version has the value largest version or smallest version or is taken from a variable.<br>Example: Largest version with status released. |
|                              | Selection of a recipe status from drop-down list:                                                                                                    |
|                              | <ul> <li>Existing status (on page 42)</li> </ul>                                                                                                    |
|                              | ► All                                                                                                    |
| Recipe status from variable: | Recipe status is taken from a variable. Click on button opens the dialog for selecting variables.                                                                                                    |
|                              | <b>Note:</b> If the recipe status is obtained from a numerical variable, the following applies:                                                                                                    |
|                              | Value 0 is valued as all                                                                                                    |
|                              | The action is cancelled if the status cannot be found in the recipe                                                                                                    |

#### FORMATTING OF THE RECIPE VALUE LIST

Settings for the formatting of the recipe value table.

| Parameters                       | Description                                                                                                    |
|----------------------------------|----------------------------------------------------------------------------------------------------|
| Table                            | Selection of report file. Click the button to open a drop-down list for selection:                                                                                                    |
|                                  | Use standard list                                                                                                    |
|                                  | <ul> <li>Use format file for list</li> </ul>                                                                                                    |
| Use standard table:              | The recipe value are displayed in a <b>recipe value table</b> or <b>CE recipe value table</b> in Runtime.                                                                                               |
| Using the format file for table: | The recipe values can be displayed in a report file (*.xrs). This file must have been created in the Report Generator beforehand. Click on button in order to open the dialog for selecting a XRS file. |
|                                  | Note: When a format file is used, the <b>CE recipe value</b> is shown in Runtime.                                                                                                    |

#### FILTER FOR VALUE DISPLAY

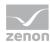

Selection of the filter (on page 32) that is to be active when switching in order to limit the list of displayed recipe values.

| Parameters                    | Description                                                                                             |
|-------------------------------|----------------------------------------------------------------------------------------------------|
| Filter criterion              | Selection of the filter. Clicking on text opens a drop-down list to select a filter:                    |
|                               | Filter criterion static                                                                                 |
|                               | Filter criterion from variable                                                                          |
| Static filter criterion:      | Selection of a filter from the drop-down list that was defined at the ${\bf Filter}$ variable property. |
| Filter criterion as variable: | Filter criterion is taken from a STRING variable in Runtime.                                            |

#### **RUNTIME SETTINGS**

Settings for operation in Runtime.

| Parameters                          | Description                                                                                                    |
|-------------------------------------|----------------------------------------------------------------------------------------------------|
| Show dialog in the Runtime          | Active: The dialog is shown in Runtime so that changes can be made.                                                                               |
|                                     | Note: Only limited functions are available under Windows CE and when called up using the <b>Filter</b> button in the Recipe Group Manager screen: |
|                                     | Recipe Filter                                                                                                    |
|                                     | <ul> <li>Column settings (for recipe table)</li> </ul>                                                                                            |
| Block recipe group selection during | Active: Selection of recipe group is blocked in Runtime.                                                                                          |
| Runtime                             | Only available if <b>Offer dialog in Runtime</b> is active.                                                                                       |
| Block editing in the screen         | Blocks all control elements in the RGM screen. The user cannot make any changes to the RGM.                                                       |

#### CLOSE DIALOG

Q

| Parameters | Description                                             |  |
|------------|---------------------------------------------------------|--|
| ок         | Applies all changes in all tabs and closes the dialog.  |  |
| Cancel     | Discards all changes in all tabs and closes the dialog. |  |
| Help       | Opens online help.                                      |  |

Information

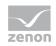

The recipe name must be unique. The recipe number is not checked for uniqueness. It is only used in order to call a recipe via a variable with the help of function **Recipegroup Manager**. If several recipes with the same number exist, zenon uses the recipe it finds first.

## 4.1.2 Recipe value table column setting

**Note:** Is not available if, for screen switching in the **recipe value table** (on page 47), the recipe value table **Format file for table:** has been selected.

All columns of the recipe value list are freely configurable. The columns can be made visible, sorted and labeled as you wish. In addition you can blank out the line numbering.

In this tab, the columns for the **CE recipe value table** and the **recipe value table** can be configured. There are two tools available for this:

• Column Settings for CE: Configures the settings for the CE recipe value table.

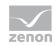

|                                            |                 |                  | Re             | ecipe groups    | 5                  |                   |          |        |
|--------------------------------------------|-----------------|------------------|----------------|-----------------|--------------------|-------------------|----------|--------|
| ipe Value List                             | Column settings | for recipe value | list Recipe Fi | lter Column set | tings recipe l     | ist Equipment N   | Modeling |        |
| Column Settin                              | na fan CE       |                  |                |                 |                    |                   |          | ОК     |
| column setun                               | gs for CE       | * Values         | can be edited  |                 |                    |                   |          | Cancel |
| Column type                                | 2               | Descriptio       | n*             | Widt            | h [pixel]*         |                   |          | Help   |
| ✓ Variable                                 | name            | Variable r       | name           |                 | 145                |                   |          | Theip  |
| Identific                                  |                 | Identifica       | tion           |                 | 100                |                   |          |        |
| Resource                                   | es label        | Resource         | s label        |                 | 100                |                   |          |        |
| 🗸 min. valu                                | Je              | min. valu        | e              |                 | 65                 |                   |          |        |
| 🗸 max. va                                  | lue             | max. valu        | Je             |                 | 65                 |                   |          |        |
| Action                                     |                 | Action           |                |                 | 140                |                   |          |        |
| Value or                                   | variable        | Value or v       | variable       |                 | 110                |                   |          |        |
| Show va                                    | lue as text     | Show val         | ue as text     |                 | 120                |                   |          |        |
| Actual v                                   | alue            | Actual va        | lue            |                 | 65                 |                   |          |        |
| Measurir                                   | ng unit         | Measurin         | g unit         |                 | 50                 |                   |          |        |
| Filter                                     | -               | Filter           |                |                 | 120                |                   |          |        |
| Variable nar                               | Move selected   | min, value m     |                |                 | selected entr      | ue or variable    | Me       |        |
| variable har                               | ne              | min. value m     | ax. value Act  | not             | Val                | ue or variable    | >        |        |
| Show num<br>Column setting<br>Variable nar | -               | min. value n     | nax. value     |                 | Action V           | /alue or variable |          |        |
| Filte                                      | r text 🛛 🖓      | Filter text 🖓 F  | itertext 🍸     | Filter text     | $\bigtriangledown$ | Filter text       | TF       |        |
| < Column                                   | selection       | Column           | format         | ]               |                    | -                 | >        |        |

## • Column settings: Configures the settings for the recipe value table.

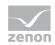

#### COLUMN SETTINGS FOR CE

These settings related to the **CE recipe value table**. They are used for the display of the fixed recipe value tables under Windows CE. The **recipe value table** is always configured in the lower area of the dialog.

| Parameters                                        | Description                                                                                                    |
|---------------------------------------------------|----------------------------------------------------------------------------------------------------|
| Column type                                       | Type of the column. Cannot be edited. The display in the Runtime is activated or deactivated with the help of a checkbox.                                                                                                    |
| Description                                       | Defines the header of the respective column. You can configure it as language switchable. The value can be edited.                                                                                                    |
| Width                                             | Defines the width of the column in characters.<br>You can also define the width of the column by clicking and<br>dragging the column with the mouse in the list with the horizontal<br>display of the column names. The value can be edited. |
| Move selected entry up                            | Moves selected row up. You can also move the columns with drag&drop.                                                                                                    |
| Move selected entry down                          | Moves selected row down. You can also move the columns with drag&drop.                                                                                                    |
| Field with horizontal display of the column names | Shows the columns which are active in the list. You can define the size of the columns by clicking and dragging the column borders with the mouse.                                                                                           |
| Display numbering column                          | Active: The first column of the report is displayed with line numbers.                                                                                                    |

#### **COLUMN SETTINGS**

Configuration of the **recipe value table**.

| Parameters       | Description                                                                                                    |
|------------------|----------------------------------------------------------------------------------------------------|
| Table            | Columns of the table are selected by clicking on the column<br>selection button. They are arranged by clicking on the column title<br>and using drag&drop with the mouse. When arranging them, two<br>red arrows show where the column to be moved is placed. |
| Column selection | Clicking on the button opens the dialog to select (on page 62) the columns to be displayed.                                                                                                    |
| Column Format    | Clicking on the button opens the dialog to format (on page 63) the columns.                                                                                                    |

#### **CLOSE DIALOG**

| Parameters | Description                                             |  |
|------------|---------------------------------------------------------|--|
| ок         | Applies all changes in all tabs and closes the dialog.  |  |
| Cancel     | Discards all changes in all tabs and closes the dialog. |  |

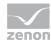

|      | The function is nevertheless created the first time screen switching is configured, however without a target. |
|------|----------------------------------------------------------------------------------------------------|
| Неір | Opens online help.                                                                                            |

## 4.1.3 Recipe Filter

On this tab you define which recipes of a recipe group should be displayed in a Recipegroup Manager screen. Only recipes are displayed which are allowed by the recipe filter of the screen switch function. The filtering is based on the recipe names.

## Information

If the recipe selection leads to an error in Runtime (recipe not present in Runtime, no selection made, recipe not contained in the filter), then no recipe is selected and the display of the drop-down list **Recipe** remains empty.

| Recipegroups                                                                                                    | ×      |
|----------------------------------------------------------------------------------------------------|--------|
| Recipe Value List Column settings for recipe value list Recipe Filter Column settings recipe list Equipment Modeling |        |
| Text filter                                                                                                    | ОК     |
| No text filter                                                                                                    | Cancel |
| O Search for (separate words by space, no wild cards)                                                                | Help   |
|                                                                                                    |        |
| Case sensitive Words do not need to be completely present in the recipe name                                         |        |
| At least one of the words must be present in the recipe name                                                         |        |
| All of the words must be present in the recipe name                                                                  |        |
| ○ Filter text must exactly be present in the recipe name                                                             |        |
|                                                                                                    |        |
| Extended filter<br>Version - Selection from list or several versions separated by comma, e.g. 1,3,5                  |        |
| All                                                                                                    |        |
| State - Selection from list or several states separated by comma, e.g. 1,3,5                                         |        |
|                                                                                                    |        |
|                                                                                                    |        |
|                                                                                                    |        |
|                                                                                                    |        |
|                                                                                                    |        |
|                                                                                                    |        |
|                                                                                                    |        |
|                                                                                                    |        |
|                                                                                                    |        |
|                                                                                                    |        |
|                                                                                                    |        |
|                                                                                                    |        |
|                                                                                                    |        |

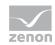

| Parameters                                                    | Description                                                                                                    |
|---------------------------------------------------------------|----------------------------------------------------------------------------------------------------|
| Text filter                                                   | Defines filter criteria.                                                                                                    |
| No text filter                                                | Active: The text filter is not used.                                                                                                    |
| Search for (words separated by spaces)                        | Active: The recipe filter is used. The additional settings are activated.                                                                                                    |
| Input field                                                   | Enter the corresponding words or character strings.                                                                                                    |
| Case sensitive                                                | Active: Capitalization is taken into account when filtering.                                                                                                    |
| Words do not need to be completely present in the recipe name | Active: The expressions entered in the <b>input field</b> are also taken into account if they only appear in the recipe name as part of a word.                                                                                                    |
| At least one of the words has to appear in the recipe name    | Active: At least one word of the search string must appear in the recipe name.                                                                                                    |
| All words must be present in the recipe name                  | Active: All words of the search string must be present in the recipe name but the order does not matter.                                                                                                    |
| Filter text has to appear exactly in the recipe name          | Active: All words of the search string must be present in the recipe name in the same order.                                                                                                    |
| Extended filter                                               | Filter settings for version and status.                                                                                                    |
| Version                                                       | Version filter: Selection from drop-down list or direct input.                                                                                                    |
|                                                               | Drop-down list:                                                                                                    |
|                                                               | <ul> <li>Smallest version</li> </ul>                                                                                                    |
|                                                               | <ul> <li>Largest version</li> </ul>                                                                                                    |
|                                                               | ► All                                                                                                    |
|                                                               | These settings are always combined with the status.                                                                                                    |
|                                                               | Direct input:                                                                                                    |
|                                                               | Numerical input, separated by a comma. For example: 1.2.6                                                                                                    |
|                                                               | Entries may consist of numbers, commas or spaces<br>and are checked to see if they are valid. Erroneous<br>inputs are noticed when the dialog is confirmed with<br>OK or the tab is changed. The dialog remains open<br>and the focus is placed on the erroneous input. |
| State                                                         | Filter criterion for status. Selection:                                                                                                    |
|                                                               | Drop-down list:                                                                                                    |
|                                                               | ▶ All                                                                                                    |
|                                                               | <ul> <li>Already configured status (on page 42)</li> </ul>                                                                                                    |

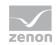

|        | <ul> <li><u>Direct input:</u></li> <li>Numerical input, separated by a comma. For example: <b>1.2.6</b></li> <li>The language of status texts can be switched.</li> <li>Entries may consist of numbers, commas or spaces and are checked to see if they are valid. Erroneous inputs (such as letters) are noticed when the dialog is confirmed with OK. The dialog remains open and the focus is placed on the erroneous input.</li> </ul> |
|--------|----------------------------------------------------------------------------------------------------|
| ок     | Accepts settings in all tabs and closes dialog.                                                                                                    |
| Cancel | Discards changes for all tabs and closes dialog. The function is created the first time screen switching is configured, however without a target.                                                                                                    |
| Help   | Opens online help.                                                                                                    |

#### POSSIBLE COMBINATIONS OF THE VERSION FILTER WITH THE STATUS FILTER

| Version filter   | Status<br>filter | Result                                                                                         |
|------------------|------------------|------------------------------------------------------------------------------------------------|
| Smallest version | All              | Only the smallest respective versions of all recipes are shown.                                |
| Smallest version | 1.2              | Only the smallest respective versions of all recipe versions with status 1 or 2 are displayed. |
| Largest version  | All              | Only the largest respective versions of all recipes are shown.                                 |
| Largest version  | 1.2              | Only the largest respective versions of all recipe versions with status 1 or 2 are displayed.  |
| All              | All              | All recipe versions are displayed.                                                             |
| All              | 1.2              | All recipe versions with the status 1 or 2 are displayed.                                      |
| 2.3              | All              | All recipe versions 2 and 3 are displayed regardless of status.                                |
| 2.3              | 1.2              | The respective recipe version 2 and 3 is displayed if these have either the status 1 or 2.     |

## 4.1.4 Column settings recipe list

In this tab, the column settings for the display of the **recipe list** (on page 12) in Runtime is configured.

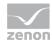

| be value list Co | olumn settings for recipe value list | Recipe filter | Column settings recip | e list Equipn | nent modeling |   | OK             |
|------------------|--------------------------------------|---------------|-----------------------|---------------|---------------|---|----------------|
| ezeptname        |                                      |               |                       |               |               |   | <u>O</u> K     |
|                  |                                      |               | Filt                  | er text       |               |   | <u>C</u> ancel |
|                  |                                      |               |                       |               |               |   | Help           |
|                  |                                      |               |                       |               |               | Þ |                |
| Column select    | ion Column format                    |               |                       |               |               |   |                |
|                  |                                      |               |                       |               |               |   |                |
|                  |                                      |               |                       |               |               |   |                |
|                  |                                      |               |                       |               |               |   |                |
|                  |                                      |               |                       |               |               |   |                |
|                  |                                      |               |                       |               |               |   |                |
|                  |                                      |               |                       |               |               |   |                |
|                  |                                      |               |                       |               |               |   |                |
|                  |                                      |               |                       |               |               |   |                |
|                  |                                      |               |                       |               |               |   |                |
|                  |                                      |               |                       |               |               |   |                |
|                  |                                      |               |                       |               |               |   |                |
|                  |                                      |               |                       |               |               |   |                |
|                  |                                      |               |                       |               |               |   |                |
|                  |                                      |               |                       |               |               |   |                |
|                  |                                      |               |                       |               |               |   |                |
|                  |                                      |               |                       |               |               |   |                |
|                  |                                      |               |                       |               |               |   |                |

#### Attention: The column settings for the recipe list are not available for CE projects.

| Parameter        | Description                                 |
|------------------|---------------------------------------------|
| List field       | Display of the configured columns.          |
| Column selection | Opens the dialog for selecting the columns. |
| Column Format    | Opens a dialog to format the columns.       |
| ок               | Applies all changes and closes dialog.      |
| Cancel           | Discards all changes and closes the dialog. |
| Help             | Opens online help.                          |

Other settings, such as scroll bars, are configured in the list field properties. For details, see **Appearance** of recipe list (on page 24) section.

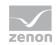

# 4.1.5 Equipment Modeling

Here you allocate equipment models and levels:

| Recipe groups                                                                                                    | ×      |
|----------------------------------------------------------------------------------------------------|--------|
| Recipe Value List Column settings for recipe value list Recipe Filter Column settings recipe list Equipment Modeling                                                                                                    |        |
| 🏗 🍇 🖌 🔪 🏦 吉 訂 計 🔺                                                                                                    | ОК     |
|                                                                                                    | Cancel |
|                                                                                                    | Help   |
| Equipment Model 1                                                                                                    | Tiep   |
| Equipment group 1                                                                                                    |        |
| - Section 2 - Section 2 - Sect |        |
| Equipment Model 2                                                                                                    |        |
| 🚊 📲 Equipment group 1                                                                                                    |        |
| 🖮 📲 Equipment group 1                                                                                                    |        |
|                                                                                                    |        |
| Equipment group 2                                                                                                    |        |
|                                                                                                    |        |
|                                                                                                    |        |
| Add Remove                                                                                                    |        |
|                                                                                                    |        |
| Equipment Model 1.Equipment group 1.Equipment group 2<br>Equipment Model 2.Equipment group 1                                                                                                    |        |
|                                                                                                    |        |
|                                                                                                    |        |
|                                                                                                    |        |
|                                                                                                    |        |
|                                                                                                    |        |
|                                                                                                    |        |
|                                                                                                    |        |
| Hierarchic filter                                                                                                    |        |
|                                                                                                    |        |
|                                                                                                    |        |
|                                                                                                    |        |
|                                                                                                    |        |
|                                                                                                    |        |
|                                                                                                    |        |
|                                                                                                    |        |

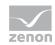

| Option                   | Description                                                                                                    |
|--------------------------|----------------------------------------------------------------------------------------------------|
| Toolbar                  | Symbols to:                                                                                                    |
|                          | <ul> <li>Edit local equipment models</li> </ul>                                                                                                    |
|                          | <ul> <li>Expand or collapse the display</li> </ul>                                                                                                    |
|                          | <ul> <li>Display of information</li> </ul>                                                                                                    |
| List of equipment models | provides models and groups for selection The list separates the display into equipment models from the global project and from local projects.                                                                                                    |
|                          | Local equipment models can be created, edited or deleted.                                                                                                    |
|                          | <b>Note:</b> Equipment models from the global project cannot be displayed if there are models with the same name from the local project. Affected models are displayed by clicking on the warning symbol (triangle with exclamation mark). For details, see the <b>Equipment modeling</b> manual, <b>Editing local equipment models</b> chapter. |
| Add                      | Adds the selected groups to the filter list.                                                                                                    |
| Remove                   | Removes all selected groups from the filter list.                                                                                                    |
| Hierarchic filter        | Checkbox for the activation of the hierarchical filtering of the equipment model                                                                                                    |
|                          | <ul> <li>active:<br/>Variables that are linked to a subhierarchy of the selected equipment<br/>group are taken into account when filtering and are contained in the<br/>display in Runtime.</li> </ul>                                                                                                    |
|                          | <ul> <li>inactive:</li> <li>When filtering, only variables that are linked to the selected equipment<br/>group are taken into account.Default: activated</li> </ul>                                                                                                    |
| Filter list              | Shows all equipment groups that are to be filtered.                                                                                                    |

#### CLOSE DIALOG

| Option | Description                                                                                                    |
|--------|----------------------------------------------------------------------------------------------------|
| ок     | Applies settings and closes the dialog.                                                                                                    |
| Cancel | Discards the selection and closes the dialog.<br>Attention: Any changes that have been made to the structure of local equipment models are retained. |
| Help   | Opens online help.                                                                                                    |

#### CONFIGURATION

New models and groups can be created for the active project and existing ones can be deleted.

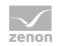

#### ADD MODEL TO PROJECT

To add a new model:

- 1. Click on the project.
- 2. In the toolbar select New Equipment model

#### REMOVE MODEL

To remove an existing model:

- 1. Click on the model.
- 2. Select **Remove** in the toolbar.

#### ADD GROUPS TO THE MODEL

To add a group to a model:

- 1. select the desired equipment model
  - Attention: If there are naming conflicts between global and local equipment models, the local equipment models are displayed and the global ones are ignored. You can get information on possible conflicts by clicking on the corresponding symbol (triangle with exclamation mark) in the toolbar.
- 2. Select an equipment group or level.
- 3. Add the new group to the list in the lower area of the dialog with the **Add** button.

Note:

- Subgroups are not automatically added.
- it is possible to link as many groups as you want.

#### REMOVE GROUP FROM THE MODEL

To delete a group from a model:

- 1. Select the desired elements in the list in the lower area of the dialog (multiple selection is possible).
- 2. Click the **Delete** button

Note: Changes in a tree element remain preserved independent of clicking button **Cancel**. **Cancel** only means that no element was selected.

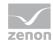

## 4.1.6 Recipe list and recipe value table column selection

You configure the columns for the recipe list and recipe value table to be displayed in Runtime here. The following illustration shows an example of a recipe list. The columns for the recipe value table are configured along the same lines.

| Column settings                                                                                                    | ×                      |
|----------------------------------------------------------------------------------------------------|------------------------|
| Column selection         Authorization level         Comment 1         Comment 2         Comment 3         Comment 4         Comment 5         Comment 7         Comment 8         Time of last writing         Time of last change         User for last change         User for last writing         Write synchronously | -> Recipe version Help |

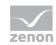

| Option            | Function                                                                                                    |
|-------------------|----------------------------------------------------------------------------------------------------|
| Available columns | List of columns that can be displayed in the table.                                                                                                    |
| Selected columns  | Columns that are displayed in the table.                                                                                                    |
| Add ->            | Moves the selected column from the available ones to the selected items. After you confirm the dialog with OK, they are shown in the detail view.                                      |
| Add all ->        | Moves all available columns to the selected columns.                                                                                                    |
| <- Remove         | Removes the marked columns from the selected items and shows<br>them in the list of available columns. After you confirm the dialog<br>with OK, they are removed from the detail view. |
| <- Remove all     | All columns are removed from the list of the selected columns.                                                                                                    |
| Up                | Moves the selected entry upward. This function is only available for unique entries, multiple selection is not possible.                                                               |
| Down              | Moves the selected entry downward. This function is only available for unique entries, multiple selection is not possible.                                                             |

#### CLOSE DIALOG

| Options | Description                                 |
|---------|---------------------------------------------|
| ок      | Applies settings and closes the dialog.     |
| Cancel  | Discards all changes and closes the dialog. |
| Help    | Opens online help.                          |

# 4.1.7 Recipe list and recipe value table column format

You format the columns for the recipe list and recipe value table here.

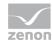

| Column properties                                                                                                    | ×            |
|----------------------------------------------------------------------------------------------------|--------------|
| Format columns Available columns Settings Text Width 100 Character Alignment User-defined colors Centered Right Background color | OK<br>Cancel |

Configuration of the properties of the columns for configurable lists. The settings have an effect on the respective list in the Editor or - when configuring screen switching - in Runtime.

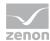

#### AVAILABLE COLUMNS

| Option            | Description                                                                                                    |
|-------------------|----------------------------------------------------------------------------------------------------|
| Available columns | List of the available columns via <b>Column selection</b> . The highlighted column is configured via the options in the <b>Settings</b> area. |

#### SETTINGS

| Option              | Description                                                                                                    |
|---------------------|----------------------------------------------------------------------------------------------------|
| Settings            | Settings for selected column.                                                                                                    |
| Labeling            | Name for column title.                                                                                                    |
|                     | The column title is online language switchable. To do this, the @ character must be entered in front of the name.                                                                     |
| Width               | Width of the column in characters.<br>Calculation: Number time average character width of the selected<br>font.                                                                       |
| Alignment           | Alignment. Selection by means of radio buttons.                                                                                                    |
|                     | Possible settings:                                                                                                    |
|                     | • Left: Text is justified on the left edge of the column.                                                                                                    |
|                     | • <b>Centered</b> : Text is displayed centered in the column.                                                                                                    |
|                     | • <b>Right</b> : Text is justified on the right edge of the column.                                                                                                    |
| User-defined colors | Properties in order to define user-defined colors for text and background. The settings have an effect on the Editor and Runtime.                                                     |
|                     | Note:                                                                                                    |
|                     | These settings are only available for configurable lists.                                                                                                    |
|                     | In addition, the respective focus in the list can be signalized<br>in Runtime by means of different text and background<br>colors. These are configured using the project properties. |
| User defined colors | Active: User-defined colors are used.                                                                                                    |
| Text color          | Color for text display. Clicking on the color opens the color palette to select a color.                                                                                              |
| Background color    | Color for the display of the cell background. Clicking on the color opens the color palette to select a color.                                                                        |

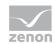

| Lock column filter in the Runtime | <ul> <li>Active: The filter for this column cannot be changed in<br/>Runtime.</li> </ul> |
|-----------------------------------|------------------------------------------------------------------------------------------|
|                                   | Note: Only available for:                                                                |
|                                   | Batch Control                                                                            |
|                                   | Extended Trend                                                                           |
|                                   | <ul> <li>Filter screens</li> </ul>                                                       |
|                                   | Message Control                                                                          |
|                                   | Recipe Group Manager                                                                     |
|                                   | <ul> <li>Shift Management</li> </ul>                                                     |
|                                   | Context List                                                                             |

#### CLOSE DIALOG

| Option | Description                                             |  |
|--------|---------------------------------------------------------|--|
| ок     | Applies all changes in all tabs and closes the dialog.  |  |
| Cancel | Discards all changes in all tabs and closes the dialog. |  |
| Help   | Opens online help.                                      |  |

# 4.2 Recipegroup Manager function

This function carries out defined actions for a selected recipe of the Recipegroup Manager in the Runtime.

To configure the function:

- 1. create a new function
- 2. go to group Recipes
- 3. Select the Recipe Group Manager function.

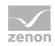

The dialog for configuring the function is opened:

| ipegroup manager function |          |
|---------------------------|----------|
| Configuration             |          |
| Action                    | OK       |
| Please select an action   | - Cancel |
|                           | Help     |
|                           | L        |
|                           |          |
|                           |          |
|                           |          |
|                           |          |
|                           |          |
|                           |          |
|                           |          |
|                           |          |
|                           |          |
|                           |          |
|                           |          |
|                           |          |
|                           |          |
|                           |          |
|                           |          |
|                           |          |
|                           |          |
|                           |          |
|                           |          |

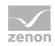

| Parameter | Description                                                                                                   |
|-----------|----------------------------------------------------------------------------------------------------|
| Action    | Selection of desired function from drop-down list. Selection can be subsequently changed. Possible functions: |
|           | <ul> <li>Write recipe (on page 69)</li> </ul>                                                                 |
|           | <ul> <li>Read recipe (on page 72)</li> </ul>                                                                  |
|           | <ul> <li>Check recipe value (on page 76)</li> </ul>                                                           |
|           | <ul> <li>Rename recipe (on page 82)</li> </ul>                                                                |
|           | <ul> <li>Change recipe status (on page 84)</li> </ul>                                                         |
|           | <ul> <li>Create new recipe (on page 89)</li> </ul>                                                            |
|           | <ul> <li>Delete recipe (on page 91)</li> </ul>                                                                |
|           | <ul> <li>Duplicate (on page 93)</li> </ul>                                                                    |
|           | <ul> <li>Duplicate and teach (on page 98)</li> </ul>                                                          |
|           | <ul> <li>Create new recipe version (on page 105)</li> </ul>                                                   |
|           | <ul> <li>Delete recipe version (on page 107)</li> </ul>                                                       |
|           | <ul> <li>Duplicate as new recipe version (on page 110)</li> </ul>                                             |
|           | <ul> <li>Duplicating and reading as a new recipe version (on page 113)</li> </ul>                             |
|           | <ul> <li>Write recipe value to shadow variable (on page 116)</li> </ul>                                       |
|           | <ul> <li>Write shadow variable to recipe value (on page 119)</li> </ul>                                       |
|           | <ul> <li>Export all as XML (on page 122)</li> </ul>                                                           |
|           | <ul> <li>Export recipe group XML (on page 125)</li> </ul>                                                     |
|           | <ul> <li>Export recipe XML (on page 128)</li> </ul>                                                           |
|           | <ul> <li>Import XML (on page 132)</li> </ul>                                                                  |
|           | <ul> <li>Detailed recipe data on saving documentation in XML (on page 135)</li> </ul>                         |
|           | <ul> <li>Export recipe to text file (on page 139)</li> </ul>                                                  |
|           | <ul> <li>Import recipe of text file (on page 147)</li> </ul>                                                  |
| ок        | Applies settings and closes the dialog.                                                                       |
| Cancel    | Discards all changes and closes the dialog.                                                                   |
|           | The function is created, however without an <b>action</b> .                                                   |
| Help      | Opens online help.                                                                                            |

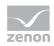

## Information

The recipe name of all functions must be unambiguous. The recipe number is not checked for uniqueness. It is only used in order to call a recipe via a variable with the help of function **Recipegroup Manager**. If several recipes with the same number exist, zenon uses the recipe it finds first.

- X

## 4.2.1 Write recipe

| This function sends the selected recipe in Runtime. |
|-----------------------------------------------------|
| Recipegroup manager function                        |

| Action<br>Write recipe          |                  | Cancel  |
|---------------------------------|------------------|---------|
| write reape                     |                  | Caricei |
| ecipe groups selection/recipe s | election         | Help    |
| Recipe group static             | Recipegroup 0    | •       |
| Recipe static                   | Redpe 0          | -       |
| Recipe version static           | Smallest version | -       |
| Recipe state static             | ▼ All            |         |
| luntime settings                |                  | •       |
| Runtime settings                |                  | •       |
| tuntime settings                |                  |         |
| tuntime settings                |                  |         |
| tuntime settings                |                  | -       |
| tuntime settings                |                  |         |
| tuntime settings                |                  |         |
| tuntime settings                |                  |         |

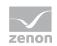

| Parameters                          | Description                                                                                                    |
|-------------------------------------|----------------------------------------------------------------------------------------------------|
| Action                              | Displays the action selected in the Recipe Group Manager function (on page 66) dialog. Display only, cannot be selected.                        |
| Recipe groups-/<br>Recipe selection | Selection of the recipe group and the recipe. The selection can take place:                                                                     |
|                                     | <ul> <li>Statically from pre-defined entries</li> </ul>                                                                                         |
|                                     | <ul> <li>Dynamically using variables</li> </ul>                                                                                                 |
|                                     | Clicking on Property opens a drop-down list to select the method.                                                                               |
| Recipegroup                         | Settings for recipe group selection. Click on the text to open a drop-down list for selection:                                                  |
|                                     | Recipe group static                                                                                                    |
|                                     | Recipe group name from variable                                                                                                    |
| Static recipe group:                | Selection of a recipe group (on page 26) that has already been created.                                                                         |
| Recipe group name from variable:    | Recipe group name is taken from a variable. Click on button opens the dialog for selecting variables.                                           |
|                                     | If the variable values are invalid, no recipes are opened.                                                                                      |
| Recipe                              | Settings for recipe selection. Click on the text to open a drop-down list for selection:                                                        |
|                                     | Recipe static                                                                                                    |
|                                     | Recipe name from variable name                                                                                                    |
|                                     | Recipe name from variable no.                                                                                                    |
| Static recipe:                      | Selection of a recipe (on page 33) that has already been created.                                                                               |
| Recipe name from variable name:     | Recipe name is taken from a variable. Click on button opens the dialog for selecting variables.                                                 |
|                                     | If the variable values are invalid, no recipes are opened.                                                                                      |
| Recipe number from variable no.:    | Recipe number is taken from a variable. Click on button opens the dialog for selecting variables.                                               |
|                                     | If several recipes with the same number exist, zenon uses the recipe it finds first. If the variable values are invalid, no recipes are opened. |
| Recipe version                      | Selection of recipe version (on page 41) from existing versions or using a variable.                                                            |
| Static recipe version:              | Selection of an existing recipe version from drop-down list. Possible selection:                                                                |
|                                     | <ul> <li>Pre-existing recipe version (on page 41)</li> </ul>                                                                                    |
|                                     | <ul> <li>Smallest version;</li> <li>additional selection of a recipe status possible</li> </ul>                                                 |

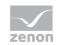

|                                     | Largest version:                                                                                                    |
|-------------------------------------|----------------------------------------------------------------------------------------------------|
|                                     | <ul> <li>Largest version;<br/>additional selection of a recipe status possible</li> </ul>                                                                                                    |
| Recipe version from variable:       | Recipe version is taken from a variable. Click on button opens the dialog for selecting variables.                                                                                                    |
|                                     | Note: If the recipe version is obtained from a numerical variable, the following applies:                                                                                                    |
|                                     | Value 90000 matches the statistical smallest version                                                                                                    |
|                                     | Value 90001 matches the statistical largest version                                                                                                    |
| Recipe state                        | Selection of recipe status (on page 42) from existing status or using a variable.                                                                                                    |
| Recipe status:                      | The recipe status is evaluated in combination with the version. Only available if the recipe version has the value smallest version or largest version or is taken from a variable.<br>Example: Largest version with status start. |
|                                     | Selection of a recipe status from drop-down list:                                                                                                    |
|                                     | <ul> <li>Existing status (on page 42)</li> </ul>                                                                                                    |
|                                     | ▶ All                                                                                                    |
| Recipe status from variable:        | Recipe status is taken from a variable. Click on button opens the dialog for selecting variables.                                                                                                    |
|                                     | <b>Note:</b> If the recipe status is obtained from a numerical variable, the following applies:                                                                                                    |
|                                     | Value 0 is valued as all                                                                                                    |
|                                     | The action is cancelled if the status cannot be found in the recipe                                                                                                    |
| Runtime settings                    | Settings for operation in Runtime.                                                                                                    |
| Show dialog in the Runtime          | Active: The dialog is shown in Runtime so that changes can be made.                                                                                                    |
| Block recipe group selection during | Active: Selection of recipe group is blocked in Runtime.                                                                                                    |
| Runtime                             | Only available if Offer dialog in Runtime is active.                                                                                                    |
| ОК                                  | Applies settings and closes the dialog.                                                                                                    |
| Cancel                              | Discards settings and closes the dialog. The function is created, however without a target.                                                                                                    |
| Help                                | Opens online help.                                                                                                    |

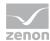

## 4.2.2 Read recipe

The values of the corresponding variables are read off and written to the selected recipe (teaching).

When reading, a check is carried out to see if the values of the properties (on page 34) **minimum value** and **max. value** have been adhered to. If the values are gone below or exceeded, or the variable has the status INVALID, the values are not written to the recipe. Errors can be evaluated using the system variables (sysdrv.chm::/25964.htm).

| begroup manager function      |                  |          |
|-------------------------------|------------------|----------|
| nfiguration                   |                  |          |
| ction                         |                  | OK       |
| Read recipe                   |                  | - Cancel |
|                               |                  | Help     |
| ecipe groups selection/recipe |                  |          |
| Recipe group static           | Recipegroup 0    |          |
| Recipe static                 | Recipe 0         | <b></b>  |
| Recipe version static         | Smallest version | <b></b>  |
| Recipe state static           | ✓ All            | <b></b>  |
|                               |                  |          |
|                               |                  |          |
|                               |                  |          |
|                               |                  |          |
|                               |                  |          |
|                               |                  |          |
|                               |                  |          |
|                               |                  |          |
|                               |                  |          |

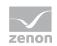

| Parameter                           | Description                                                                                                    |
|-------------------------------------|----------------------------------------------------------------------------------------------------|
| Action                              | Displays the action selected in the Recipe Group Manager function (on page 66) dialog. Display only, cannot be selected.                        |
| Recipe groups-/<br>Recipe selection | Selection of the recipe group and the recipe. The selection can take place:                                                                     |
|                                     | <ul> <li>Statically from pre-defined entries</li> </ul>                                                                                         |
|                                     | <ul> <li>Dynamically using variables</li> </ul>                                                                                                 |
|                                     | Clicking on Property opens a drop-down list to select the method.                                                                               |
| Recipe group                        | Settings for recipe group selection. Click on the text to open a drop-down list for selection:                                                  |
|                                     | Recipe group static                                                                                                    |
|                                     | <ul> <li>Recipe group name from variable</li> </ul>                                                                                             |
| Static recipe group:                | Selection of a recipe group (on page 26) that has already been created.                                                                         |
| Recipe group name from variable:    | Recipe group name is taken from a variable. Click on button opens the dialog for selecting variables.                                           |
|                                     | If the variable values are invalid, no recipes are opened.                                                                                      |
| Recipe                              | Settings for recipe selection. Click on the text to open a drop-down list for selection:                                                        |
|                                     | Recipe static                                                                                                    |
|                                     | Recipe name from variable name                                                                                                    |
|                                     | Recipe name from variable no.                                                                                                    |
| Static recipe:                      | Selection of a recipe (on page 33) that has already been created.                                                                               |
| Recipe name from variable name:     | Recipe name is taken from a variable. Click on button opens the dialog for selecting variables.                                                 |
|                                     | If the variable values are invalid, no recipes are opened.                                                                                      |
| Recipe number from variable no.:    | Recipe number is taken from a variable. Click on button opens the dialog for selecting variables.                                               |
|                                     | If several recipes with the same number exist, zenon uses the recipe it finds first. If the variable values are invalid, no recipes are opened. |
| Recipe version                      | Selection of recipe version (on page 41) from existing versions or using a variable.                                                            |

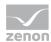

| Static recipe version:        | Selection of an existing recipe version from drop-down list. Possible selection:                                                                                                    |
|-------------------------------|----------------------------------------------------------------------------------------------------|
|                               | <ul> <li>Pre-existing recipe version (on page 41)</li> </ul>                                                                                                    |
|                               | <ul> <li>Smallest version;</li> <li>additional selection of a recipe status possible</li> </ul>                                                                                                    |
|                               | <ul> <li>Largest version;<br/>additional selection of a recipe status possible</li> </ul>                                                                                                    |
| Recipe version from variable: | Recipe version is taken from a variable. Click on button opens the dialog for selecting variables.                                                                                                    |
|                               | <b>Note:</b> If the recipe version is obtained from a numerical variable, the following applies:                                                                                                    |
|                               | <ul> <li>Value 90000 matches the statistical smallest version</li> </ul>                                                                                                    |
|                               | <ul> <li>Value 90001 matches the statistical largest version</li> </ul>                                                                                                    |
| Recipe status                 | Selection of recipe status (on page 42) from existing status or using a variable.                                                                                                    |
| Recipe status:                | The recipe status is evaluated in combination with the version. Only<br>available if the recipe version has the value smallest version or<br>largest version or is taken from a variable.<br>Example: Largest version with status start.<br>Selection of a recipe status from drop-down list: |
|                               |                                                                                                    |
|                               | <ul> <li>Existing status (on page 42)</li> <li>All</li> </ul>                                                                                                    |
| Recipe status from variable:  | Recipe status is taken from a variable. Click on button opens the dialog for selecting variables.                                                                                                    |
|                               | Note: If the recipe status is obtained from a numerical variable, the following applies:                                                                                                    |
|                               | Value 0 is valued as all                                                                                                    |
|                               | The action is cancelled if the status cannot be found in the recipe                                                                                                    |
| Runtime settings              | Settings for operation in Runtime.                                                                                                    |
|                               |                                                                                                    |
|                               |                                                                                                    |

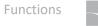

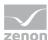

| Show dialog in the Runtime                 | Active: The dialog is shown in Runtime so that changes can be made.                                              |
|--------------------------------------------|----------------------------------------------------------------------------------------------------|
| Block recipe group selection in<br>Runtime | Active: Selection of recipe group is blocked in Runtime.<br>Only available if Offer dialog in Runtime is active. |
| ок                                         | Applies settings and closes the dialog.                                                                          |
| Cancel                                     | Discards settings and closes the dialog. The function is created, however without a target.                      |
| Help                                       | Opens online help.                                                                                               |

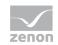

## 4.2.3 Check recipe value

This function carries out a recipe check. At this recipe value and actual value are compared and the result is transferred to the corresponding system variable (sysdrv.chm::/25964.htm).

Recipe values can be checked using the Recipe Group Manager function or by means of the VBA.

### **RECIPEGROUP MANAGER**

| begroup manager function         |                    |          |
|----------------------------------|--------------------|----------|
| nfiguration                      |                    |          |
| Action                           |                    | ОК       |
| Check recipe value               |                    | - Cancel |
|                                  |                    | Help     |
| Recipe groups selection/recipe s |                    |          |
| Recipe group static              | Recipegroup 0      | <b>•</b> |
| Recipe static                    | Recipe 0           | <b></b>  |
| Recipe version static            | ✓ Smallest version | •        |
| Recipe state static              | ▼ All              | •        |
|                                  | during Runtime     |          |
| Show dialog in the Runtime       | during Runtime     |          |
| Show dialog in the Runtime       | during Runtime     |          |
| Show dialog in the Runtime       | during Runtime     |          |
| Show dialog in the Runtime       | during Runtime     |          |
| Show dialog in the Runtime       | during Runtime     |          |
| Show dialog in the Runtime       | during Runtime     |          |
|                                  | during Runtime     |          |
| Show dialog in the Runtime       | during Runtime     |          |
| Show dialog in the Runtime       | during Runtime     |          |

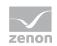

| Parameter                           | Description                                                                                                    |
|-------------------------------------|----------------------------------------------------------------------------------------------------|
| Action                              | Displays the action selected in the Recipe Group Manager function (on page 66) dialog. Display only, cannot be selected.                        |
| Recipe groups-/<br>Recipe selection | Selection of the recipe group and the recipe. The selection can take place:                                                                     |
|                                     | <ul> <li>Statically from pre-defined entries</li> </ul>                                                                                         |
|                                     | <ul> <li>Dynamically using variables</li> </ul>                                                                                                 |
|                                     | Clicking on Property opens a drop-down list to select the method.                                                                               |
| Recipe group                        | Settings for recipe group selection. Click on the text to open a drop-down list for selection:                                                  |
|                                     | Recipe group static                                                                                                    |
|                                     | <ul> <li>Recipe group name from variable</li> </ul>                                                                                             |
| Static recipe group:                | Selection of a recipe group (on page 26) that has already been created.                                                                         |
| Recipe group name from variable:    | Recipe group name is taken from a variable. Click on button opens the dialog for selecting variables.                                           |
|                                     | If the variable values are invalid, no recipes are opened.                                                                                      |
| Recipe                              | Settings for recipe selection. Click on the text to open a drop-down list for selection:                                                        |
|                                     | Recipe static                                                                                                    |
|                                     | <ul> <li>Recipe name from variable name</li> </ul>                                                                                              |
|                                     | Recipe name from variable no.                                                                                                    |
| Static recipe:                      | Selection of a recipe (on page 33) that has already been created.                                                                               |
| Recipe name from variable name:     | Recipe name is taken from a variable. Click on button opens the dialog for selecting variables.                                                 |
|                                     | If the variable values are invalid, no recipes are opened.                                                                                      |
| Recipe number from variable no.:    | Recipe number is taken from a variable. Click on button opens the dialog for selecting variables.                                               |
|                                     | If several recipes with the same number exist, zenon uses the recipe it finds first. If the variable values are invalid, no recipes are opened. |
| Recipe version                      | Selection of recipe version (on page 41) from existing versions or using a variable.                                                            |
| Static recipe version:              | Selection of an existing recipe version from drop-down list. Possible selection:                                                                |
|                                     | <ul> <li>Pre-existing recipe version (on page 41)</li> </ul>                                                                                    |
|                                     | Smallest version;                                                                                                    |

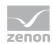

|                                 | additional solution of a rapids status spacifies                                                                                                    |
|---------------------------------|----------------------------------------------------------------------------------------------------|
|                                 | additional selection of a recipe status possible                                                                                                    |
|                                 | Largest version;<br>additional selection of a regime status passible                                                                                                    |
|                                 | additional selection of a recipe status possible                                                                                                    |
| Recipe version from variable:   | Recipe version is taken from a variable. Click on button opens the dialog for selecting variables.                                                                                                    |
|                                 | <b>Note:</b> If the recipe version is obtained from a numerical variable, the following applies:                                                                                                    |
|                                 | Value 90000 matches the statistical smallest version                                                                                                    |
|                                 | Value 90001 matches the statistical largest version                                                                                                    |
| Recipe status                   | Selection of recipe status (on page 42) from existing status or using a variable.                                                                                                    |
| Recipe status:                  | The recipe status is evaluated in combination with the version. Only<br>available if the recipe version has the value smallest version or<br>largest version or is taken from a variable.<br>Example: Largest version with status start. |
|                                 | Selection of a recipe status from drop-down list:                                                                                                    |
|                                 | <ul> <li>Existing status (on page 42)</li> </ul>                                                                                                    |
|                                 | All                                                                                                    |
| Recipe status from variable:    | Recipe status is taken from a variable. Click on button opens the dialog for selecting variables.                                                                                                    |
|                                 | <b>Note:</b> If the recipe status is obtained from a numerical variable, the following applies:                                                                                                    |
|                                 | Value 0 is valued as all                                                                                                    |
|                                 | The action is cancelled if the status cannot be found in the recipe                                                                                                    |
| Runtime settings                | Settings for operation in Runtime.                                                                                                    |
| Show dialog in the Runtime      | Active: The dialog is shown in Runtime so that changes can be made.                                                                                                    |
| Block recipe group selection in | Active: Selection of recipe group is blocked in Runtime.                                                                                                    |
| Runtime                         | Only available if <b>Offer dialog in Runtime</b> is active.                                                                                                    |
| ОК                              | Applies settings and closes the dialog.                                                                                                    |
| Cancel                          | Discards settings and closes the dialog. The function is created, however without a target.                                                                                                    |
| Help                            | Opens online help.                                                                                                    |

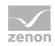

### Attention

The function uses decimal points for synchronization with the PLC. If, for variables with the REAL data type, the **Decimals** property is not configured along the lines of the PLC settings and the values in the decimal point area are different, the function displays different values.

### SCREEN

Recipe values can also be checked with a control element in the RGM screen. For details see the Create Recipegroup Manager screen (on page 12) chapter.

### VBA

Recipe values can be carried out automatically via VBA: For this function (Check ()) is used. It takes over the following parameters or delivers the following return values:

Check(ByRef vList As Variant)as Long

- ▶ Return value: matches the values of the system variable **RGM recipe value check result.**
- vList: matches the values of the system variable RGM recipe value check deviations. At this a new entry is used for every array index (no line feed).

#### SYSTEM VARIABLES

The function carries out a recipe check. At this recipe value and actual value are compared and the result is transferred to the corresponding system variable (sysdrv.chm::/25964.htm). The variable can be selected and checked locally or globally. Variables that cannot be checked due to erroneous communication with the PLC (INVALID status) are marked by a colored background (red).

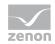

| Variable                                                                                         | Data type | Description                                                                                                    |
|--------------------------------------------------------------------------------------------------|-----------|----------------------------------------------------------------------------------------------------|
| [Recipes: Standard and RGM] RGM                                                                  | STRING    | List all variable differences in the following order:                                                                                                |
| check recipe values - deviations<br>(global/local)                                               |           | [Variable name; recipe value; variable value; unit]                                                                                                  |
|                                                                                                  |           | each entry is written in a new line.                                                                                                    |
|                                                                                                  |           | Requirement: Variable <b>RGM recipe value</b><br><b>check - result</b> has a value = 1.                                                              |
|                                                                                                  |           | Attention: Variable can either be created and evaluated globally or locally.                                                                         |
| [Recipes: Standard and RGM] RGM<br>check recipe values - authorization<br>(global/local)         | DINT      | Authorization level of the last recipe checked.                                                                                                    |
| [Recipes: Standard and RGM] RGM<br>check recipe values - operator, last<br>change (global/local) | STRING    | Name of the user who was logged in when the last change was made to the last recipe checked.                                                         |
| [Recipes: Standard and RGM] RGM                                                                  | DINT      | Result of the check:                                                                                                    |
| check recipe values - result<br>(global/local)                                                   |           | • 0: All value match.                                                                                                    |
| (3)                                                                                              |           | <ul> <li>1: At least one variable value deviates from<br/>the recipe value.</li> </ul>                                                               |
|                                                                                                  |           | > 2: At least one variable is faulty (INVALID).                                                                                                    |
|                                                                                                  |           | <ul> <li>3: Checking is not possible, because the<br/>column for the current value is not displayed.<br/>System driver variable is reset.</li> </ul> |
|                                                                                                  |           | Error messages:                                                                                                    |
|                                                                                                  |           | <ul> <li>-1: En error while reading the variable value occurred.</li> </ul>                                                                          |
|                                                                                                  |           | ▶ -2: The recipe group could not be opened.                                                                                                    |
|                                                                                                  |           | ▶ -3: The recipe could not be changed.                                                                                                    |
|                                                                                                  |           | Attention: Variable can either be created and evaluated globally or locally.                                                                         |
| [Recipes: Standard and RGM] Check<br>RGM recipe values - comment 1 to 8<br>(global/local)        | STRING    | Eight comments can be added to a recipe. The variable contains the comment of the respective number for the last recipe checked.                     |
| [Recipes: Standard and RGM] RGM check recipe values - recipe group                               | STRING    | Name of the recipe group of the recipe checked last.                                                                                                 |
| name (global/local)                                                                              |           | Requirement: Variable <b>RGM recipe value</b><br><b>check - result</b> has a value >= -1.                                                            |
|                                                                                                  |           | Attention: Variable can either be created and evaluated globally or locally.                                                                         |

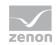

| [Recipes: Standard and RGM] RGM<br>check recipe values - recipe name<br>(global/local)       | STRING | Name of the recipe checked last.<br>Requirement: Variable <b>RGM recipe value</b><br><b>check - result</b> has a value >= -1.<br><b>Attention</b> : Variable can either be created and<br>evaluated globally or locally.   |
|----------------------------------------------------------------------------------------------|--------|----------------------------------------------------------------------------------------------------|
| [Recipes: Standard and RGM] RGM<br>check recipe values - recipe number<br>(global/local)     | UDINT  | Number of the recipe checked last.<br>Requirement: Variable <b>RGM recipe value</b><br><b>check - result</b> has a value >= -1.<br><b>Attention</b> : Variable can either be created and<br>evaluated globally or locally. |
| [Recipes: Standard and RGM] RGM<br>check recipe values - recipe status<br>(global/local)     | DINT   | Status of the last recipe checked as a number.                                                                                                    |
| [Recipes: Standard and RGM] RGM<br>check recipe values - recipe text<br>(global/local)       | STRING | Status of the last recipe checked as text in the format: <b>1</b> - @ <b>Text</b>                                                                                                    |
| [Recipes: Standard and RGM] RGM<br>check recipe values - recipe version<br>(global/local)    | DINT   | Version of the last recipe checked.                                                                                                    |
| [Recipes: Standard and RGM] RGM<br>check recipe values - time, last<br>change (global/local) | STRING | Time of the last recipe change of the last recipe checked.                                                                                                    |

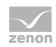

# 4.2.4 Rename recipe

This function renames the selected recipe and all its versions.

| ipegroup manager function                                  |               |      |
|------------------------------------------------------------|---------------|------|
| onfiguration                                               |               |      |
| Action                                                     |               | ОК   |
| Rename recipe                                              |               |      |
|                                                            |               | Help |
| Recipe groups selection/recipe                             |               |      |
| Recipe group static                                        | Recipegroup 0 | -    |
| Recipe static                                              | Recipe 0      | ▼    |
| Target recipe<br>Target recipe name static                 | • test        |      |
|                                                            |               |      |
| Runtime settings                                           |               |      |
| Show dialog in the Runtime<br>Block recipe group selection |               |      |
|                                                            | ·             |      |
|                                                            |               |      |
|                                                            |               |      |
|                                                            |               |      |
|                                                            |               |      |
|                                                            |               |      |
|                                                            |               |      |

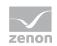

| Parameter                           | Description                                                                                                    |
|-------------------------------------|----------------------------------------------------------------------------------------------------|
| Action                              | Displays the action selected in the Recipe Group Manager function (on page 66) dialog. Display only, cannot be selected.                        |
| Recipe groups-/<br>Recipe selection | Selection of the recipe group and the recipe. The selection can take place:                                                                     |
|                                     | <ul> <li>Statically from pre-defined entries</li> </ul>                                                                                         |
|                                     | Dynamically using variables                                                                                                    |
|                                     | Clicking on Property opens a drop-down list to select the method.                                                                               |
| Recipe group                        | Settings for recipe group selection. Click on the text to open a drop-down list for selection:                                                  |
|                                     | Recipe group static                                                                                                    |
|                                     | Recipe group name from variable                                                                                                    |
| Static recipe group:                | Selection of a recipe group (on page 26) that has already been created.                                                                         |
| Recipe group name from variable:    | Recipe group name is taken from a variable. Click on button opens the dialog for selecting variables.                                           |
|                                     | If the variable values are invalid, no recipes are opened.                                                                                      |
| Recipe                              | Settings for recipe selection. Click on the text to open a drop-down list for selection:                                                        |
|                                     | Recipe static                                                                                                    |
|                                     | <ul> <li>Recipe name from variable name</li> </ul>                                                                                              |
|                                     | <ul> <li>Recipe name from variable no.</li> </ul>                                                                                               |
| Static recipe:                      | Selection of a recipe (on page 33) that has already been created.                                                                               |
| Recipe name from variable name:     | Recipe name is taken from a variable. Click on button opens the dialog for selecting variables.                                                 |
|                                     | If the variable values are invalid, no recipes are opened.                                                                                      |
| Recipe number from variable no.:    | Recipe number is taken from a variable. Click on button opens the dialog for selecting variables.                                               |
|                                     | If several recipes with the same number exist, zenon uses the recipe it finds first. If the variable values are invalid, no recipes are opened. |
| Target recipe                       | Select how the target recipe of the renaming is created:                                                                                        |
|                                     | <ul> <li>Target recipe name static</li> </ul>                                                                                                   |
|                                     | <ul> <li>Create new target recipe</li> </ul>                                                                                                    |
|                                     | <ul> <li>Target recipe name from variable</li> </ul>                                                                                            |

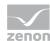

|                                            | I                                                                                                    |
|--------------------------------------------|----------------------------------------------------------------------------------------------------|
| Static target recipe name:                 | Selection of an existing recipe from drop-down list.                                                                    |
| Create new target recipe name              | A new recipe with an automatically-generated name is created.                                                           |
| Target recipe name from variable:          | Name of the target recipe is taken from a variable. Click on button<br>opens the dialog for selecting variables.        |
|                                            | The recipe is not renamed if the values of the variables are invalid.                                                   |
| Runtime settings                           | Settings for operation in Runtime.                                                                                      |
| Show dialog in the Runtime                 | Active: The dialog is shown in Runtime so that changes can be made.                                                     |
| Block recipe group selection in<br>Runtime | Active: Selection of recipe group is blocked in Runtime.<br>Only available if <b>Offer dialog in Runtime</b> is active. |
| ок                                         | Applies settings and closes the dialog.                                                                                 |
| Cancel                                     | Discards settings and closes the dialog. The function is created, however without a target.                             |
| Help                                       | Opens online help.                                                                                                    |
|                                            |                                                                                                    |

# 4.2.5 Change recipe status

This function changes the status of a recipe.

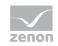

An attempt is made to set the status value to the selected recipe and the recipe is then saved. If the given status value is not valid, (0 or a non-configured status value (on page 42)) the recipe remains unchanged and a CEL entry is generated. The **RGM recipe function being processed** (sysdrv.chm::/25964.htm) variable displays an error in this case (4).

| nfiguration                                    |                           |          |
|------------------------------------------------|---------------------------|----------|
| Action                                         |                           | OK       |
| Change recipe state                            |                           | - Cancel |
|                                                |                           | Help     |
| lecipe groups selection/recipe se              |                           |          |
| Recipe group static                            | Recipegroup 0             | -        |
| Recipe static                                  | Redpe 0                   |          |
| Recipe version static                          | ▼ Smallest version        | •        |
| Recipe state static                            | ✓ All                     | -        |
| arget recipe                                   |                           |          |
|                                                | •) [1- !!Resourcentext!!! |          |
| Target recipe state static                     |                           |          |
| Target recipe state static<br>Runtime settings |                           |          |
| Runtime settings                               |                           |          |
| Target recipe state static<br>Runtime settings |                           |          |
| Target recipe state static<br>Runtime settings |                           |          |
| Target recipe state static<br>Runtime settings |                           |          |
| Target recipe state static<br>Runtime settings |                           |          |

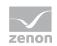

| Parameters                          | Description                                                                                                    |
|-------------------------------------|----------------------------------------------------------------------------------------------------|
| Action                              | Displays the action selected in the Recipe Group Manager function (on page 66) dialog. Display only, cannot be selected.                        |
| Recipe groups-/<br>Recipe selection | Selection of the recipe group and the recipe. The selection can take place:                                                                     |
|                                     | <ul> <li>Statically from pre-defined entries</li> </ul>                                                                                         |
|                                     | Dynamically using variables                                                                                                    |
|                                     | Clicking on Property opens a drop-down list to select the method.                                                                               |
| Recipegroup                         | Settings for recipe group selection. Click on the text to open a drop-down list for selection:                                                  |
|                                     | Recipe group static                                                                                                    |
|                                     | Recipe group name from variable                                                                                                    |
| Static recipe group:                | Selection of a recipe group (on page 26) that has already been created.                                                                         |
| Recipe group name from variable:    | Recipe group name is taken from a variable. Click on button opens the dialog for selecting variables.                                           |
|                                     | If the variable values are invalid, no recipes are opened.                                                                                      |
| Recipe                              | Settings for recipe selection. Click on the text to open a drop-down list for selection:                                                        |
|                                     | Recipe static                                                                                                    |
|                                     | Recipe name from variable name                                                                                                    |
|                                     | Recipe name from variable no.                                                                                                    |
| Static recipe:                      | Selection of a recipe (on page 33) that has already been created.                                                                               |
| Recipe name from variable name:     | Recipe name is taken from a variable. Click on button opens the dialog for selecting variables.                                                 |
|                                     | If the variable values are invalid, no recipes are opened.                                                                                      |
| Recipe number from variable no.:    | Recipe number is taken from a variable. Click on button opens the dialog for selecting variables.                                               |
|                                     | If several recipes with the same number exist, zenon uses the recipe it finds first. If the variable values are invalid, no recipes are opened. |
| Recipe version                      | Selection of recipe version (on page 41) from existing versions or using a variable.                                                            |
| Static recipe version:              | Selection of an existing recipe version from drop-down list. Possible selection:                                                                |
|                                     | <ul> <li>Pre-existing recipe version (on page 41)</li> </ul>                                                                                    |
|                                     | <ul> <li>Smallest version;</li> <li>additional selection of a recipe status possible</li> </ul>                                                 |

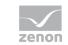

Functions

| <ul> <li>Largest version;</li> <li>additional selection of a recipe status possible</li> </ul> |
|------------------------------------------------------------------------------------------------|
| additional selection of a recipe status possible                                               |

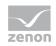

| Recipe version from variable:       | Recipe version is taken from a variable. Click on button opens the dialog for selecting variables.                                                                                                    |
|-------------------------------------|----------------------------------------------------------------------------------------------------|
|                                     | Note: If the recipe version is obtained from a numerical variable, the following applies:                                                                                                    |
|                                     | Value 90000 matches the statistical smallest version                                                                                                    |
|                                     | Value 90001 matches the statistical largest version                                                                                                    |
| Recipe state                        | Selection of recipe status (on page 42) from existing status or using a variable.                                                                                                    |
| Recipe status:                      | The recipe status is evaluated in combination with the version. Only available if the recipe version has the value smallest version or largest version or is taken from a variable.<br>Example: Largest version with status start. |
|                                     | Selection of a recipe status from drop-down list:                                                                                                    |
|                                     | <ul> <li>Existing status (on page 42)</li> </ul>                                                                                                    |
|                                     | > All                                                                                                    |
| Recipe status from variable:        | Recipe status is taken from a variable. Click on button opens the dialog for selecting variables.                                                                                                    |
|                                     | Note: If the recipe status is obtained from a numerical variable, the following applies:                                                                                                    |
|                                     | Value 0 is valued as all                                                                                                    |
|                                     | • The action is cancelled if the status cannot be found in the recipe                                                                                                    |
| Target recipe                       | Status definition for target recipe.                                                                                                    |
| Target recipe status                | Selection of new recipe status (on page 42) from existing status or using a variable.                                                                                                    |
| Static target recipe list:          | Selection of an existing status (on page 42) from drop-down list.                                                                                                    |
| Target recipe status from variable: | Recipe status is taken from a variable as a numerical value. Click on button opens the dialog for selecting variables.                                                                                                    |
|                                     | The action is cancelled if the status cannot be found in the recipe                                                                                                    |
| Runtime settings                    | Settings for operation in Runtime.                                                                                                    |
| Show dialog in the Runtime          | Active: The dialog is shown in Runtime so that changes can be made.                                                                                                    |
| Block recipe group selection during | Active: Selection of recipe group is blocked in Runtime.                                                                                                    |
| Runtime                             | Only available if Offer dialog in Runtime is active.                                                                                                    |
| ОК                                  | Applies settings and closes the dialog.                                                                                                    |
| Cancel                              | Discards settings and closes the dialog. The function is created, however without a target.                                                                                                    |
| Help                                | Opens online help.                                                                                                    |

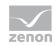

# 4.2.6 Create new recipe

This function creates a new recipe in the selected recipe group.

| onfiguration                     |                  |        |    |
|----------------------------------|------------------|--------|----|
| Action                           |                  | OK     |    |
| Create recipe newly              |                  | - Cano | el |
|                                  |                  | Hel    | p  |
| Recipe groups selection/recipe s |                  |        |    |
| Recipe group static              | Recipegroup 0    |        |    |
| Recipe static                    | • I              | -      |    |
|                                  |                  |        |    |
|                                  |                  |        |    |
|                                  |                  |        |    |
|                                  |                  |        |    |
| Runtime settings                 |                  |        |    |
| Show dialog in the Runtime       | during Durations |        |    |
| Diady racing group galaction     | during Runame    |        |    |
| Block recipe group selection     | -                |        |    |
| Block recipe group selection     | -                |        |    |
| Block recipe group selection     | -                |        |    |
| Block recipe group selection     | -                |        |    |
| Block recipe group selection     | -                |        |    |
| Block recipe group selection     | -                |        |    |
| Block recipe group selection     | -                |        |    |
| Block recipe group selection     | -                |        |    |
| Block recipe group selection     | -                |        |    |
| Block recipe group selection     | -                |        |    |
| Block recipe group selection     | -                |        |    |
| Block recipe group selection     | -                |        |    |

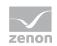

| Parameters                          | Description                                                                                                    |
|-------------------------------------|----------------------------------------------------------------------------------------------------|
| Action                              | Displays the action selected in the Recipe Group Manager function (on page 66) dialog. Display only, cannot be selected.                        |
| Recipe groups-/<br>Recipe selection | Selection of the recipe group and the recipe. The selection can take place:                                                                     |
|                                     | <ul> <li>Statically from pre-defined entries</li> </ul>                                                                                         |
|                                     | <ul> <li>Dynamically using variables</li> </ul>                                                                                                 |
|                                     | Clicking on Property opens a drop-down list to select the method.                                                                               |
| Recipegroup                         | Settings for recipe group selection. Click on the text to open a drop-down list for selection:                                                  |
|                                     | Recipe group static                                                                                                    |
|                                     | <ul> <li>Recipe group name from variable</li> </ul>                                                                                             |
| Static recipe group:                | Selection of a recipe group (on page 26) that has already been created.                                                                         |
| Recipe group name from variable:    | Recipe group name is taken from a variable. Click on button opens the dialog for selecting variables.                                           |
|                                     | If the variable values are invalid, no recipes are opened.                                                                                      |
| Recipe                              | Settings for recipe selection. Click on the text to open a drop-down list for selection:                                                        |
|                                     | Recipe static                                                                                                    |
|                                     | <ul> <li>Recipe name from variable name</li> </ul>                                                                                              |
|                                     | <ul> <li>Recipe name from variable no.</li> </ul>                                                                                               |
| Static recipe:                      | Selection of a recipe (on page 33) that has already been created.                                                                               |
| Recipe name from variable name:     | Recipe name is taken from a variable. Click on button opens the dialog for selecting variables.                                                 |
|                                     | If the variable values are invalid, no recipes are opened.                                                                                      |
| Recipe number from variable no.:    | Recipe number is taken from a variable. Click on button opens the dialog for selecting variables.                                               |
|                                     | If several recipes with the same number exist, zenon uses the recipe it finds first. If the variable values are invalid, no recipes are opened. |
| Runtime settings                    | Settings for operation in Runtime.                                                                                                    |
| Show dialog in the Runtime          | Active: The dialog is shown in Runtime so that changes can be made.                                                                             |
| Block recipe group selection during | Active: Selection of recipe group is blocked in Runtime.                                                                                        |
| Runtime                             | Only available if <b>Offer dialog in Runtime</b> is active.                                                                                     |
| ОК                                  | Applies settings and closes the dialog.                                                                                                    |
| Cancel                              | Discards settings and closes the dialog. The function is created,                                                                               |

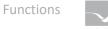

|      | however without a target. |
|------|---------------------------|
| Help | Opens online help.        |

# 4.2.7 Delete recipe

This function deletes the selected recipe with all its versions.

| nfiguration                    |                                   |          |       |
|--------------------------------|-----------------------------------|----------|-------|
|                                |                                   |          | ОК    |
| Action                         |                                   |          |       |
| Delete recipe                  |                                   | - Ca     | ancel |
|                                |                                   |          | Help  |
| Recipe groups selection/recipe |                                   |          |       |
| Recipe group static            | <ul> <li>Recipegroup 0</li> </ul> | -        |       |
| Recipe static                  | ✓ Recipe 0                        | <b>-</b> |       |
|                                |                                   |          |       |
|                                |                                   |          |       |
|                                |                                   |          |       |
|                                |                                   |          |       |
|                                |                                   |          |       |
|                                |                                   |          |       |
| luntime settings               |                                   |          |       |
| Show dialog in the Runtime     |                                   |          |       |
| -                              |                                   |          |       |
| Show dialog in the Runtime     |                                   |          |       |
| Show dialog in the Runtime     |                                   |          |       |
| Show dialog in the Runtime     |                                   |          |       |
| Show dialog in the Runtime     |                                   |          |       |
| Show dialog in the Runtime     |                                   |          |       |
| Show dialog in the Runtime     |                                   |          |       |
| Show dialog in the Runtime     |                                   |          |       |
| Show dialog in the Runtime     |                                   |          |       |
| Show dialog in the Runtime     |                                   |          |       |
| Show dialog in the Runtime     |                                   |          |       |
| Show dialog in the Runtime     |                                   |          |       |
| Show dialog in the Runtime     |                                   |          |       |

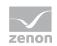

| Parameters                          | Description                                                                                                    |
|-------------------------------------|----------------------------------------------------------------------------------------------------|
| Action                              | Displays the action selected in the Recipe Group Manager function (on page 66) dialog. Display only, cannot be selected.                        |
| Recipe groups-/<br>Recipe selection | Selection of the recipe group and the recipe. The selection can take place:                                                                     |
|                                     | <ul> <li>Statically from pre-defined entries</li> </ul>                                                                                         |
|                                     | <ul> <li>Dynamically using variables</li> </ul>                                                                                                 |
|                                     | Clicking on Property opens a drop-down list to select the method.                                                                               |
| Recipegroup                         | Settings for recipe group selection. Click on the text to open a drop-down list for selection:                                                  |
|                                     | Recipe group static                                                                                                    |
|                                     | <ul> <li>Recipe group name from variable</li> </ul>                                                                                             |
| Static recipe group:                | Selection of a recipe group (on page 26) that has already been created.                                                                         |
| Recipe group name from variable:    | Recipe group name is taken from a variable. Click on button opens the dialog for selecting variables.                                           |
|                                     | If the variable values are invalid, no recipes are opened.                                                                                      |
| Recipe                              | Settings for recipe selection. Click on the text to open a drop-down list for selection:                                                        |
|                                     | Recipe static                                                                                                    |
|                                     | <ul> <li>Recipe name from variable name</li> </ul>                                                                                              |
|                                     | Recipe name from variable no.                                                                                                    |
| Static recipe:                      | Selection of a recipe (on page 33) that has already been created.                                                                               |
| Recipe name from variable name:     | Recipe name is taken from a variable. Click on button opens the dialog for selecting variables.                                                 |
|                                     | If the variable values are invalid, no recipes are opened.                                                                                      |
| Recipe number from variable no.:    | Recipe number is taken from a variable. Click on button opens the dialog for selecting variables.                                               |
|                                     | If several recipes with the same number exist, zenon uses the recipe it finds first. If the variable values are invalid, no recipes are opened. |
| Runtime settings                    | Settings for operation in Runtime.                                                                                                    |
| Show dialog in the Runtime          | Active: The dialog is shown in Runtime so that changes can be made.                                                                             |
| Block recipe group selection during | Active: Selection of recipe group is blocked in Runtime.                                                                                        |
| Runtime                             | Only available if Offer dialog in Runtime is active.                                                                                            |
| ок                                  | Applies settings and closes the dialog.                                                                                                    |
| Cancel                              | Discards settings and closes the dialog. The function is created,                                                                               |

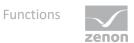

|      | however without a target. |
|------|---------------------------|
| Help | Opens online help.        |

### 4.2.8 Duplicate

This function duplicates the selected recipe. The values of the corresponding variables are written to the new recipe.

**Note:** Duplication can lead to Runtime only being executed if the user who is logged in has the corresponding rights to edit the recipe further. If the user rights are not available, the dialog for temporary login is called up.

| Concertain and the second second seco |         |                            |   |        |
|----------------------------------------------------------------------------------------------------|---------|----------------------------|---|--------|
| nfiguration                                                                                                    |         |                            |   | ОК     |
| Action                                                                                                    |         |                            |   |        |
| Duplicate                                                                                                    |         |                            | - | Cancel |
|                                                                                                    |         |                            |   | Help   |
| Recipe groups selection/recipe sel                                                                                                    | lection |                            |   |        |
| Recipe group static                                                                                                    | -       | Recipegroup 0              | - |        |
| Recipe static                                                                                                    |         | Recipe 0                   | - |        |
| Recipe version static                                                                                                    | •       | mallest version            | • |        |
| Recipe state static                                                                                                    | •       | 1                          | • |        |
|                                                                                                    |         |                            |   |        |
|                                                                                                    |         |                            |   |        |
|                                                                                                    |         |                            |   |        |
| Target recipe version static                                                                                                    | •       | mallest version            | • |        |
| Target recipe version static<br>Target recipe state static                                                                                                    |         | mallest version<br>- Draft | • |        |
| Target recipe state static                                                                                                    |         |                            |   |        |
| Target recipe state static                                                                                                    |         |                            |   |        |
| Target recipe state static Runtime settings Show dialog in the Runtime                                                                                                    | •       | - Draft                    |   |        |
| Target recipe state static                                                                                                    | •       | - Draft                    |   |        |
| Target recipe state static Runtime settings Show dialog in the Runtime                                                                                                    | •       | - Draft                    |   |        |
| Target recipe state static Runtime settings Show dialog in the Runtime                                                                                                    | •       | - Draft                    |   |        |
| Target recipe state static Runtime settings Show dialog in the Runtime                                                                                                    | •       | - Draft                    |   |        |
| Target recipe state static Runtime settings Show dialog in the Runtime                                                                                                    | •       | - Draft                    |   |        |
| Target recipe state static Runtime settings Show dialog in the Runtime                                                                                                    | •       | - Draft                    |   |        |

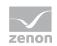

| Parameters                          | Description                                                                                                    |
|-------------------------------------|----------------------------------------------------------------------------------------------------|
| Action                              | Displays the action selected in the Recipe Group Manager function (on page 66) dialog. Display only, cannot be selected.                        |
| Recipe groups-/<br>Recipe selection | Selection of the recipe group and the recipe. The selection can take place:                                                                     |
|                                     | <ul> <li>Statically from pre-defined entries</li> </ul>                                                                                         |
|                                     | Dynamically using variables                                                                                                    |
|                                     | Clicking on Property opens a drop-down list to select the method.                                                                               |
| Recipe group                        | Settings for recipe group selection. Click on the text to open a drop-down list for selection:                                                  |
|                                     | Recipe group static                                                                                                    |
|                                     | Recipe group name from variable                                                                                                    |
| Recipe group static                 | Selection of a recipe group (on page 26) that already exists.                                                                                   |
| Recipe group name from variable     | Recipe group name is taken from a variable. Click on button opens the dialog for selecting variables.                                           |
|                                     | If the variable values are invalid, no recipes are opened.                                                                                      |
|                                     | Attention: Must not be configured for versions before zenon 7.00.                                                                               |
| Recipe                              | Settings for recipe selection. Click on the text to open a drop-down list for selection:                                                        |
|                                     | Recipe static                                                                                                    |
|                                     | Recipe name from variable name                                                                                                    |
|                                     | Recipe name from variable no.                                                                                                    |
| Recipe static                       | Selection of a recipe (on page 33) that already exists.                                                                                         |
| Recipe name from variable           | Recipe name is taken from a variable. Click on button opens the dialog for selecting variables.                                                 |
|                                     | If the variable values are invalid, no recipes are opened.                                                                                      |
|                                     | Attention: Must not be configured for versions before zenon 7.00.                                                                               |
| Recipe number from variable         | Recipe number is taken from a variable. Click on button opens the dialog for selecting variables.                                               |
|                                     | If several recipes with the same number exist, zenon uses the recipe it finds first. If the variable values are invalid, no recipes are opened. |
| Recipe version                      | Selection of recipe version (on page 41) from existing versions or using a variable.                                                            |
| Recipe version static               | Selection of an existing recipe version from drop-down list. Possible selection:                                                                |

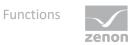

| <ul> <li>Pre-existing recipe version (on page 41)</li> </ul>                               |
|--------------------------------------------------------------------------------------------|
| <ul> <li>Smallest version;<br/>additional selection of a recipe status possible</li> </ul> |
| <ul> <li>Largest version;<br/>additional selection of a recipe status possible</li> </ul>  |

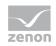

| Recipe version from variable     | Recipe version is taken from a variable. Click on button opens the dialog for selecting variables.                                                                                                    |  |
|----------------------------------|----------------------------------------------------------------------------------------------------|--|
|                                  | <b>Note:</b> If the recipe version is obtained from a numerical variable, the following applies:                                                                                                    |  |
|                                  | Value 90000 matches the statistical smallest version                                                                                                    |  |
|                                  | Value 90001 matches the statistical largest version                                                                                                    |  |
| Recipe state                     | Selection of recipe status (on page 42) from existing status or using a variable.                                                                                                    |  |
| Recipe state static              | The recipe status is evaluated in combination with the version. Only available if the recipe version has the value smallest version or largest version or is taken from a variable.<br>Example: Largest version with status start. |  |
|                                  | Selection of a recipe status from drop-down list:                                                                                                    |  |
|                                  | <ul> <li>Existing status (on page 42)</li> </ul>                                                                                                    |  |
|                                  | ▶ All                                                                                                    |  |
| Recipe status from variable      | Recipe status is taken from a variable. Click on button opens the dialog for selecting variables.                                                                                                    |  |
|                                  | <b>Note:</b> If the recipe status is obtained from a numerical variable, the following applies:                                                                                                    |  |
|                                  | Value 0 is valued as all                                                                                                    |  |
|                                  | The action is cancelled if the status cannot be found in the recipe                                                                                                    |  |
| Target recipe                    | Status definition for target recipe.                                                                                                    |  |
| Create target recipe             | Settings for recipe naming. Click on the text to open a drop-down list for selection:                                                                                                    |  |
|                                  | <ul> <li>Target recipe name static</li> </ul>                                                                                                    |  |
|                                  | <ul> <li>Create new target recipe</li> </ul>                                                                                                    |  |
|                                  | <ul> <li>Target recipe name from variable</li> </ul>                                                                                                    |  |
| Target recipe name static        | Assumption of an existing name from drop-down list.                                                                                                    |  |
| Create new target recipe         | The name is created and issued by the system.                                                                                                    |  |
| Target recipe name from variable | Recipe name is taken from a variable. Click on button opens the dialog for selecting variables.                                                                                                    |  |
| Target recipe version            | Selection of target recipe version from existing versions or using a variable.                                                                                                    |  |
| Target recipe version static     | Selection of an existing recipe version from drop-down list. Possible selection:                                                                                                    |  |
|                                  | <ul> <li>Pre-existing recipe version (on page 41)</li> </ul>                                                                                                    |  |
|                                  | <ul> <li>Smallest version;</li> <li>additional selection of a recipe status possible</li> </ul>                                                                                                    |  |

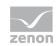

|                                     | Largest version;                                                                                   |
|-------------------------------------|----------------------------------------------------------------------------------------------------|
|                                     | additional selection of a recipe status possible                                                   |
| Target recipe version from variable | Recipe version is taken from a variable. Click on button opens the dialog for selecting variables. |
|                                     | <b>Note:</b> If the recipe version is obtained from a numerical variable, the following applies:   |
|                                     | <ul> <li>Value 90000 matches the statistical smallest version</li> </ul>                           |
|                                     | Value 90001 matches the statistical largest version                                                |
| Target recipe status                | Selection of new recipe status (on page 42) from existing status or using a variable.              |
| Static target recipe list:          | Selection of an existing status (on page 42) from drop-down list.                                  |
| Target recipe state from variable   | Recipe status is taken from a variable. Click on button opens the dialog for selecting variables.  |
|                                     | The action is cancelled if the status cannot be found in the recipe                                |
| Runtime settings                    | Settings for operation in Runtime.                                                                 |
| Show dialog in the Runtime          | Active: The dialog is shown in Runtime so that changes can be made.                                |
| Block recipe group selection in     | Active: Selection of recipe group is blocked in Runtime.                                           |
| Runtime                             | Only available if <b>Offer dialog in Runtime</b> is active.                                        |
| ок                                  | Applies settings and closes the dialog.                                                            |
| Cancel                              | Discards all changes and closes the dialog.                                                        |
| Help                                | Opens online help.                                                                                 |

#### PROCEDURE WHEN DUPLICATING

When duplicating, an existing source recipe with its properties is:

- Transferred to an existing recipe and this is overwritten with all settings of the source recipe or
- A new recipe with all settings of the source recipe is created in the same recipe group

The recipe status is always taken from the source recipe (and its recipe version).

The recipe version is not transferred, because this is not a property of the recipe, but the name is further specified.

The following is applicable when stating the recipe version and recipe status:

The specified recipe version for the specified recipe name or for the specified recipe names with the specified recipe status must exist

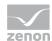

▶ If there is still no recipe with the specified name, a new version 1 is created with the specified name and the status is set as in the source recipe.

#### SPECIFICATION USING VARIABLES

If, during configuration, the target recipe version or the target recipe status are specified using variables, the target recipe is only created or overwritten under the following conditions:

- ► The target version defined by the variable value with the status defined by the variable value already exists:
  - The defined target recipe is overwritten with the source recipe.
  - The number of the recipe version remains the same.
  - The recipe status is taken from the source recipe.
- There is not yet a recipe version with this name:
  - A recipe version 1 is created, regardless of what value the variable has for the target version.
  - The recipe status is taken from the source recipe.
- There is a recipe with the target name but no recipe version that corresponds to the variable value for the target version:
  - No new version is created. This also applies if no recipe version 1 exists any more.

### 4.2.9 Duplicate and teach

This function duplicates the selected recipe. The values of the corresponding variables are written to the new recipe. The values from the PLC are then read in. If the values cannot be read in, then the values of the duplicate no no longer come from the PLC, but are only copied from the original recipe.

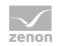

**Note:** Duplication can lead to Runtime only being executed if the user who is logged in has the corresponding rights to edit the recipe further. If the user rights are not available, the dialog for temporary login is called up.

| pegroup manager function                                |            |                       |   |        |
|---------------------------------------------------------|------------|-----------------------|---|--------|
| onfiguration                                            |            |                       |   |        |
| Action                                                  |            |                       |   | OK     |
| Duplicate and read                                      |            | Ŧ                     |   | Cancel |
|                                                         |            |                       |   | Help   |
| Recipe groups selection/recipe s                        |            | -                     |   |        |
| Recipe group static                                     |            | Recipegroup 0         |   |        |
| Recipe static                                           | -          | Recipe 0 -            |   |        |
| Recipe version static                                   | •          | Smallest version      |   |        |
| Recipe state static                                     | -          | All                   |   |        |
| Target recipe version static Target recipe state static | •<br>•     | Smallest version  All | ] |        |
| Runtime settings                                        |            |                       |   |        |
| Show dialog in the Runtime                              |            |                       |   |        |
|                                                         |            | lime                  |   |        |
| Block recipe group selection                            | during Run | unc                   |   |        |
| Block recipe group selection                            | during Run | an ne                 |   |        |
| Block recipe group selection                            | during Run | une                   |   |        |
| Block recipe group selection                            | during Run | ane<br>               |   |        |
| Block recipe group selection                            | during Run | ane<br>               |   |        |
| Block recipe group selection                            | during Run | ane<br>               |   |        |

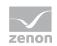

| Parameters                          | Description                                                                                                    |
|-------------------------------------|----------------------------------------------------------------------------------------------------|
| Action                              | Displays the action selected in the Recipe Group Manager function (on page 66) dialog. Display only, cannot be selected.                        |
| Recipe groups-/<br>Recipe selection | Selection of the recipe group and the recipe. The selection can take place:                                                                     |
|                                     | <ul> <li>Statically from pre-defined entries</li> </ul>                                                                                         |
|                                     | Dynamically using variables                                                                                                    |
|                                     | Clicking on Property opens a drop-down list to select the method.                                                                               |
| Recipe group                        | Settings for recipe group selection. Click on the text to open a drop-down list for selection:                                                  |
|                                     | Recipe group static                                                                                                    |
|                                     | Recipe group name from variable                                                                                                    |
| Recipe group static                 | Selection of a recipe group (on page 26) that has already been created.                                                                         |
| Recipe group name from variable     | Recipe group name is taken from a variable. Click on button opens the dialog for selecting variables.                                           |
|                                     | If the variable values are invalid, no recipes are opened.                                                                                      |
|                                     | Attention: Must not be configured for versions before zenon 7.00.                                                                               |
| Recipe                              | Settings for recipe selection. Click on the text to open a drop-down list for selection:                                                        |
|                                     | Recipe static                                                                                                    |
|                                     | Recipe name from variable name                                                                                                    |
|                                     | Recipe name from variable no.                                                                                                    |
| Recipe static                       | Selection of a recipe (on page 33) that has already been created.                                                                               |
| Recipe name from variable           | Recipe name is taken from a variable. Click on button opens the dialog for selecting variables.                                                 |
|                                     | If the variable values are invalid, no recipes are opened.                                                                                      |
|                                     | Attention: Must not be configured for versions before zenon 7.00.                                                                               |
| Recipe number from variable         | Recipe number is taken from a variable. Click on button opens the dialog for selecting variables.                                               |
|                                     | If several recipes with the same number exist, zenon uses the recipe it finds first. If the variable values are invalid, no recipes are opened. |
| Recipe version                      | Selection of recipe version (on page 41) from existing versions or using a variable.                                                            |
| Recipe version static               | Selection of an existing recipe version from drop-down list. Possible selection:                                                                |

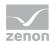

| pre-existing version                                                                            |
|-------------------------------------------------------------------------------------------------|
| <ul> <li>Smallest version;</li> <li>additional selection of a recipe status possible</li> </ul> |
| <ul> <li>Largest version;<br/>additional selection of a recipe status possible</li> </ul>       |

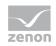

| Recipe version from variable     | Recipe version is taken from a variable. Click on button opens the dialog for selecting variables.                                                                                                    |
|----------------------------------|----------------------------------------------------------------------------------------------------|
|                                  | <b>Note:</b> If the recipe version is obtained from a numerical variable, the following applies:                                                                                                    |
|                                  | Value 90000 matches the statistical smallest version                                                                                                    |
|                                  | Value 90001 matches the statistical largest version                                                                                                    |
| Recipe state                     | Selection of recipe status (on page 42) from existing status or using a variable.                                                                                                    |
| Recipe state static              | The recipe status is evaluated in combination with the version. Only<br>available if the recipe version has the value smallest version or<br>largest version or is taken from a variable.<br>Example: Largest version with status start. |
|                                  | Selection of a recipe status from drop-down list:                                                                                                    |
|                                  | <ul> <li>Existing status (on page 42)</li> </ul>                                                                                                    |
|                                  | ▶ All                                                                                                    |
| Recipe status from variable      | Recipe status is taken from a variable. Click on button opens the dialog for selecting variables.                                                                                                    |
|                                  | <b>Note:</b> If the recipe status is obtained from a numerical variable, the following applies:                                                                                                    |
|                                  | Value 0 is valued as all                                                                                                    |
|                                  | • The action is cancelled if the status cannot be found in the recipe                                                                                                    |
| Target recipe                    | Status definition for target recipe.                                                                                                    |
| Create target recipe             | Settings for recipe naming. Click on the text to open a drop-down list for selection:                                                                                                    |
|                                  | Target recipe name static                                                                                                    |
|                                  | Create new target recipe                                                                                                    |
|                                  | Target recipe name from variable                                                                                                    |
| Target recipe name static        | Assumption of an existing name from drop-down list.                                                                                                    |
| Create new target recipe         | The name is created and issued by the system.                                                                                                    |
| Target recipe name from variable | Recipe name is taken from a variable. Click on button opens the dialog for selecting variables.                                                                                                    |
| Target recipe version            | Selection of target recipe version from existing versions or using a variable.                                                                                                    |
| Static target recipe version:    | Selection of an existing recipe version from drop-down list. Possible selection:                                                                                                    |

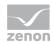

|                                     | <ul> <li>Pre-existing recipe version (on page 41)</li> </ul>                                       |  |
|-------------------------------------|----------------------------------------------------------------------------------------------------|--|
|                                     | <ul> <li>Smallest version;<br/>additional selection of a recipe status possible</li> </ul>         |  |
|                                     | <ul> <li>Largest version;<br/>additional selection of a recipe status possible</li> </ul>          |  |
| Target recipe version from variable | Recipe version is taken from a variable. Click on button opens the dialog for selecting variables. |  |
|                                     | <b>Note:</b> If the recipe version is obtained from a numerical variable, the following applies:   |  |
|                                     | <ul> <li>Value 90000 matches the statistical smallest version</li> </ul>                           |  |
|                                     | <ul> <li>Value 90001 matches the statistical largest version</li> </ul>                            |  |
| Target recipe status                | Selection of new recipe status (on page 42) from existing status or using a variable.              |  |
| Target recipe state static          | Selection of an existing status (on page 42) from drop-down list.                                  |  |
| Target recipe state from variable   | Recipe status is taken from a variable. Click on button opens the dialog for selecting variables.  |  |
|                                     | The action is cancelled if the status cannot be found in the recipe                                |  |
| Runtime settings                    | Settings for operation in Runtime.                                                                 |  |
| Show dialog in the Runtime          | Active: The dialog is shown in Runtime so that changes can be made.                                |  |
| Block recipe group selection in     | Active: Selection of recipe group is blocked in Runtime.                                           |  |
| Runtime                             | Only available if <b>Offer dialog in Runtime</b> is active.                                        |  |
| ОК                                  | Applies settings and closes the dialog.                                                            |  |
| Cancel                              | Discards all changes and closes the dialog.                                                        |  |
| Help                                | Opens online help.                                                                                 |  |
|                                     |                                                                                                    |  |

#### **PROCEDURE WHEN DUPLICATING**

When duplicating, an existing source recipe with its properties is:

- Transferred to an existing recipe and this is overwritten with all settings of the source recipe or
- A new recipe with all settings of the source recipe is created in the same recipe group

The recipe status is always taken from the source recipe (and its recipe version).

The recipe version is not transferred, because this is not a property of the recipe, but the name is further specified.

The following is applicable when stating the recipe version and recipe status:

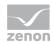

- ► The specified recipe version for the specified recipe name or for the specified recipe names with the specified recipe status must exist
- ▶ If there is still no recipe with the specified name, a new version 1 is created with the specified name and the status is set as in the source recipe.

### SPECIFICATION USING VARIABLES

If, during configuration, the target recipe version or the target recipe status are specified using variables, the target recipe is only created or overwritten under the following conditions:

- The target version defined by the variable value with the status defined by the variable value already exists:
  - The defined target recipe is overwritten with the source recipe.
  - The number of the recipe version remains the same.
  - The recipe status is taken from the source recipe.
- There is not yet a recipe version with this name:
  - A recipe version 1 is created, regardless of what value the variable has for the target version.
  - The recipe status is taken from the source recipe.
- There is a recipe with the target name but no recipe version that corresponds to the variable value for the target version:
- No new version is created.
   This also applies if no recipe version 1 exists any more.

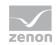

## 4.2.10 Create new recipe version

This function creates a new recipe version for the selected recipe. The recipe values are filled with the replacement values of the selected variables. A maximum of 89999 recipe versions can be created.

| pegroup manager function       |                |          |
|--------------------------------|----------------|----------|
| onfiguration                   |                |          |
| Action                         |                | OK       |
| Create recipe version newly    |                | - Cancel |
|                                |                | Help     |
| Recipe groups selection/recipe |                |          |
| Recipe group static            | Recipegroup 0  | -        |
| Recipe static                  | ✓ Redpe 0      | <b>-</b> |
|                                |                |          |
|                                |                |          |
|                                |                |          |
| Runtime settings               |                |          |
| Show dialog in the Runtime     |                |          |
| Block recipe group selection   | during Runtime |          |
|                                |                |          |
|                                |                |          |
|                                |                |          |
|                                |                |          |
|                                |                |          |
|                                |                |          |
|                                |                |          |
|                                |                |          |
|                                |                |          |
|                                |                |          |
|                                |                |          |
|                                |                |          |

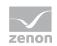

| Parameters                          | Description                                                                                                    |  |
|-------------------------------------|----------------------------------------------------------------------------------------------------|--|
| Action                              | Displays the action selected in the Recipe Group Manager function (on page 66) dialog. Display only, cannot be selected.                        |  |
| Recipe groups-/<br>Recipe selection | Selection of the recipe group and the recipe. The selection can take place:                                                                     |  |
|                                     | <ul> <li>Statically from pre-defined entries</li> </ul>                                                                                         |  |
|                                     | <ul> <li>Dynamically using variables</li> </ul>                                                                                                 |  |
|                                     | Clicking on Property opens a drop-down list to select the method.                                                                               |  |
| Recipegroup                         | Settings for recipe group selection. Click on the text to open a drop-down list for selection:                                                  |  |
|                                     | Recipe group static                                                                                                    |  |
|                                     | <ul> <li>Recipe group name from variable</li> </ul>                                                                                             |  |
| Static recipe group:                | Selection of a recipe group (on page 26) that has already been created.                                                                         |  |
| Recipe group name from variable:    | Recipe group name is taken from a variable. Click on button opens the dialog for selecting variables.                                           |  |
|                                     | If the variable values are invalid, no recipes are opened.                                                                                      |  |
| Recipe                              | Settings for recipe selection. Click on the text to open a drop-down list for selection:                                                        |  |
|                                     | Recipe static                                                                                                    |  |
|                                     | <ul> <li>Recipe name from variable name</li> </ul>                                                                                              |  |
|                                     | Recipe name from variable no.                                                                                                    |  |
| Static recipe:                      | Selection of a recipe (on page 33) that has already been created.                                                                               |  |
| Recipe name from variable name:     | Recipe name is taken from a variable. Click on button opens the dialog for selecting variables.                                                 |  |
|                                     | If the variable values are invalid, no recipes are opened.                                                                                      |  |
| Recipe number from variable no.:    | Recipe number is taken from a variable. Click on button opens the dialog for selecting variables.                                               |  |
|                                     | If several recipes with the same number exist, zenon uses the recipe it finds first. If the variable values are invalid, no recipes are opened. |  |
| Runtime settings                    | Settings for operation in Runtime.                                                                                                    |  |
| Show dialog in the Runtime          | Active: The dialog is shown in Runtime so that changes can be made.                                                                             |  |
| Block recipe group selection during | Active: Selection of recipe group is blocked in Runtime.                                                                                        |  |
| Runtime                             | Only available if <b>Offer dialog in Runtime</b> is active.                                                                                     |  |
| ОК                                  | Applies settings and closes the dialog.                                                                                                    |  |
| Cancel                              | Discards settings and closes the dialog. The function is created,                                                                               |  |

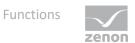

|      | however without a target. |
|------|---------------------------|
| Help | Opens online help.        |

# 4.2.11 Delete recipe version

This function deletes the selected recipe version. The whole recipe is deleted if there is only one recipe version.

| pegroup manager function       |                  |         |
|--------------------------------|------------------|---------|
| nfiguration                    |                  |         |
| Action                         |                  | ОК      |
| Delete recipe version          |                  |         |
|                                |                  | Help    |
| Recipe groups selection/recipe |                  |         |
| Recipe group static            | Recipegroup 0    |         |
| Recipe static                  | Recipe 0         |         |
| Recipe version static          | Smallest version | <b></b> |
| Recipe state static            | ▼ All            | -       |
|                                |                  |         |
|                                |                  |         |
|                                |                  |         |
|                                |                  |         |
|                                |                  |         |
|                                |                  |         |
|                                |                  |         |
|                                |                  |         |
|                                |                  |         |
|                                |                  |         |
|                                |                  |         |

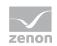

| Parameters                          | Description                                                                                                    |  |
|-------------------------------------|----------------------------------------------------------------------------------------------------|--|
| Action                              | Displays the action selected in the Recipe Group Manager function (on page 66) dialog. Display only, cannot be selected.                        |  |
| Recipe groups-/<br>Recipe selection | Selection of the recipe group and the recipe. The selection can take place:                                                                     |  |
|                                     | <ul> <li>Statically from pre-defined entries</li> </ul>                                                                                         |  |
|                                     | <ul> <li>Dynamically using variables</li> </ul>                                                                                                 |  |
|                                     | Clicking on Property opens a drop-down list to select the method.                                                                               |  |
| Recipegroup                         | Settings for recipe group selection. Click on the text to open a drop-down list for selection:                                                  |  |
|                                     | Recipe group static                                                                                                    |  |
|                                     | <ul> <li>Recipe group name from variable</li> </ul>                                                                                             |  |
| Static recipe group:                | Selection of a recipe group (on page 26) that has already been created.                                                                         |  |
| Recipe group name from variable:    | Recipe group name is taken from a variable. Click on button opens the dialog for selecting variables.                                           |  |
|                                     | If the variable values are invalid, no recipes are opened.                                                                                      |  |
| Recipe                              | Settings for recipe selection. Click on the text to open a drop-down list for selection:                                                        |  |
|                                     | Recipe static                                                                                                    |  |
|                                     | <ul> <li>Recipe name from variable name</li> </ul>                                                                                              |  |
|                                     | Recipe name from variable no.                                                                                                    |  |
| Static recipe:                      | Selection of a recipe (on page 33) that has already been created.                                                                               |  |
| Recipe name from variable name:     | Recipe name is taken from a variable. Click on button opens the dialog for selecting variables.                                                 |  |
|                                     | If the variable values are invalid, no recipes are opened.                                                                                      |  |
| Recipe number from variable no.:    | Recipe number is taken from a variable. Click on button opens the dialog for selecting variables.                                               |  |
|                                     | If several recipes with the same number exist, zenon uses the recipe it finds first. If the variable values are invalid, no recipes are opened. |  |
| Recipe version                      | Selection of recipe version (on page 41) from existing versions or using a variable.                                                            |  |
| Static recipe version:              | Selection of an existing recipe version from drop-down list. Possible selection:                                                                |  |
|                                     | <ul> <li>Pre-existing recipe version (on page 41)</li> </ul>                                                                                    |  |
|                                     | <ul> <li>Smallest version;</li> <li>additional selection of a recipe status possible</li> </ul>                                                 |  |

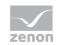

|                                     | <ul> <li>Largest version;<br/>additional selection of a recipe status possible</li> </ul>                                                                                                    |  |  |
|-------------------------------------|----------------------------------------------------------------------------------------------------|--|--|
| Recipe version from variable:       | Recipe version is taken from a variable. Click on button opens the dialog for selecting variables.                                                                                                    |  |  |
|                                     | <b>Note:</b> If the recipe version is obtained from a numerical variable, the following applies:                                                                                                    |  |  |
|                                     | Value 90000 matches the statistical smallest version                                                                                                    |  |  |
|                                     | Value 90001 matches the statistical largest version                                                                                                    |  |  |
| Recipe state                        | Selection of recipe status (on page 42) from existing status or using a variable.                                                                                                    |  |  |
| Recipe status:                      | The recipe status is evaluated in combination with the version. Only available if the recipe version has the value smallest version or largest version or is taken from a variable.<br>Example: Largest version with status start. |  |  |
|                                     | Selection of a recipe status from drop-down list:                                                                                                    |  |  |
|                                     | <ul> <li>Existing status (on page 42)</li> </ul>                                                                                                    |  |  |
|                                     | ▶ All                                                                                                    |  |  |
| Recipe status from variable:        | Recipe status is taken from a variable. Click on button opens the dialog for selecting variables.                                                                                                    |  |  |
|                                     | <b>Note:</b> If the recipe status is obtained from a numerical variable, the following applies:                                                                                                    |  |  |
|                                     | Value 0 is valued as all                                                                                                    |  |  |
|                                     | The action is cancelled if the status cannot be found in the recipe                                                                                                    |  |  |
| Runtime settings                    | Settings for operation in Runtime.                                                                                                    |  |  |
| Show dialog in the Runtime          | Active: The dialog is shown in Runtime so that changes can be made.                                                                                                    |  |  |
| Block recipe group selection during | Active: Selection of recipe group is blocked in Runtime.                                                                                                    |  |  |
| Runtime                             | Only available if <b>Offer dialog in Runtime</b> is active.                                                                                                    |  |  |
| ок                                  | Applies settings and closes the dialog.                                                                                                    |  |  |
| Cancel                              | Discards settings and closes the dialog. The function is created, however without a target.                                                                                                    |  |  |
| Help                                | Opens online help.                                                                                                    |  |  |

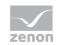

## 4.2.12 Duplicate as new recipe version

This function creates a new recipe version for the selected recipe. The recipe values are filled with the values of the selected recipe.

| begroup manager function         |                  |          |
|----------------------------------|------------------|----------|
| nfiguration                      |                  |          |
| Action                           |                  | OK       |
| Duplicate as recipe version      |                  | - Cancel |
|                                  |                  | Help     |
| Recipe groups selection/recipe : |                  |          |
| Recipe group static              | Recipegroup 0    |          |
| Recipe static                    | ▼ Redpe 0        | <b>•</b> |
| Recipe version static            | Smallest version | •        |
| Recipe state static              | ▼] All           | •        |
|                                  | during Runtime   |          |
|                                  | during Runtime   |          |
| Show dialog in the Runtime       | during Runtime   |          |
| Show dialog in the Runtime       | during Runtime   |          |
| Show dialog in the Runtime       | during Runtime   |          |
| Show dialog in the Runtime       | during Runtime   |          |
| Show dialog in the Runtime       | during Runtime   |          |
| Show dialog in the Runtime       | during Runtime   |          |
| Show dialog in the Runtime       | during Runtime   |          |

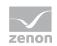

| Parameters                          | Description                                                                                                    |
|-------------------------------------|----------------------------------------------------------------------------------------------------|
| Action                              | Displays the action selected in the Recipe Group Manager function (on page 66) dialog. Display only, cannot be selected.                        |
| Recipe groups-/<br>Recipe selection | Selection of the recipe group and the recipe. The selection can take place:                                                                     |
|                                     | <ul> <li>Statically from pre-defined entries</li> </ul>                                                                                         |
|                                     | <ul> <li>Dynamically using variables</li> </ul>                                                                                                 |
|                                     | Clicking on Property opens a drop-down list to select the method.                                                                               |
| Recipegroup                         | Settings for recipe group selection. Click on the text to open a drop-down list for selection:                                                  |
|                                     | Recipe group static                                                                                                    |
|                                     | Recipe group name from variable                                                                                                    |
| Static recipe group:                | Selection of a recipe group (on page 26) that has already been created.                                                                         |
| Recipe group name from variable:    | Recipe group name is taken from a variable. Click on button opens the dialog for selecting variables.                                           |
|                                     | If the variable values are invalid, no recipes are opened.                                                                                      |
| Recipe                              | Settings for recipe selection. Click on the text to open a drop-down list for selection:                                                        |
|                                     | Recipe static                                                                                                    |
|                                     | <ul> <li>Recipe name from variable name</li> </ul>                                                                                              |
|                                     | <ul> <li>Recipe name from variable no.</li> </ul>                                                                                               |
| Static recipe:                      | Selection of a recipe (on page 33) that has already been created.                                                                               |
| Recipe name from variable name:     | Recipe name is taken from a variable. Click on button opens the dialog for selecting variables.                                                 |
|                                     | If the variable values are invalid, no recipes are opened.                                                                                      |
| Recipe number from variable no.:    | Recipe number is taken from a variable. Click on button opens the dialog for selecting variables.                                               |
|                                     | If several recipes with the same number exist, zenon uses the recipe it finds first. If the variable values are invalid, no recipes are opened. |
| Recipe version                      | Selection of recipe version (on page 41) from existing versions or using a variable.                                                            |
| Static recipe version:              | Selection of an existing recipe version from drop-down list. Possible selection:                                                                |
|                                     | <ul> <li>Pre-existing recipe version (on page 41)</li> </ul>                                                                                    |
|                                     | <ul> <li>Smallest version;</li> <li>additional selection of a recipe status possible</li> </ul>                                                 |

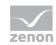

|                                     | Largest varsion                                                                                                    |  |  |
|-------------------------------------|----------------------------------------------------------------------------------------------------|--|--|
|                                     | <ul> <li>Largest version;<br/>additional selection of a recipe status possible</li> </ul>                                                                                                    |  |  |
| Recipe version from variable:       | Recipe version is taken from a variable. Click on button opens the dialog for selecting variables.                                                                                                    |  |  |
|                                     | <b>Note:</b> If the recipe version is obtained from a numerical variable, the following applies:                                                                                                    |  |  |
|                                     | Value 90000 matches the statistical smallest version                                                                                                    |  |  |
|                                     | Value 90001 matches the statistical largest version                                                                                                    |  |  |
| Recipe state                        | Selection of recipe status (on page 42) from existing status or using a variable.                                                                                                    |  |  |
| Recipe status:                      | The recipe status is evaluated in combination with the version. Only available if the recipe version has the value smallest version or largest version or is taken from a variable.<br>Example: Largest version with status start. |  |  |
|                                     | Selection of a recipe status from drop-down list:                                                                                                    |  |  |
|                                     | <ul> <li>Existing status (on page 42)</li> </ul>                                                                                                    |  |  |
|                                     | ▶ All                                                                                                    |  |  |
| Recipe status from variable:        | Recipe status is taken from a variable. Click on button opens the dialog for selecting variables.                                                                                                    |  |  |
|                                     | <b>Note:</b> If the recipe status is obtained from a numerical variable, the following applies:                                                                                                    |  |  |
|                                     | Value 0 is valued as all                                                                                                    |  |  |
|                                     | • The action is cancelled if the status cannot be found in the recipe                                                                                                    |  |  |
| Runtime settings                    | Settings for operation in Runtime.                                                                                                    |  |  |
| Show dialog in the Runtime          | Active: The dialog is shown in Runtime so that changes can be made.                                                                                                    |  |  |
| Block recipe group selection during | Active: Selection of recipe group is blocked in Runtime.                                                                                                    |  |  |
| Runtime                             | Only available if Offer dialog in Runtime is active.                                                                                                    |  |  |
| ок                                  | Applies settings and closes the dialog.                                                                                                    |  |  |
| Cancel                              | Discards settings and closes the dialog. The function is created, however without a target.                                                                                                    |  |  |
| Help                                | Opens online help.                                                                                                    |  |  |

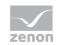

## 4.2.13 Duplicating and reading as a new recipe version

This function creates a new recipe version for the selected recipe. The recipe values are filled with the values of the selected recipe. The values from the PLC are then read in. If the values cannot be read in, then the values of the duplicate no no longer come from the PLC, but are only copied from the original recipe.

| egroup manager function                                    |                                   |          |
|------------------------------------------------------------|-----------------------------------|----------|
| nfiguration                                                |                                   |          |
| nfiguration                                                |                                   | ОК       |
| Action                                                     |                                   |          |
| Duplicate and read as new red                              | cipe version                      | - Cancel |
|                                                            |                                   | Help     |
| lecipe groups selection/recipe                             | selection                         | Thep     |
| Recipe group static                                        | <ul> <li>Recipegroup 0</li> </ul> | -        |
| Recipe static                                              | Recipe 0                          |          |
| Recipe version static                                      | ✓ Smallest version                | •        |
| Recipe state static                                        | ▼ All                             |          |
| Show dialog in the Runtime<br>Block recipe group selection |                                   |          |
|                                                            |                                   |          |
|                                                            |                                   |          |
|                                                            |                                   |          |
|                                                            |                                   |          |
|                                                            |                                   |          |
|                                                            |                                   |          |
|                                                            |                                   |          |
|                                                            |                                   |          |
|                                                            |                                   |          |
|                                                            |                                   |          |

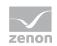

| Parameters                          | Description                                                                                                    |
|-------------------------------------|----------------------------------------------------------------------------------------------------|
| Action                              | Displays the action selected in the Recipe Group Manager function (on page 66) dialog. Display only, cannot be selected.                        |
| Recipe groups-/<br>Recipe selection | Selection of the recipe group and the recipe. The selection can take place:                                                                     |
|                                     | <ul> <li>Statically from pre-defined entries</li> </ul>                                                                                         |
|                                     | <ul> <li>Dynamically using variables</li> </ul>                                                                                                 |
|                                     | Clicking on Property opens a drop-down list to select the method.                                                                               |
| Recipegroup                         | Settings for recipe group selection. Click on the text to open a drop-down list for selection:                                                  |
|                                     | Recipe group static                                                                                                    |
|                                     | Recipe group name from variable                                                                                                    |
| Static recipe group:                | Selection of a recipe group (on page 26) that has already been created.                                                                         |
| Recipe group name from variable:    | Recipe group name is taken from a variable. Click on button opens the dialog for selecting variables.                                           |
|                                     | If the variable values are invalid, no recipes are opened.                                                                                      |
| Recipe                              | Settings for recipe selection. Click on the text to open a drop-down list for selection:                                                        |
|                                     | Recipe static                                                                                                    |
|                                     | <ul> <li>Recipe name from variable name</li> </ul>                                                                                              |
|                                     | Recipe name from variable no.                                                                                                    |
| Static recipe:                      | Selection of a recipe (on page 33) that has already been created.                                                                               |
| Recipe name from variable name:     | Recipe name is taken from a variable. Click on button opens the dialog for selecting variables.                                                 |
|                                     | If the variable values are invalid, no recipes are opened.                                                                                      |
| Recipe number from variable no.:    | Recipe number is taken from a variable. Click on button opens the dialog for selecting variables.                                               |
|                                     | If several recipes with the same number exist, zenon uses the recipe it finds first. If the variable values are invalid, no recipes are opened. |
| Recipe version                      | Selection of recipe version (on page 41) from existing versions or using a variable.                                                            |
| Static recipe version:              | Selection of an existing recipe version from drop-down list. Possible selection:                                                                |
|                                     | <ul> <li>Pre-existing recipe version (on page 41)</li> </ul>                                                                                    |
|                                     | <ul> <li>Smallest version;</li> <li>additional selection of a recipe status possible</li> </ul>                                                 |

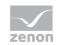

|                                     | <ul> <li>Largest version;</li> <li>additional selection of a recipe status possible</li> </ul>                                                                                                    |  |  |
|-------------------------------------|----------------------------------------------------------------------------------------------------|--|--|
| Recipe version from variable:       | Recipe version is taken from a variable. Click on button opens the dialog for selecting variables.                                                                                                    |  |  |
|                                     | Note: If the recipe version is obtained from a numerical variable, the following applies:                                                                                                    |  |  |
|                                     | Value 90000 matches the statistical smallest version                                                                                                    |  |  |
|                                     | Value 90001 matches the statistical largest version                                                                                                    |  |  |
| Recipe state                        | Selection of recipe status (on page 42) from existing status or using a variable.                                                                                                    |  |  |
| Recipe status:                      | The recipe status is evaluated in combination with the version. Only available if the recipe version has the value smallest version or largest version or is taken from a variable.<br>Example: Largest version with status start. |  |  |
|                                     | Selection of a recipe status from drop-down list:                                                                                                    |  |  |
|                                     | <ul> <li>Existing status (on page 42)</li> </ul>                                                                                                    |  |  |
|                                     | > All                                                                                                    |  |  |
| Recipe status from variable:        | Recipe status is taken from a variable. Click on button opens the dialog for selecting variables.                                                                                                    |  |  |
|                                     | Note: If the recipe status is obtained from a numerical variable, the following applies:                                                                                                    |  |  |
|                                     | Value 0 is valued as all                                                                                                    |  |  |
|                                     | The action is cancelled if the status cannot be found in the recipe                                                                                                    |  |  |
| Runtime settings                    | Settings for operation in Runtime.                                                                                                    |  |  |
| Show dialog in the Runtime          | Active: The dialog is shown in Runtime so that changes can be made.                                                                                                    |  |  |
| Block recipe group selection during | Active: Selection of recipe group is blocked in Runtime.                                                                                                    |  |  |
| Runtime                             | Only available if Offer dialog in Runtime is active.                                                                                                    |  |  |
| ОК                                  | Applies settings and closes the dialog.                                                                                                    |  |  |
| Cancel                              | Discards settings and closes the dialog. The function is created, however without a target.                                                                                                    |  |  |
| Help                                | Opens online help.                                                                                                    |  |  |

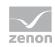

## 4.2.14 Write recipe value to shadow variable

This function writes recipe values to a graphic recipe variable (on page 174).

|                                      |          | Recipegroup manager function | ×      |
|--------------------------------------|----------|------------------------------|--------|
| onfiguration                         |          |                              |        |
| Action                               |          |                              | ОК     |
| Write recipe value to graphic recip  | e variab | le v                         | Cancel |
|                                      |          |                              | Help   |
| Recipe groups selection/recipe selec |          |                              |        |
| Recipe group static                  | ~        | ¥                            |        |
| Recipe static                        | ~        | ¥                            |        |
| Recipe version static                | ~        | Smallest version V           |        |
| Recipe state static                  | ~        | All 🗸                        |        |
| Block recipe group selection duri    | ing Run  | ime                          |        |
|                                      |          |                              |        |
|                                      |          |                              |        |
|                                      |          |                              |        |
|                                      |          |                              |        |
|                                      |          |                              |        |
|                                      |          |                              |        |
|                                      |          |                              |        |

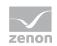

| Parameters                          | Description                                                                                                    |
|-------------------------------------|----------------------------------------------------------------------------------------------------|
| Action                              | Displays the action selected in the Recipe Group Manager function (on page 66) dialog. Display only, cannot be selected.                        |
| Recipe groups-/<br>Recipe selection | Selection of the recipe group and the recipe. The selection can take place:                                                                     |
|                                     | <ul> <li>Statically from pre-defined entries</li> </ul>                                                                                         |
|                                     | <ul> <li>Dynamically using variables</li> </ul>                                                                                                 |
|                                     | Clicking on Property opens a drop-down list to select the method.                                                                               |
| Recipegroup                         | Settings for recipe group selection. Click on the text to open a drop-down list for selection:                                                  |
|                                     | Recipe group static                                                                                                    |
|                                     | <ul> <li>Recipe group name from variable</li> </ul>                                                                                             |
| Static recipe group:                | Selection of a recipe group (on page 26) that has already been created.                                                                         |
| Recipe group name from variable:    | Recipe group name is taken from a variable. Click on button opens the dialog for selecting variables.                                           |
|                                     | If the variable values are invalid, no recipes are opened.                                                                                      |
| Recipe                              | Settings for recipe selection. Click on the text to open a drop-down list for selection:                                                        |
|                                     | Recipe static                                                                                                    |
|                                     | <ul> <li>Recipe name from variable name</li> </ul>                                                                                              |
|                                     | Recipe name from variable no.                                                                                                    |
| Static recipe:                      | Selection of a recipe (on page 33) that has already been created.                                                                               |
| Recipe name from variable name:     | Recipe name is taken from a variable. Click on button opens the dialog for selecting variables.                                                 |
|                                     | If the variable values are invalid, no recipes are opened.                                                                                      |
| Recipe number from variable no.:    | Recipe number is taken from a variable. Click on button opens the dialog for selecting variables.                                               |
|                                     | If several recipes with the same number exist, zenon uses the recipe it finds first. If the variable values are invalid, no recipes are opened. |
| Recipe version                      | Selection of recipe version (on page 41) from existing versions or using a variable.                                                            |
| Static recipe version:              | Selection of an existing recipe version from drop-down list. Possible selection:                                                                |
|                                     | <ul> <li>Pre-existing recipe version (on page 41)</li> </ul>                                                                                    |
|                                     | <ul> <li>Smallest version;</li> <li>additional selection of a recipe status possible</li> </ul>                                                 |

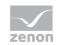

|                                     | <ul> <li>Largest version;<br/>additional selection of a recipe status possible</li> </ul>                                                                                                    |  |  |
|-------------------------------------|----------------------------------------------------------------------------------------------------|--|--|
| Recipe version from variable:       | Recipe version is taken from a variable. Click on button opens the dialog for selecting variables.                                                                                                    |  |  |
|                                     | <b>Note:</b> If the recipe version is obtained from a numerical variable, the following applies:                                                                                                    |  |  |
|                                     | Value 90000 matches the statistical smallest version                                                                                                    |  |  |
|                                     | Value 90001 matches the statistical largest version                                                                                                    |  |  |
| Recipe state                        | Selection of recipe status (on page 42) from existing status or using a variable.                                                                                                    |  |  |
| Recipe status:                      | The recipe status is evaluated in combination with the version. Only available if the recipe version has the value smallest version or largest version or is taken from a variable.<br>Example: Largest version with status start. |  |  |
|                                     | Selection of a recipe status from drop-down list:                                                                                                    |  |  |
|                                     | <ul> <li>Existing status (on page 42)</li> </ul>                                                                                                    |  |  |
|                                     | ▶ All                                                                                                    |  |  |
| Recipe status from variable:        | Recipe status is taken from a variable. Click on button opens the dialog for selecting variables.                                                                                                    |  |  |
|                                     | <b>Note:</b> If the recipe status is obtained from a numerical variable, the following applies:                                                                                                    |  |  |
|                                     | Value 0 is valued as all                                                                                                    |  |  |
|                                     | The action is cancelled if the status cannot be found in the recipe                                                                                                    |  |  |
| Runtime settings                    | Settings for operation in Runtime.                                                                                                    |  |  |
| Show dialog in the Runtime          | Active: The dialog is shown in Runtime so that changes can be made.                                                                                                    |  |  |
| Block recipe group selection during | Active: Selection of recipe group is blocked in Runtime.                                                                                                    |  |  |
| Runtime                             | Only available if <b>Offer dialog in Runtime</b> is active.                                                                                                    |  |  |
| ок                                  | Applies settings and closes the dialog.                                                                                                    |  |  |
| Cancel                              | Discards settings and closes the dialog. The function is created, however without a target.                                                                                                    |  |  |
| Help                                | Opens online help.                                                                                                    |  |  |

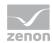

## 4.2.15 Write shadow variable to recipe value

This function writes graphic recipe variable (on page 174) values to recipe values.

|                                 |              | Recipegroup manager function |          |        |
|---------------------------------|--------------|------------------------------|----------|--------|
| onfiguration                    |              |                              |          |        |
| Action                          |              |                              |          | ОК     |
| Write graphic recipe variable t | to recipe va | lue                          | ~        | Cancel |
|                                 |              |                              |          | Help   |
| Recipe groups selection/recipe  |              |                              |          |        |
| Recipe group static             | *            |                              | <u> </u> |        |
| Recipe static                   | *            |                              | ~        |        |
| Recipe version static           | *            | Smallest version             | ~        |        |
| Recipe state static             | ~            | All                          | ~        |        |
|                                 |              |                              |          |        |
|                                 |              |                              |          |        |
|                                 |              |                              |          |        |
|                                 |              |                              |          |        |
|                                 |              |                              |          |        |
|                                 |              |                              |          |        |
|                                 |              |                              |          |        |
|                                 |              |                              |          |        |
|                                 |              |                              |          |        |
|                                 |              |                              |          |        |

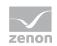

| Parameters                          | Description                                                                                                    |
|-------------------------------------|----------------------------------------------------------------------------------------------------|
| Action                              | Displays the action selected in the Recipe Group Manager function (on page 66) dialog. Display only, cannot be selected.                        |
| Recipe groups-/<br>Recipe selection | Selection of the recipe group and the recipe. The selection can take place:                                                                     |
|                                     | <ul> <li>Statically from pre-defined entries</li> </ul>                                                                                         |
|                                     | <ul> <li>Dynamically using variables</li> </ul>                                                                                                 |
|                                     | Clicking on Property opens a drop-down list to select the method.                                                                               |
| Recipegroup                         | Settings for recipe group selection. Click on the text to open a drop-down list for selection:                                                  |
|                                     | Recipe group static                                                                                                    |
|                                     | <ul> <li>Recipe group name from variable</li> </ul>                                                                                             |
| Static recipe group:                | Selection of a recipe group (on page 26) that has already been created.                                                                         |
| Recipe group name from variable:    | Recipe group name is taken from a variable. Click on button opens the dialog for selecting variables.                                           |
|                                     | If the variable values are invalid, no recipes are opened.                                                                                      |
| Recipe                              | Settings for recipe selection. Click on the text to open a drop-down list for selection:                                                        |
|                                     | Recipe static                                                                                                    |
|                                     | <ul> <li>Recipe name from variable name</li> </ul>                                                                                              |
|                                     | Recipe name from variable no.                                                                                                    |
| Static recipe:                      | Selection of a recipe (on page 33) that has already been created.                                                                               |
| Recipe name from variable name:     | Recipe name is taken from a variable. Click on button opens the dialog for selecting variables.                                                 |
|                                     | If the variable values are invalid, no recipes are opened.                                                                                      |
| Recipe number from variable no.:    | Recipe number is taken from a variable. Click on button opens the dialog for selecting variables.                                               |
|                                     | If several recipes with the same number exist, zenon uses the recipe it finds first. If the variable values are invalid, no recipes are opened. |
| Recipe version                      | Selection of recipe version (on page 41) from existing versions or using a variable.                                                            |
| Static recipe version:              | Selection of an existing recipe version from drop-down list. Possible selection:                                                                |
|                                     | <ul> <li>Pre-existing recipe version (on page 41)</li> </ul>                                                                                    |
|                                     | <ul> <li>Smallest version;</li> <li>additional selection of a recipe status possible</li> </ul>                                                 |

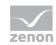

|                                     | <ul> <li>Largest version;<br/>additional selection of a recipe status possible</li> </ul>                                                                                                    |
|-------------------------------------|----------------------------------------------------------------------------------------------------|
| Recipe version from variable:       | Recipe version is taken from a variable. Click on button opens the dialog for selecting variables.                                                                                                    |
|                                     | <b>Note:</b> If the recipe version is obtained from a numerical variable, the following applies:                                                                                                    |
|                                     | Value 90000 matches the statistical smallest version                                                                                                    |
|                                     | Value 90001 matches the statistical largest version                                                                                                    |
| Recipe state                        | Selection of recipe status (on page 42) from existing status or using a variable.                                                                                                    |
| Recipe status:                      | The recipe status is evaluated in combination with the version. Only available if the recipe version has the value smallest version or largest version or is taken from a variable.<br>Example: Largest version with status start. |
|                                     | Selection of a recipe status from drop-down list:                                                                                                    |
|                                     | <ul> <li>Existing status (on page 42)</li> </ul>                                                                                                    |
|                                     | ▶ All                                                                                                    |
| Recipe status from variable:        | Recipe status is taken from a variable. Click on button opens the dialog for selecting variables.                                                                                                    |
|                                     | <b>Note:</b> If the recipe status is obtained from a numerical variable, the following applies:                                                                                                    |
|                                     | Value 0 is valued as all                                                                                                    |
|                                     | • The action is cancelled if the status cannot be found in the recipe                                                                                                    |
| Runtime settings                    | Settings for operation in Runtime.                                                                                                    |
| Show dialog in the Runtime          | Active: The dialog is shown in Runtime so that changes can be made.                                                                                                    |
| Block recipe group selection during | Active: Selection of recipe group is blocked in Runtime.                                                                                                    |
| Runtime                             | Only available if Offer dialog in Runtime is active.                                                                                                    |
| ОК                                  | Applies settings and closes the dialog.                                                                                                    |
| Cancel                              | Discards settings and closes the dialog. The function is created, however without a target.                                                                                                    |
| Help                                | Opens online help.                                                                                                    |

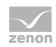

## 4.2.16 Export all as XML

The function exports the complete content of an RGM to an XML file.

| pegroup manager function   |   |        |
|----------------------------|---|--------|
| onfiguration               |   |        |
| Action                     |   | ОК     |
| XML export, all            | Ŧ | Cancel |
| File selection             |   | Help   |
| File name static           |   |        |
| Overwrite existing file    |   |        |
| Runtime settings           |   |        |
| Show dialog in the Runtime |   |        |
|                            |   |        |
|                            |   |        |
|                            |   |        |
|                            |   |        |
|                            |   |        |
|                            |   |        |

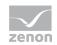

| Parameter                         | Description                                                                                                    |
|-----------------------------------|----------------------------------------------------------------------------------------------------|
| Action                            | Displays the action selected in the Recipe Group Manager function (on page 66) dialog. Display only, cannot be selected.                                                                                                    |
| File selection                    | Settings for issuing the filename of the export file. Click on the text to open a drop-down list for selection:                                                                                                    |
|                                   | File name static                                                                                                    |
|                                   | File name from variable                                                                                                    |
|                                   | Generate file name automatically                                                                                                    |
|                                   | If no other folder is stipulated, the export file is stored in the project's export folder:                                                                                                    |
|                                   | %CD_USERDATA%\[Project]\Export                                                                                                    |
| Static file name:                 | The name of the export file is directly defined by the user. The file name can be given with the path stated or the export path that has been set can be used. In addition, there is the possibility to generate file names dynamically by means of placeholders (on page 124). |
|                                   | Click on the button to open the dialog to select a folder and give it a name.                                                                                                    |
|                                   | If name is given without a path, the export file in the Runtime folder is written to.                                                                                                    |
| File name from variable:          | The name of the export file is defined by the contents of a string variable. A click on the button opens the selection dialog for variable. The variables can also issue the file names with absolute path, relative path and with placeholders (on page 124).                  |
| Generate file name automatically: | The name of the export file is created automatically. It comprises the prefix <b>RGM</b> plus theplaceholder (on page 124) <b><datetime></datetime></b> .                                                                                                    |
|                                   | For example: <b>RGM 10_11_2011 10_42_29.xml</b>                                                                                                    |
| Overwrite existing file           | Active: An file with the same name that already exists in the folder is overwritten.                                                                                                    |
|                                   | Inactive: The export is canceled if a there is a file with the same name.                                                                                                    |
|                                   | Default: Inactive                                                                                                    |
| Runtime settings                  | Settings for operation in Runtime.                                                                                                    |
| Show dialog in the Runtime        | Active: The dialog is shown in Runtime so that changes can be made.                                                                                                    |
| Block recipe group selection in   | Active: Selection of recipe group is blocked in Runtime.                                                                                                    |
| Runtime                           | Only available if <b>Offer dialog in Runtime</b> is active.                                                                                                    |
| ок                                | Applies settings and closes the dialog.                                                                                                    |

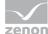

| Cancel | Discards settings and closes the dialog. The function is created, however without a target. |
|--------|---------------------------------------------------------------------------------------------|
| Help   | Opens online help.                                                                          |

## Placeholders for dynamic paths

| Placeholder                           | Condition                                                                                                  | Result                                                                                                    |
|---------------------------------------|----------------------------------------------------------------------------------------------------|----------------------------------------------------------------------------------------------------|
| <projectname></projectname>           | Always                                                                                                    | Project name                                                                                                 |
| <datetime></datetime>                 | Always                                                                                                    | Date and time in the format according to the system settings.                                                |
|                                       |                                                                                                    | All characters that are invalid and<br>unwanted for file names are replaced with<br>an underscore (_).       |
|                                       |                                                                                                    | For German (Germany) for example, the date 24/12/2001, at 16:04 and 59 seconds, becomes: 24_12_2011 16_04_59 |
| <rgmgroupname></rgmgroupname>         | <ul> <li>Export of a group</li> <li>Export of a recipe</li> <li>Import with group<br/>selection</li> </ul> | Name of the selected recipe group.                                                                           |
| <rgmrecipename></rgmrecipename>       | Export of a recipe                                                                                         | Name of the selected recipe.                                                                                 |
| <rgmrecipeversion></rgmrecipeversion> | Export of a recipe                                                                                         | Version number of the selected recipe.                                                                       |

## 4.2.17 Export recipe group XML

This function exports the selected recipe group including its contents to an XML file.

| Action                           |                |          | OK     |
|----------------------------------|----------------|----------|--------|
| XML export, recipe group         |                |          | Cancel |
|                                  |                |          | Help   |
| Recipe groups selection/recipe : |                |          |        |
| Recipe group static              | Recipegroup 0  | <b>•</b> |        |
|                                  |                |          |        |
|                                  |                |          |        |
|                                  |                |          |        |
|                                  |                |          |        |
|                                  |                |          |        |
| File selection                   |                |          |        |
|                                  |                |          |        |
| File name static                 | •              |          |        |
| Overwrite existing file          |                |          |        |
|                                  |                |          |        |
| Runtime settings                 |                |          |        |
| Show dialog in the Runtime       |                |          |        |
| Block recipe group selection     | during Runtime |          |        |
|                                  |                |          |        |
|                                  |                |          |        |
|                                  |                |          |        |
|                                  |                |          |        |
|                                  |                |          |        |
|                                  |                |          |        |
|                                  |                |          |        |
|                                  |                |          |        |

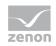

| Parameters                        | Description                                                                                                    |
|-----------------------------------|----------------------------------------------------------------------------------------------------|
| Action                            | Displays the action selected in the Recipe Group Manager function (on page 66) dialog. Display only, cannot be selected.                                                                                                    |
| Recipe groups-/                   | Selection of the recipe group. The selection can take place:                                                                                                    |
| Recipe selection                  | <ul> <li>Statically from pre-defined entries</li> </ul>                                                                                                    |
|                                   | Dynamically using variables                                                                                                    |
|                                   | Clicking on Property opens a drop-down list to select the method.                                                                                                    |
| Recipegroup                       | Settings for recipe group selection. Click on the text to open a drop-down list for selection:                                                                                                    |
|                                   | Recipe group static                                                                                                    |
|                                   | Recipe group name from variable                                                                                                    |
| Static recipe group:              | Selection of a recipe group (on page 26) that has already been created.                                                                                                    |
| Recipe group name from variable:  | Recipe group name is taken from a variable. Click on button opens the dialog for selecting variables.                                                                                                    |
| File selection                    | Settings for issuing the filename of the export file. Click on the text to open a drop-down list for selection:                                                                                                    |
|                                   | File name static                                                                                                    |
|                                   | File name from variable                                                                                                    |
|                                   | <ul> <li>Generate file name automatically</li> </ul>                                                                                                    |
|                                   | If no other folder is stipulated, the export file is stored in the project's export folder:                                                                                                    |
|                                   | %CD_USERDATA%\[Project]\Export                                                                                                    |
| Static file name:                 | The name of the export file is directly defined by the user. The file name can be given with the path stated or the export path that has been set can be used. In addition, there is the possibility to generate file names dynamically by means of placeholders (on page 124). |
|                                   | Click on the button to open the dialog to select a folder and give it a name.                                                                                                    |
|                                   | If name is given without a path, the export file in the Runtime folder is written to.                                                                                                    |
| File name from variable:          | The name of the export file is defined by the contents of a string variable. A click on the button opens the selection dialog for variable. The variables can also issue the file names with absolute path, relative path and with placeholders (on page 124).                  |
| Generate file name automatically: | The name of the export file is created automatically. It comprises the prefix <b>RGM</b> plus the placeholder (on page 124) <b><rgmgroupname></rgmgroupname></b> .                                                                                                    |

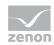

|                                     | For example: <rgm groupname="">.xml results in, for Group 1:<br/>Group 1.xml.</rgm>         |
|-------------------------------------|---------------------------------------------------------------------------------------------|
| Overwrite existing file             | Active: An file with the same name that already exists in the folder is overwritten.        |
|                                     | Inactive: The export is canceled if a there is a file with the same name.                   |
|                                     | Default: Inactive                                                                           |
| Runtime settings                    | Settings for operation in Runtime.                                                          |
| Show dialog in the Runtime          | Active: The dialog is shown in Runtime so that changes can be made.                         |
| Block recipe group selection during | Active: Selection of recipe group is blocked in Runtime.                                    |
| Runtime                             | Only available if <b>Offer dialog in Runtime</b> is active.                                 |
| ОК                                  | Applies settings and closes the dialog.                                                     |
| Cancel                              | Discards settings and closes the dialog. The function is created, however without a target. |
| Help                                | Opens online help.                                                                          |

#### PLACEHOLDERS FOR DYNAMIC PATHS

| Placeholder                           | Condition                                                                                                  | Result                                                                                                    |
|---------------------------------------|----------------------------------------------------------------------------------------------------|----------------------------------------------------------------------------------------------------|
| <projectname></projectname>           | Always                                                                                                    | Project name                                                                                                    |
| <datetime></datetime>                 | Always                                                                                                    | Date and time in the format according to<br>the system settings.<br>All characters that are invalid and<br>unwanted for file names are replaced with<br>an underscore (_).<br>For German (Germany) for example, the<br>date 24/12/2001, at 16:04 and 59 seconds,<br>becomes: 24 12 2011 16 04 59 |
| <rgmgroupname></rgmgroupname>         | <ul> <li>Export of a group</li> <li>Export of a recipe</li> <li>Import with group<br/>selection</li> </ul> | Name of the selected recipe group.                                                                                                    |
| <rgmrecipename></rgmrecipename>       | Export of a recipe                                                                                         | Name of the selected recipe.                                                                                                    |
| <rgmrecipeversion></rgmrecipeversion> | Export of a recipe                                                                                         | Version number of the selected recipe.                                                                                                    |

#### Export recipe XML 4.2.18

This function exports the selected recipe to an XML file. The name of the recipe group is also exported with it. If recipe groups are renamed after export, this assignment is lost during import.

| nfiguration                                                                                                    |                    |          |
|----------------------------------------------------------------------------------------------------|--------------------|----------|
| Action                                                                                                    |                    | ОК       |
| XML export, recipe                                                                                                    |                    | - Cancel |
|                                                                                                    |                    | Help     |
| Recipe groups selection/recipe                                                                                                    |                    |          |
| Recipe group static                                                                                                    | Recipegroup 0      | -        |
| Recipe static                                                                                                    | Recipe 0           | •        |
| Recipe version static                                                                                                    | ✓ Smallest version | <b>•</b> |
| Recipe state static                                                                                                    | ▼ All              | •        |
| File name static                                                                                                    | •                  |          |
| File name static                                                                                                    | •                  |          |
| File name static                                                                                                    | •                  |          |
| File name static<br>Overwrite existing file<br>Runtime settings<br>Show dialog in the Runtime                                                   |                    |          |
| File selection<br>File name static<br>Overwrite existing file<br>Runtime settings<br>Show dialog in the Runtime<br>Block recipe group selection |                    |          |
| File name static Overwrite existing file Runtime settings Show dialog in the Runtime                                                            |                    |          |
| File name static<br>Overwrite existing file<br>Runtime settings<br>Show dialog in the Runtime                                                   |                    |          |
| File name static<br>Overwrite existing file<br>Runtime settings<br>Show dialog in the Runtime                                                   |                    |          |
| File name static Overwrite existing file Runtime settings Show dialog in the Runtime                                                            |                    |          |
| File name static Overwrite existing file Runtime settings Show dialog in the Runtime                                                            |                    |          |

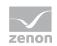

| Parameters                          | Description                                                                                                    |
|-------------------------------------|----------------------------------------------------------------------------------------------------|
| Action                              | Displays the action selected in the Recipe Group Manager function<br>(on page 66) dialog. Display only, cannot be selected. |
| Recipe groups-/<br>Recipe selection | Selection of the recipe group and the recipe. The selection can take place:                                                 |
|                                     | <ul> <li>Statically from pre-defined entries</li> </ul>                                                                     |
|                                     | <ul> <li>Dynamically using variables</li> </ul>                                                                             |
|                                     | Clicking on Property opens a drop-down list to select the method.                                                           |
| Recipegroup                         | Settings for recipe group selection. Click on the text to open a drop-down list for selection:                              |
|                                     | Recipe group static                                                                                                    |
|                                     | Recipe group name from variable                                                                                             |
| Static recipe group:                | Selection of a recipe group (on page 26) that has already been created.                                                     |
| Recipe group name from variable:    | Recipe group name is taken from a variable. Click on button opens the dialog for selecting variables.                       |
| Recipe                              | Settings for recipe selection. Click on the text to open a drop-down list for selection:                                    |
|                                     | Recipe static                                                                                                    |
|                                     | <ul> <li>Recipe name from variable name</li> </ul>                                                                          |
|                                     | Recipe name from variable no.                                                                                               |
| Static recipe:                      | Selection of a recipe (on page 33) that has already been created.                                                           |
| Recipe name from variable name:     | Recipe name is taken from a variable. Click on button opens the dialog for selecting variables.                             |
| Recipe number from variable no.:    | Recipe number is taken from a variable. Click on button opens the dialog for selecting variables.                           |
|                                     | If several recipes with the same number exist, zenon uses the recipe it finds first.                                        |
| Recipe version                      | Selection of recipe version (on page 41) from existing versions or using a variable.                                        |
| Static recipe version:              | Selection of an existing recipe version from drop-down list. Possible selection:                                            |
|                                     | <ul> <li>Pre-existing recipe version (on page 41)</li> </ul>                                                                |
|                                     | <ul> <li>Smallest version;<br/>additional selection of a recipe status possible</li> </ul>                                  |
|                                     | <ul> <li>Largest version;<br/>additional selection of a recipe status possible</li> </ul>                                   |
| Recipe version from variable:       | Recipe version is taken from a variable. Click on button opens the                                                          |

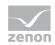

|                              | dialog for selecting variables.                                                                                                    |
|------------------------------|----------------------------------------------------------------------------------------------------|
|                              | <b>Note:</b> If the recipe version is obtained from a numerical variable, the following applies:                                                                                                    |
|                              | Value 90000 matches the statistical smallest version                                                                                                    |
|                              | Value 90001 matches the statistical largest version                                                                                                    |
| Recipe state                 | Selection of recipe status (on page 42) from existing status or using a variable.                                                                                                    |
| Recipe status:               | The recipe status is evaluated in combination with the version. Only available if the recipe version has the value smallest version or largest version or is taken from a variable.<br>Example: Largest version with status start.                                              |
|                              |                                                                                                    |
|                              | Selection of a recipe status from drop-down list:                                                                                                    |
|                              | Existing status (on page 42)                                                                                                    |
|                              | > All                                                                                                    |
| Recipe status from variable: | Recipe status is taken from a variable. Click on button opens the dialog for selecting variables.                                                                                                    |
|                              | <b>Note:</b> If the recipe status is obtained from a numerical variable, the following applies:                                                                                                    |
|                              | Value 0 is valued as all                                                                                                    |
|                              | • The action is cancelled if the status cannot be found in the recipe                                                                                                    |
| File selection               | Settings for issuing the filename of the export file. Click on the text to open a drop-down list for selection:                                                                                                    |
|                              | File name static                                                                                                    |
|                              | File name from variable                                                                                                    |
|                              | <ul> <li>Generate file name automatically</li> </ul>                                                                                                    |
|                              | If no other folder is stipulated, the export file is stored in the project's export folder:                                                                                                    |
|                              | %CD_USERDATA%\[Project]\Export                                                                                                    |
| Static file name:            | The name of the export file is directly defined by the user. The file name can be given with the path stated or the export path that has been set can be used. In addition, there is the possibility to generate file names dynamically by means of placeholders (on page 124). |
|                              | Click on the button to open the dialog to select a folder and give it a name.                                                                                                    |
|                              | If name is given without a path, the export file in the Runtime folder is written to.                                                                                                    |
| File name from variable:     | The name of the export file is defined by the contents of a string variable. A click on the button opens the selection dialog for                                                                                                    |

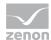

|                                     | variable. The variables can also issue the file names with absolute path, relative path and with placeholders (on page 124).                                                                               |  |  |
|-------------------------------------|----------------------------------------------------------------------------------------------------|--|--|
| Generate file name automatically:   | The name of the export file is created automatically. It comprises the prefix <b>RGM</b> plus the placeholder (on page 124) <b><rgmrecipename>.<rgmrecipeversion></rgmrecipeversion></rgmrecipename></b> . |  |  |
|                                     | For example: <rgmrecipename>.<rgmrecipeversion> results in, for the recipe Recipe 1 with version 3: Recipe 1.3.xml.</rgmrecipeversion></rgmrecipename>                                                     |  |  |
| Overwrite existing file             | Active: An file with the same name that already exists in the folder is overwritten.                                                                                                    |  |  |
|                                     | Inactive: The export is canceled if a there is a file with the same name.                                                                                                    |  |  |
|                                     | Default: Inactive                                                                                                    |  |  |
| Runtime settings                    | Settings for operation in Runtime.                                                                                                    |  |  |
| Show dialog in the Runtime          | Active: The dialog is shown in Runtime so that changes can be made.                                                                                                    |  |  |
| Block recipe group selection during | Active: Selection of recipe group is blocked in Runtime.                                                                                                    |  |  |
| Runtime                             | Only available if <b>Offer dialog in Runtime</b> is active.                                                                                                    |  |  |
| ОК                                  | Applies settings and closes the dialog.                                                                                                    |  |  |
| Cancel                              | Discards settings and closes the dialog. The function is created, however without a target.                                                                                                    |  |  |
| Help                                | Opens online help.                                                                                                    |  |  |

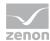

## 4.2.19 Import XML

This function imports the content of the stated XML file. If there are individual groups therein that do not belong to a group, these recipes are imported into the selected group, otherwise the group selection is ignored:

| nfiguration                                                               |   |        |
|---------------------------------------------------------------------------|---|--------|
| Action                                                                    |   | ОК     |
| XML import                                                                |   | Cancel |
| re ne regene e                                                            |   |        |
| Recipe groups selection/recipe selection                                  |   | Help   |
| Recipe group static   Recipegroup 0                                       | • |        |
|                                                                           |   |        |
|                                                                           |   |        |
|                                                                           |   |        |
| Overwrite existing recipes                                                |   |        |
| Over write existing recipes                                               |   |        |
| File selection                                                            |   |        |
| File name static 🔹                                                        |   |        |
|                                                                           |   |        |
|                                                                           |   |        |
| Runtime settings                                                          |   |        |
| Show dialog in the Runtime<br>Block recipe group selection during Runtime |   |        |
| block reape group selection during kunume                                 |   |        |
|                                                                           |   |        |
|                                                                           |   |        |
|                                                                           |   |        |
|                                                                           |   |        |
|                                                                           |   |        |
|                                                                           |   |        |
|                                                                           |   |        |

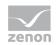

| Parameter                           | Description                                                                                                    |
|-------------------------------------|----------------------------------------------------------------------------------------------------|
| Action                              | Displays the action selected in the Recipe Group Manager function (on page 66) dialog. Display only, cannot be selected.                                                                                                    |
| Recipe groups-/<br>Recipe selection | Selection of the recipe group into which unassigned recipes are to be imported. The selection can take place:                                                                                                    |
|                                     | <ul> <li>Statically from pre-defined entries</li> </ul>                                                                                                    |
|                                     | Dynamically using variables                                                                                                    |
|                                     | <ul> <li>Using an import file</li> </ul>                                                                                                    |
|                                     | Clicking on Property opens a drop-down list to select the method.                                                                                                    |
|                                     | This setting is ignored if there are already recipe groups in the XML file.                                                                                                    |
| Recipe group                        | Settings for recipe group selection. Click on the text to open a drop-down list for selection:                                                                                                    |
|                                     | Recipe group static                                                                                                    |
|                                     | Recipe group name from variable                                                                                                    |
| Static recipe group:                | Selection of a recipe group (on page 26) that has already been created.                                                                                                    |
| Recipe group name from variable:    | Recipe group name is taken from a variable. Click on button opens the dialog for selecting variables.                                                                                                    |
| Recipe group name from file.        | The name of the recipe group is taken from the file to be imported.                                                                                                    |
| File selection                      | <ul> <li>Settings for the selection of the file from which importing is to take place. Click on the text to open a drop-down list for selection:</li> <li>File name static</li> </ul>                                                                                              |
|                                     | File name from variable                                                                                                    |
|                                     | The standard folder for exported data is the project's export folder:                                                                                                    |
|                                     | %CD_USERDATA%\[Project]\Export                                                                                                    |
| Static file name:                   | The name of the import file is defined by the user. The file<br>name can be given with the path stated or the export path that<br>has been set can be used. In addition, there is the possibility to<br>generate file names dynamically by means of placeholders (on<br>page 124). |
|                                     | Click on the button to open the dialog to select a folder and a file.                                                                                                    |
| File name from variable:            | The name of the import file is defined by the contents of a string variable. A click on the button opens the selection dialog for variable. The variables can also issue the file names with absolute path, relative path and with placeholders (on page 124).                     |

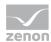

| Overwrite existing recipes      | Active: Existing recipes with the same name are overwritten<br>during import.                                                                                                    |
|---------------------------------|----------------------------------------------------------------------------------------------------|
|                                 | Inactive: Existing recipes are not overwritten. Only new recipes are created.                                                                                                    |
|                                 | Default: Inactive                                                                                                    |
|                                 | Attention: Note the behavior when overwriting versioned recipes. In certain cases, recipes imported in the process can be overwritten. For details, see the <b>Import and versioning</b> section. |
| Runtime settings                | Settings for operation in Runtime.                                                                                                    |
| Show dialog in the Runtime      | Active: The dialog is shown in Runtime so that changes can be<br>made.                                                                                                    |
| Block recipe group selection in | Active: Selection of recipe group is blocked in Runtime.                                                                                                    |
| Runtime                         | Only available if <b>Offer dialog in Runtime</b> is active.                                                                                                    |
| ок                              | Applies settings and closes the dialog.                                                                                                    |
| Cancel                          | Discards all changes and closes the dialog.                                                                                                    |
|                                 | The function is created, however without a target.                                                                                                    |
| Help                            | Opens online help.                                                                                                    |

#### NOTES ON EXPORTING WITH DIFFERENT VARIABLES

#### PROCEDURE

If a recipe is imported from an XML file and its variables are different to the variables of the original recipe, then:

- ► The recipe is imported
- Variables that exist in the XML file and in Runtime are overwritten in the original recipe
- All other variables are ignored
- The system driver variable (sysdrv.chm::/25964.htm) returns the value 2 (import was completed without errors)

#### **BLOCK ARRAYS**

If the size of a block array is changed between import and re-Import of a recipe group, then the following is applicable for:

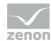

- Enlarging the array size (group already exists): the new variables are not added to recipe groups
- Enlarging the array group (group not present): the new variables are added to the recipe group; there is a message in the output window
- ▶ Reducing the array size: the missing variables are removed from the recipe group

#### IMPORT AND VERSIONING

When importing recipes via XML, they may be a configuration in which at least one version has not been imported correctly.

**Background:** The version counter is set to 1 when creating new recipes. This number is increased by 1 with each further version. Internally, this number is never reduced, even when versions are deleted.

Existing recipe versions can also be overwritten as an option during XML import. However, overwriting only works if this version does not yet exist. If the version no longer exists, the version counter is incremented and a recipe with this version number is created.

This can lead to the following behavior: If several recipe versions are imported and one version corresponds to the counter number and another is lower, at least the lower version is created, but overwritten.

#### Example:

- There is a recipe with the versions 1 and 2.
- The version counter is set to 3.
- ► Version 2 is deleted.

The previously-saved versions 2 and 3 are imported from an XML file with the **Overwrite existing recipes** option activated.

This leads to the following behavior:

- ▶ When importing recipe versions, version 2 cannot be overwritten, because it no longer exists.
- ▶ It is created as a new version 3.
- Version 3 is then imported from the XML file.
   This overwrites the newly-created version 3, which corresponds to the old version 2.
- ▶ Instead of versions 1, 2 and 3 there are thus only versions 1 and 3 present.

#### 4.2.20 Detailed recipe data on saving documentation in XML

This function exports detailed recipe data to documentation in an XML file.

| begroup manager function       |                      | •        |
|--------------------------------|----------------------|----------|
| nfiguration                    |                      |          |
| Action                         |                      | ОК       |
| Save detailed recipe data for  | documentation in XML |          |
|                                |                      | Help     |
| lecipe groups selection/recipe |                      |          |
| Recipe group static            | Recipegroup 0        | -        |
| Recipe static                  | Recipe 0             |          |
| Recipe version static          | Smallest version     | •        |
| Recipe state static            | ▼ All                | <b>•</b> |
|                                |                      |          |
|                                |                      |          |
| tuntime settings               |                      |          |
|                                |                      |          |
| Block recipe group selection   | 1 during Runtime     |          |
| Block recipe group selection   | n during Runtime     |          |
| Block recipe group selection   | n during Runtime     |          |
| Block recipe group selection   | n during Runtime     |          |
| Block recipe group selection   | n during Runtime     |          |
| Block recipe group selection   | n during Runtime     |          |
| Block recipe group selection   | n during Runtime     |          |
| Block recipe group selection   | n during Runtime     |          |

Note: This data can no longer be imported. It is intended as the basis for the exact documentation.

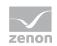

| Parameters                          | Description                                                                                                    |  |  |  |
|-------------------------------------|----------------------------------------------------------------------------------------------------|--|--|--|
| Action                              | Displays the action selected in the Recipe Group Manager function (on page 66) dialog. Display only, cannot be selected. |  |  |  |
| Recipe groups-/<br>Recipe selection | Selection of the recipe group and the recipe. The selection can take place:                                              |  |  |  |
|                                     | <ul> <li>Statically from pre-defined entries</li> </ul>                                                                  |  |  |  |
|                                     | <ul> <li>Dynamically using variables</li> </ul>                                                                          |  |  |  |
|                                     | Clicking on Property opens a drop-down list to select the method.                                                        |  |  |  |
| Recipegroup                         | Settings for recipe group selection. Click on the text to open a drop-down list for selection:                           |  |  |  |
|                                     | Recipe group static                                                                                                    |  |  |  |
|                                     | <ul> <li>Recipe group name from variable</li> </ul>                                                                      |  |  |  |
| Static recipe group:                | Selection of a recipe group (on page 26) that has already been created.                                                  |  |  |  |
| Recipe group name from variable:    | Recipe group name is taken from a variable. Click on button opens the dialog for selecting variables.                    |  |  |  |
| Recipe                              | Settings for recipe selection. Click on the text to open a drop-down list for selection:                                 |  |  |  |
|                                     | Recipe static                                                                                                    |  |  |  |
|                                     | <ul> <li>Recipe name from variable name</li> </ul>                                                                       |  |  |  |
|                                     | <ul> <li>Recipe name from variable no.</li> </ul>                                                                        |  |  |  |
| Static recipe:                      | Selection of a recipe (on page 33) that has already been created.                                                        |  |  |  |
| Recipe name from variable name:     | Recipe name is taken from a variable. Click on button opens the dialog for selecting variables.                          |  |  |  |
| Recipe number from variable no.:    | Recipe number is taken from a variable. Click on button opens the dialog for selecting variables.                        |  |  |  |
|                                     | If several recipes with the same number exist, zenon uses the recipe it finds first.                                     |  |  |  |
| Recipe version                      | Selection of recipe version (on page 41) from existing versions or using a variable.                                     |  |  |  |
| Static recipe version:              | Selection of an existing recipe version from drop-down list. Possible selection:                                         |  |  |  |
|                                     | <ul> <li>Pre-existing recipe version (on page 41)</li> </ul>                                                             |  |  |  |
|                                     | <ul> <li>Smallest version;<br/>additional selection of a recipe status possible</li> </ul>                               |  |  |  |
|                                     | <ul> <li>Largest version;</li> <li>additional selection of a recipe status possible</li> </ul>                           |  |  |  |
| Recipe version from variable:       | Recipe version is taken from a variable. Click on button opens the                                                       |  |  |  |

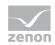

|                              | dialog for selecting variables.                                                                                                    |  |  |
|------------------------------|----------------------------------------------------------------------------------------------------|--|--|
|                              | Note: If the recipe version is obtained from a numerical variable, the following applies:                                                                                                    |  |  |
|                              | Value 90000 matches the statistical smallest version                                                                                                    |  |  |
|                              | Value 90001 matches the statistical largest version                                                                                                    |  |  |
| Recipe state                 | Selection of recipe status (on page 42) from existing status or using a variable.                                                                                                    |  |  |
| Recipe status:               | The recipe status is evaluated in combination with the version. Only available if the recipe version has the value smallest version or largest version or is taken from a variable.<br>Example: Largest version with status start. |  |  |
|                              | Selection of a recipe status from drop-down list:                                                                                                    |  |  |
|                              | <ul> <li>Existing status (on page 42)</li> </ul>                                                                                                    |  |  |
|                              | > All                                                                                                    |  |  |
| Recipe status from variable: | Recipe status is taken from a variable. Click on button opens the dialog for selecting variables.                                                                                                    |  |  |
|                              | <b>Note:</b> If the recipe status is obtained from a numerical variable, the following applies:                                                                                                    |  |  |
|                              | Value 0 is valued as all                                                                                                    |  |  |
|                              | The action is cancelled if the status cannot be found in the recipe                                                                                                    |  |  |

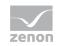

# 4.2.21 Export recipe to text file

This function exports the selected recipe to a text file.

|                                |                    | _        |
|--------------------------------|--------------------|----------|
| nfiguration                    |                    |          |
| Action                         |                    | OK       |
| Export recipe in text file     |                    | - Cancel |
|                                |                    | Help     |
| Recipe groups selection/recipe |                    |          |
| Recipe group static            | Recipegroup 0      | -        |
| Recipe static                  | Recipe 0           |          |
| Recipe version static          | ✓ Smallest version | <b>•</b> |
| Recipe state static            | ▼ All              | •        |
|                                |                    |          |
|                                |                    |          |
|                                |                    |          |
| Show dialog in the Runtime     |                    |          |
|                                |                    |          |
| Show dialog in the Runtime     |                    |          |
| Show dialog in the Runtime     |                    |          |
| Show dialog in the Runtime     |                    |          |
|                                |                    |          |
| Show dialog in the Runtime     |                    |          |
| Show dialog in the Runtime     |                    |          |

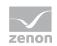

| Parameters                          | Description                                                                                                    |  |  |
|-------------------------------------|----------------------------------------------------------------------------------------------------|--|--|
| Action                              | Displays the action selected in the Recipe Group Manager function (on page 66) dialog. Display only, cannot be selected. |  |  |
| Recipe groups-/<br>Recipe selection | Selection of the recipe group and the recipe. The selection can take place:                                              |  |  |
|                                     | <ul> <li>Statically from pre-defined entries</li> </ul>                                                                  |  |  |
|                                     | Dynamically using variables                                                                                              |  |  |
|                                     | Clicking on Property opens a drop-down list to select the method.                                                        |  |  |
| Recipegroup                         | Settings for recipe group selection. Click on the text to open a drop-down list for selection:                           |  |  |
|                                     | Recipe group static                                                                                                    |  |  |
|                                     | Recipe group name from variable                                                                                          |  |  |
| Static recipe group:                | Selection of a recipe group (on page 26) that has already been created.                                                  |  |  |
| Recipe group name from variable:    | Recipe group name is taken from a variable. Click on button opens the dialog for selecting variables.                    |  |  |
| Recipe                              | Settings for recipe selection. Click on the text to open a drop-down list for selection:                                 |  |  |
|                                     | Recipe static                                                                                                    |  |  |
|                                     | Recipe name from variable name                                                                                           |  |  |
|                                     | Recipe name from variable no.                                                                                            |  |  |
| Static recipe:                      | Selection of a recipe (on page 33) that has already been created.                                                        |  |  |
| Recipe name from variable name:     | Recipe name is taken from a variable. Click on button opens the dialog for selecting variables.                          |  |  |
| Recipe number from variable no.:    | Recipe number is taken from a variable. Click on button opens the dialog for selecting variables.                        |  |  |
|                                     | If several recipes with the same number exist, zenon uses the recipe it finds first.                                     |  |  |
| Recipe version                      | Selection of recipe version (on page 41) from existing versions or using a variable.                                     |  |  |
| Static recipe version:              | Selection of an existing recipe version from drop-down list. Possible selection:                                         |  |  |
|                                     | Pre-existing recipe version (on page 41)                                                                                 |  |  |
|                                     | <ul> <li>Smallest version;</li> <li>additional selection of a recipe status possible</li> </ul>                          |  |  |
|                                     | <ul> <li>Largest version;</li> <li>additional selection of a recipe status possible</li> </ul>                           |  |  |
| Recipe version from variable:       | Recipe version is taken from a variable. Click on button opens the                                                       |  |  |

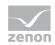

|                                   | dialog for selecting variables.                                                                                                    |  |  |  |
|-----------------------------------|----------------------------------------------------------------------------------------------------|--|--|--|
|                                   | <b>Note:</b> If the recipe version is obtained from a numerical variable, the following applies:                                                                                                    |  |  |  |
|                                   | <ul> <li>Value 90000 matches the statistical smallest version</li> </ul>                                                                                                    |  |  |  |
|                                   | Value 90001 matches the statistical largest version                                                                                                    |  |  |  |
| Recipe state                      | Selection of recipe status (on page 42) from existing status or using a variable.                                                                                                    |  |  |  |
| Recipe status:                    | The recipe status is evaluated in combination with the version. Only available if the recipe version has the value smallest version or largest version or is taken from a variable.<br>Example: Largest version with status start. |  |  |  |
|                                   | Selection of a recipe status from drop-down list:                                                                                                    |  |  |  |
|                                   | <ul> <li>Existing status (on page 42)</li> </ul>                                                                                                    |  |  |  |
|                                   | ▶ All                                                                                                    |  |  |  |
| Recipe status from variable:      | Recipe status is taken from a variable. Click on button opens the dialog for selecting variables.                                                                                                    |  |  |  |
|                                   | <b>Note:</b> If the recipe status is obtained from a numerical variable, the following applies:                                                                                                    |  |  |  |
|                                   | Value 0 is valued as all                                                                                                    |  |  |  |
|                                   | The action is cancelled if the status cannot be found in the recipe                                                                                                    |  |  |  |
| File selection                    | Settings for issuing the filename of the export file. Click on the text to open a drop-down list for selection:                                                                                                    |  |  |  |
|                                   | File name static                                                                                                    |  |  |  |
|                                   | File name from variable                                                                                                    |  |  |  |
|                                   | <ul> <li>Generate file name automatically</li> </ul>                                                                                                    |  |  |  |
|                                   | If no other folder is stipulated, the export file is stored in the project's export folder:                                                                                                    |  |  |  |
|                                   | %CD_USERDATA%\[Project]\Export                                                                                                    |  |  |  |
| Static file name:                 | The name of the export file is directly defined by the user. Click on the button to open the dialog to select a folder and give it a name.                                                                                         |  |  |  |
|                                   | If name is given without a path, the export file in the Runtime folder is written to.                                                                                                    |  |  |  |
| File name from variable:          | The name of the export file is defined by the contents of a string variable. A click on the button opens the selection dialog for variable.                                                                                        |  |  |  |
| Generate file name automatically: | The name of the export file is created automatically. It comprises the prefix <b>RGM</b> plus the <b>date</b> and <b>time</b> .                                                                                                    |  |  |  |
|                                   | For example: RGM 10_11_2011 10_42_29.txt                                                                                                    |  |  |  |
| Overwrite existing file           | Active: An file with the same name that already exists in the folder                                                                                                    |  |  |  |

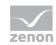

|                                                | is overwritten.                                                                             |  |  |
|------------------------------------------------|---------------------------------------------------------------------------------------------|--|--|
| Runtime settings                               | Settings for operation in Runtime.                                                          |  |  |
| Show dialog in the Runtime                     | Active: The dialog is shown in Runtime so that changes can be made.                         |  |  |
| Block recipe group selection during<br>Runtime | Active: Selection of recipe group is blocked in Runtime.                                    |  |  |
|                                                | Only available if <b>Offer dialog in Runtime</b> is active.                                 |  |  |
| ОК                                             | Applies settings and closes the dialog.                                                     |  |  |
| Cancel                                         | Discards settings and closes the dialog. The function is created, however without a target. |  |  |
| Help                                           | Opens online help.                                                                          |  |  |

#### Structure and format of the text file

You can select the export format of the text file in the project settings in the **Runtime settings** group using the **Text export in unicode** property.

For the current version, the version number is the 4th

| 📗 export.txt - Editor           |         |   | - | ×      |
|---------------------------------|---------|---|---|--------|
| Datei Bearbeiten Format         | Ansicht | ? |   |        |
| VER:4;                          |         |   |   | $\sim$ |
| Recipe1;                        |         |   |   |        |
| 1;<br>3;                        |         |   |   |        |
| FALSE;                          |         |   |   |        |
| FALSE;                          |         |   |   |        |
| FALSE;                          |         |   |   |        |
| 0;                              |         |   |   |        |
| 0;                              |         |   |   |        |
| Test comment 1;                 |         |   |   |        |
| ;                               |         |   |   |        |
| ;                               |         |   |   |        |
| Another comment;                |         |   |   |        |
| ;                               |         |   |   |        |
| ;                               |         |   |   |        |
| ;                               |         |   |   |        |
| SYSTEM;<br>18.05.2016 11:25:15; |         |   |   |        |
| SYSTEM;                         |         |   |   |        |
| 18.05.2016 11:45:17;            |         |   |   |        |
| Variable1;2;10;                 |         |   |   |        |
| Variable2;2;12;                 |         |   |   |        |
| BooleanVariable;2;1;            |         |   |   |        |
|                                 |         |   |   |        |
|                                 |         |   |   |        |
|                                 |         |   |   | $\sim$ |
| <                               |         |   |   | >      |

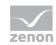

## STRUCTURE FOR VERSION 4 (HEADER SIZE 21)

| Line                 | Description                                                             | Comment                             |
|----------------------|-------------------------------------------------------------------------|-------------------------------------|
| VER:4;               | Version number of the export file                                       |                                     |
| Recipe1;             | Recipe name                                                             |                                     |
| 1;                   | Recipe version                                                          |                                     |
| 3;                   | Recipe number                                                           |                                     |
| FALSE;               | Write synchronously property is derived from the recipe or recipe group | TRUE or FALSE                       |
| FALSE;               | Write synchronously is active                                           | TRUE or FALSE                       |
| FALSE;               | <b>Timeout [ms]</b> property is derived from the recipe or recipe group | TRUE or FALSE                       |
| 0;                   | Timeout [ms]                                                            |                                     |
| 0;                   | Authorization level                                                     | 0 to 127                            |
| Test comment 1;      | Comment 1                                                               |                                     |
| ;                    | Comment 2                                                               |                                     |
| ;                    | Comment 3                                                               |                                     |
| ;                    | Comment 4                                                               |                                     |
| Another comment;     | Comment 5                                                               |                                     |
| ;                    | Comment 6                                                               |                                     |
| ;                    | Comment 7                                                               |                                     |
| ;                    | Comment 8                                                               |                                     |
| SYSTEM;              | User who last edited the recipe.                                        |                                     |
| 18.05.2016 11:25:15; | Timestamp of last change                                                | The local system settings are used. |
| SYSTEM;              | User who last wrote the recipe.                                         |                                     |
| 18.05.2016 11:45:17; | Time stamp of the writing                                               | The local system settings are used. |
| Variable1;2;10;      | Recipe variable                                                         |                                     |
|                      | Variable name; action type; value<br>(source variable);                 |                                     |
| Variable2;2;12;      | Recipe variable                                                         |                                     |
|                      | Variable name; action type; value<br>(source variable);                 |                                     |

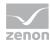

| BooleanVariable;2;1; | Recipe variable                                         |
|----------------------|---------------------------------------------------------|
|                      | Variable name; action type; value<br>(source variable); |

## Structure and format for version 3

## STRUCTURE FOR VERSION 3 (HEADER SIZE 12)

| Line                 | Description                                          | Comment                             |
|----------------------|------------------------------------------------------|-------------------------------------|
| VER:3;               | Version number of the export file                    |                                     |
| Recipe1;             | Recipe name                                          |                                     |
| 3;                   | Recipe number                                        |                                     |
| FALSE;               | Write synchronously is active                        | TRUE or FALSE                       |
| 0;                   | Timeout [ms]                                         |                                     |
| 0;                   | Authorization level                                  | 0 to 127                            |
| Test comment 1;      | Comment 1                                            |                                     |
| ;                    | Comment 2                                            |                                     |
| SYSTEM;              | User who last edited the recipe.                     |                                     |
| 18.05.2016 11:25:15; | Timestamp of last change                             | The local system settings are used. |
| SYSTEM;              | User who last wrote the recipe.                      |                                     |
| 18.05.2016 11:45:17; | Time stamp of the writing                            | The local system settings are used. |
| Variable1;2;10;      | Recipe variable                                      |                                     |
|                      | Variable name; action type; value (source variable); |                                     |
| Variable2;2;12;      | Recipe variable                                      |                                     |
|                      | Variable name; action type; value (source variable); |                                     |
| BooleanVariable;2;1; | Recipe variable                                      |                                     |
|                      | Variable name; action type; value (source variable); |                                     |

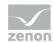

#### Structure and format for version 2

### STRUCTURE FOR VERSION 2 (HEADER SIZE 11)

| Line                 | Description                                          | Comment                             |
|----------------------|------------------------------------------------------|-------------------------------------|
| VER:2;               | Version number of the export file                    |                                     |
| Recipe1;             | Recipe name                                          |                                     |
| 3;                   | Recipe number                                        |                                     |
| FALSE;               | Write synchronously is active                        | TRUE or FALSE                       |
| 0;                   | Timeout [ms]                                         |                                     |
| Test comment 1;      | Comment 1                                            |                                     |
| ;                    | Comment 2                                            |                                     |
| SYSTEM;              | User who last edited the recipe.                     |                                     |
| 18.05.2016 11:25:15; | Timestamp of last change                             | The local system settings are used. |
| SYSTEM;              | User who last wrote the recipe.                      |                                     |
| 18.05.2016 11:45:17; | Time stamp of the writing                            | The local system settings are used. |
| Variable1;2;10;      | Recipe variable                                      |                                     |
|                      | Variable name; action type; value (source variable); |                                     |
| Variable2;2;12;      | Recipe variable                                      |                                     |
|                      | Variable name; action type; value (source variable); |                                     |
| BooleanVariable;2;1; | Recipe variable                                      |                                     |
|                      | Variable name; action type; value (source variable); |                                     |

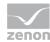

#### Structure and format for version 1

#### STRUCTURE FOR VERSION 1 (HEADER SIZE 8)

| Line                 | Description                                                                | Comment                             |
|----------------------|----------------------------------------------------------------------------|-------------------------------------|
| Recipe1;             | Recipe name                                                                |                                     |
| 3;                   | Recipe number                                                              |                                     |
| Test comment 1;      | Comment 1                                                                  |                                     |
| ;                    | Comment 2                                                                  |                                     |
| SYSTEM;              | User who last edited the recipe.                                           |                                     |
| 18.05.2016 11:25:15; | Timestamp of last change                                                   | The local system settings are used. |
| SYSTEM;              | User who last wrote the recipe.                                            |                                     |
| 18.05.2016 11:45:17; | Time stamp of the writing                                                  | The local system settings are used. |
| Variable1;2;10;      | Recipe variable<br>Variable name; action type; value<br>(source variable); |                                     |
| Variable2;2;12;      | Recipe variable<br>Variable name; action type; value<br>(source variable); |                                     |
| BooleanVariable;2;1; | Recipe variable<br>Variable name; action type; value<br>(source variable); |                                     |

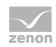

## 4.2.22 Import recipe of text file

This function imports data from a text file.

| OK                                                                                                    | pegroup manager function        |               |   |        |
|----------------------------------------------------------------------------------------------------|---------------------------------|---------------|---|--------|
| Action Import recipe from text file Recipe groups selection/recipe selection Recipe group static Recipe group static Recipe group static Recipe group static Recipe group table Recipe group static Recipe group table Recipe group table Recipe | onfiguration                    |               |   |        |
| Recipe groups selection/recipe selection Recipe group static Use recipe name from file  File selection File name static Runtime settings Show dialog in the Runtime                                                                                                    | Action                          |               |   | ОК     |
| Recipe group selection/recipe selection          Recipe group static <ul> <li>Recipe group static</li> <li>Recipe group static</li></ul>                                                                                                    | Import recipe from text file    |               | Ψ | Cancel |
| Recipe group selection/recipe selection          Recipe group static <ul> <li>Recipe group static</li> <li>Recipe group static</li></ul>                                                                                                    |                                 |               |   | Help   |
| Use recipe name from file                                                                                                    |                                 |               |   |        |
| File selection File name static Runtime settings Show dialog in the Runtime                                                                                                    | Recipe group static             | Recipegroup 0 |   |        |
| File name static                                                                                                    | Use recipe name from file       | <b>~</b>      |   |        |
| File name static                                                                                                    |                                 |               |   |        |
| File name static                                                                                                    |                                 |               |   |        |
| File name static                                                                                                    |                                 |               |   |        |
| File name static                                                                                                    |                                 |               |   |        |
| File name static                                                                                                    | the sector these                |               |   |        |
| Runtime settings                                                                                                    |                                 |               |   |        |
| Show dialog in the Runtime                                                                                                    | File name static                | •             |   |        |
| Show dialog in the Runtime                                                                                                    |                                 |               |   |        |
| Show dialog in the Runtime                                                                                                    |                                 |               |   |        |
|                                                                                                    |                                 |               |   |        |
| Diock recipe group selection during kuntane                                                                                                    |                                 | ing Dumling   |   |        |
|                                                                                                    | block recipe group selection du | ing kunume    |   |        |
|                                                                                                    |                                 |               |   |        |
|                                                                                                    |                                 |               |   |        |
|                                                                                                    |                                 |               |   |        |
|                                                                                                    |                                 |               |   |        |
|                                                                                                    |                                 |               |   |        |
|                                                                                                    |                                 |               |   |        |
|                                                                                                    |                                 |               |   |        |
|                                                                                                    |                                 |               |   |        |

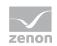

| Parameters                          | Description                                                                                                    |  |  |
|-------------------------------------|----------------------------------------------------------------------------------------------------|--|--|
| Action                              | Displays the action selected in the Recipe Group Manager function (on page 66) dialog. Display only, cannot be selected.                    |  |  |
| Recipe groups-/<br>Recipe selection | Selection of the recipe group that is to be imported. The selection can take place:                                                         |  |  |
|                                     | <ul> <li>Statically from pre-defined entries</li> </ul>                                                                                     |  |  |
|                                     | <ul> <li>Dynamically using variables</li> </ul>                                                                                             |  |  |
|                                     | <ul> <li>Using an import file</li> </ul>                                                                                                    |  |  |
|                                     | Clicking on Property opens a drop-down list to select the method.                                                                           |  |  |
| Recipegroup                         | Settings for recipe group selection. Click on the text to open a drop-down list for selection:                                              |  |  |
|                                     | <ul> <li>Recipe group static</li> </ul>                                                                                                    |  |  |
|                                     | <ul> <li>Recipe group name from variable</li> </ul>                                                                                         |  |  |
| Static recipe group:                | Selection of a recipe group (on page 26) that has already been created.                                                                     |  |  |
| Recipe group name from variable:    | Recipe group name is taken from a variable. Click on button opens the dialog for selecting variables.                                       |  |  |
| Recipe group name from file.        | The name of the recipe group is taken from the file to be imported.                                                                         |  |  |
| File selection                      | Settings for the selection of the file from which importing is to take place. Click on the text to open a drop-down list for selection:     |  |  |
|                                     | <ul> <li>File name static</li> </ul>                                                                                                    |  |  |
|                                     | <ul> <li>File name from variable</li> </ul>                                                                                                 |  |  |
|                                     | The standard folder for exported data is the project's export folder:                                                                       |  |  |
|                                     | %CD_USERDATA%\[Project]\Export                                                                                                    |  |  |
| Static file name:                   | The name of the import file is defined by the user. Click on the<br>button to open the dialog to select a folder and a file.                |  |  |
| File name from variable:            | The name of the import file is defined by the contents of a string variable. A click on the button opens the selection dialog for variable. |  |  |
| Overwrite existing recipes          | Active: Existing recipes with the same name are overwritten during import.                                                                  |  |  |
| Runtime settings                    | Settings for operation in Runtime.                                                                                                    |  |  |
| Show dialog in the Runtime          | Active: The dialog is shown in Runtime so that changes can be made.                                                                         |  |  |
| Block recipe group selection during | Active: Selection of recipe group is blocked in Runtime.                                                                                    |  |  |
| Runtime                             | Only available if <b>Offer dialog in Runtime</b> is active.                                                                                 |  |  |
| ок                                  | Applies settings and closes the dialog.                                                                                                    |  |  |

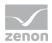

| Cancel | Discards settings and closes the dialog. The function is created, however without a target. |  |  |
|--------|---------------------------------------------------------------------------------------------|--|--|
| Help   | Opens online help.                                                                          |  |  |

## 5. Operating during Runtime

The screen configured in the Editor (on page 12) is available in Runtime via screen switching.

|                      |                        |                                              |                                            |                      |                  |                    |       | v                 |
|----------------------|------------------------|----------------------------------------------|--------------------------------------------|----------------------|------------------|--------------------|-------|-------------------|
|                      |                        |                                              |                                            |                      | New              | Re                 | name  | Edit              |
|                      | Recipe num Recipe      | version State                                | Time of last change                        | User for last change | Save             | Sav                | re as | Delete            |
| Filter text 🛛 🝸      | Filter text 🛛 Filter t | ext 🛛 Filter text 🖓                          | Filter text                                | Filter text          |                  |                    |       |                   |
| Recipe 2<br>Recipe 1 | 3                      | 1                                            | 19.12.2014 11:55:41<br>19.12.2014 11:55:36 |                      | Recipe           |                    |       |                   |
| Recipe 0             | 1                      | 1                                            | 19.12.2014 11:55:30                        | SYSTEM               | Recipe 0         |                    |       | ¥                 |
|                      |                        |                                              |                                            |                      | New              | Re                 | name  |                   |
|                      |                        |                                              |                                            |                      | Save             | Sav                | e as  | Delete            |
| comment              |                        |                                              |                                            |                      |                  | values ++          |       | ead all values    |
| Variable name        | min. value max. val    | Action V                                     | alue or variable Meas                      | -                    | Change           | all values %       | Rea   | d/save all values |
| Filter text 🛛 🛛 F    | Filter t 🛛 Filter t 🏹  | Filter text 🛛 🖓                              | Filter text VFilte V                       | ,                    |                  |                    |       |                   |
|                      |                        | Modify spontaneous 0                         |                                            |                      | %                |                    |       | /rite all values  |
|                      |                        | Modify spontaneous 0                         |                                            |                      |                  |                    |       | ine di Tuldeo     |
|                      |                        | Modify spontaneous 0<br>Modify spontaneous 0 |                                            |                      | Change all v     | alues with formula | Write | e selected values |
|                      |                        | Modify spontaneous 0                         |                                            |                      | Mathematical for | nular              |       |                   |
|                      |                        | Modify spontaneous 0                         |                                            |                      | 1 manual for     |                    |       |                   |
| -                    |                        | Modify spontaneous 0                         |                                            |                      |                  |                    |       |                   |
|                      |                        |                                              |                                            |                      |                  |                    | Che   | eck recipe value  |

Engineering: See Creating a Recipe Group Manager screen (on page 12) section.

**Note:** Buttons are only active if the corresponding list/table is present.

#### EDIT RECIPE AND SAVE UNDER

A recipe that is edited is only saved if one of the following buttons is clicked on:

- Save recipe
- Write all values
- Write selected values

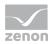

Clicking on the **Save recipe as** button saves the recipe that is currently being edited under a new name. Changes to the original recipe that have not yet been saved there are also not present in the new recipe.

#### CHANGE RECIPE NAME OR RECIPE NUMBER

The recipe name must be unique. The recipe number is not checked for uniqueness. It is only used in order to call a recipe via a variable with the help of function **Recipegroup Manager** (on page 47). If several recipes with the same number exist, zenon uses the recipe it finds first.

#### RENAME OR DELETE RECIPES

In order for a user to rename or delete a recipe, they must have the operating authorization for all existing versions of the recipe.

#### CURRENTNESS OF THE DISPLAYED INFORMATION

The Recipe group Manager screen works with a copy of the Recipegroup Manager database in Runtime. The current information from the database is displayed in Runtime when the RGM screen is displayed. This display is not updated automatically.

Changes are updated as follows:

- If the content is changed due to execution of a function or due editing the screen in a client, the change is not shown in the screen that is currently displayed. To display changes, the screen must be closed and reopened. The database is therefore read in again and the updated status is shown.
- New recipe groups are displayed immediately once the screen has been opened again; variables are only displayed after Runtime is reloaded.
- Recipes or recipe groups that are amended in the Editor are only displayed after Runtime is reloaded.

#### Attention

If the variable for visibility (*Visibility/Variable* property) changes its value whilst a Recipe Group Manager screen that contains this variable is opened, the Recipe Group Manager screen is reopened. Changes to the screen that are not saved are lost in the process.

#### QUEUING IN THE NETWORK

From version 7.10, the RGM supports queuing for communication in the network. RGM queries receive a unique ID and are processed in sequence. Versions before zenon 7.10 do not support queuing. This means that queries that reach the server whilst it is processing another query are discarded.

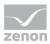

## 5.1 Recipe list

An individual entry in the recipe list can be selected. The selected recipe is displayed in the recipe value table and can then be edited with the buttons (rename, delete, etc.). The columns can be allocated arranged by means of drag&drop (with the exception of Windows CE).

If the list is used together with the **Recipe name** or **Recipe version** drop-down lists, the selection is synchronized. If the selection in the drop-down list is changed, the selection in the recipe list changes and vice versa. If the selected entry is not visible due to a filter criteria, nothing in the list is selected.

New recipes and recipe versions are added at the end of the list regardless of the filter criteria. Amended recipe data, for example the text of a comment or the status, are displayed after the recipe is saved. Texts (the language) of the comments and column headings are translated.

Design of the recipe list: See Editing the recipe list (on page 24) section.

## 5.2 Recipe Value List

In the recipe value table, the values and actions are displayed for the selected recipe. The recipe value table is available in two versions:

- Recipe Value List
- Recipe Value List CE

#### DIFFERENCES BETWEEN THE RECIPE VALUE TABLES

#### **RECIPE VALUE LIST**

| WIZ         VAR_11         0         1000         Modify spontaneous         0           WIZ_VAR_10         0         1000         Modify spontaneous         0           WIZ_VAR_10         0         1000         Modify spontaneous         0           WIZ_UPPER_LIMIT         0         1000         Modify spontaneous         0           WIZ_STEPS         0         100         Modify spontaneous         0           WIZ_MODE         0         3         Modify spontaneous         0 | Variable name   | min. value   | max. val   | ň              | Action | Value or variable | Meas    |
|----------------------------------------------------------------------------------------------------|-----------------|--------------|------------|----------------|--------|-------------------|---------|
| WIZ_VAR_11         0         1000         Modify spontaneous         0           WIZ_VAR_10         0         1000         Modify spontaneous         0           WIZ_VAR_10         0         1000         Modify spontaneous         0           WIZ_UPPER_LIMIT         0         1000         Modify spontaneous         0           WIZ_STEPS         0         100         Modify spontaneous         0           WIZ_MODE         0         3         Modify spontaneous         0         | Filter text     | 🛛 Filter t 🝸 | Filter t 🝸 | Filter text    | 7      | Filter text       | Filte 🖓 |
| WIZ_VAR_10         0         1000         Modify spontaneous         0           WIZ_UPPER_LIMIT         0         Modify spontaneous         0           WIZ_STEPS         0         100         Modify spontaneous         0           WIZ_MODE         0         3         Modify spontaneous         0                                                                                                    | WIZ_VAR_12      | 0            | 1000       | Modify spontan | eous   | 0                 |         |
| WIZ_UPPER_LIMIT         0         Modify spontaneous         0           WIZ_STEPS         0         100         Modify spontaneous         0           WIZ_MODE         0         3         Modify spontaneous         0                                                                                                    | WIZ_VAR_11      |              | 1000       | Modify spontan | eous   | 0                 |         |
| WIZ_STEPS 0 100 Modify spontaneous 0<br>WIZ_MODE 0 3 Modify spontaneous 0                                                                                                    | WIZ_VAR_10      | 0            | 1000       | Modify spontan | eous   | 0                 |         |
| WIZ_MODE 0 3 Modify spontaneous 0                                                                                                    | WIZ_UPPER_LIMIT | 0            | 1000       | Modify spontan | eous   | 0                 |         |
|                                                                                                    | WIZ_STEPS       | 0            | 100        | Modify spontan | eous   | 0                 |         |
| WIZ_LOWER_LIMIT 0 1000 Modify spontaneous 0                                                                                                    | WIZ_MODE        | 0            | 3          | Modify spontan | eous   | 0                 |         |
|                                                                                                    | WIZ_LOWER_LIMIT | 0            | 1000       | Modify spontan | eous   | 0                 |         |
|                                                                                                    |                 |              |            |                |        |                   |         |

The table columns can be arranged by means of drag&drop and sorted by clicking on the column header. The columns can be selected and formatted using the **Recipe value table column selection** (on page 153) and **Recipe value table column format** (on page 154) buttons.

The following are available:

• Writing order: Display only

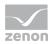

- Action: Display only
- Resources label: Display only
- Filter text: Display only
- Actual value: Display only
- ▶ Identification: Display only
- Measuring unit: Display only
- Maximum value: Display only
- Minimum value: Display only
- Variable name: Display only
- Value or variable: can be edited depending on the entry in the Action column
- Value display as a text: can be edited depending on the entry in the Action column (only via Keyboard screen)

#### **RECIPE VALUE LIST CE**

|    | Variable name   | min. value | max. value | Action                   |   | Value or variable | Measur |
|----|-----------------|------------|------------|--------------------------|---|-------------------|--------|
| 1  | WIZ_VAR_12      | 0          | 1000       | Modify spontaneous value |   | 0                 |        |
| 2  | WIZ_VAR_11      | 0          | 1000       | Modify spontaneous value |   | 0                 |        |
| 3  | WIZ_VAR_10      | 0          | 1000       | Modify spontaneous value |   | 0                 |        |
| 4  | WIZ_UPPER_LIMIT | 0          | 1000       | Modify spontaneous value |   | 0                 |        |
| 5  | WIZ_STEPS       | 0          | 100        | Modify spontaneous value | • | 0                 |        |
| 6  | WIZ_MODE        | 0          | 3          | Modify spontaneous value |   | 0                 |        |
| 7  | WIZ_LOWER_LIMIT | 0          | 1000       | Modify spontaneous value |   | 0                 |        |
|    |                 |            |            |                          |   |                   |        |
| ۲. |                 |            |            |                          |   |                   | >      |

The table is configured in screen switching (on page 47).

#### **USE IN RUNTIME**

**Recipe value table** is used if this condition is applicable:

► The recipe value table has been configured in the screen and Use standard table has been selected for the Formatting of the recipe value table option.

**CE recipe value table** is used if one of the following conditions is applicable:

- ► The **CE recipe value table** has been configured in the screen.
- ► The recipe value table has been configured in the screen and Use format file for table has been selected for the Formatting of the recipe value table option.
- ▶ The Windows CE project property must be activated in the project properties.

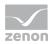

### 5.2.1 Recipe value table column selection

Clicking on the **Column selection** button opens the dialog to configure the columns to be displayed in the list. This button must be configured in the Editor.

**Note:** Is not available if, for screen switching in the **recipe value table** (on page 47), the recipe value table **Format file for table:** has been selected.

|                                                                                   | Column                                          | settings                                                                                                    | ×            |
|-----------------------------------------------------------------------------------|-------------------------------------------------|----------------------------------------------------------------------------------------------------|--------------|
| Column selection<br>Available columns<br>Actual value<br>Filter<br>Identification | Add><br>Add all -><br>< Delete<br><- Remove all | Selected columns Variable name min. value max. value Action Value or variable Measuring unit Resources label Show value as text Writing order | OK<br>Cancel |
|                                                                                   |                                                 | Up Down                                                                                                    |              |

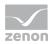

| Option            | Function                                                                                                    |
|-------------------|----------------------------------------------------------------------------------------------------|
| Available columns | List of columns that can be displayed in the table.                                                                                                    |
| Selected columns  | Columns that are displayed in the table.                                                                                                    |
| Add ->            | Moves the selected column from the available ones to the selected items. After you confirm the dialog with OK, they are shown in the detail view.                                      |
| Add all ->        | Moves all available columns to the selected columns.                                                                                                    |
| <- Remove         | Removes the marked columns from the selected items and shows<br>them in the list of available columns. After you confirm the dialog<br>with OK, they are removed from the detail view. |
| <- Remove all     | All columns are removed from the list of the selected columns.                                                                                                    |
| Up                | Moves the selected entry upward. This function is only available for unique entries, multiple selection is not possible.                                                               |
| Down              | Moves the selected entry downward. This function is only available for unique entries, multiple selection is not possible.                                                             |

#### CLOSE DIALOG

| Option Description |                                             |  |
|--------------------|---------------------------------------------|--|
| ок                 | Applies settings and closes the dialog.     |  |
| Cancel             | Discards all changes and closes the dialog. |  |

## 5.2.2 Column format recipe value table

Clicking on the **Column format** button opens the dialog to configure the columns. This button must be configured in the Editor.

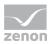

**Note:** Is not available if, for screen switching in the **recipe value table** (on page 47), the recipe value table **Format file for table:** has been selected.

| Column settings                                                                                                    | ×            |
|----------------------------------------------------------------------------------------------------|--------------|
| Format columns         Available columns         Variable name         min. value         max. value         Action         Value or variable         Width         25         Character         Alignment         © Left         © Left         © Centered         Right | OK<br>Cancel |

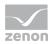

#### AVAILABLE COLUMNS

| Option            | Description                                                                                                    |
|-------------------|----------------------------------------------------------------------------------------------------|
| Available columns | List of the available columns via <b>Column selection</b> . The highlighted column is configured via the options in the <b>Settings</b> area. |

#### SETTINGS

| Option              | Description                                                                                                    |
|---------------------|----------------------------------------------------------------------------------------------------|
| Settings            | Settings for selected column.                                                                                                    |
| Labeling            | Name for column title.                                                                                                    |
|                     | The column title is online language switchable. To do this, the @ character must be entered in front of the name.                                                                     |
| Width               | Width of the column in characters.<br>Calculation: Number time average character width of the selected<br>font.                                                                       |
| Alignment           | Alignment. Selection by means of radio buttons.                                                                                                    |
|                     | Possible settings:                                                                                                    |
|                     | • Left: Text is justified on the left edge of the column.                                                                                                    |
|                     | • Centered: Text is displayed centered in the column.                                                                                                    |
|                     | • <b>Right</b> : Text is justified on the right edge of the column.                                                                                                    |
| User-defined colors | Properties in order to define user-defined colors for text and background. The settings have an effect on the Editor and Runtime.                                                     |
|                     | Note:                                                                                                    |
|                     | These settings are only available for configurable lists.                                                                                                    |
|                     | In addition, the respective focus in the list can be signalized<br>in Runtime by means of different text and background<br>colors. These are configured using the project properties. |
| User defined colors | Active: User-defined colors are used.                                                                                                    |
| Text color          | Color for text display. Clicking on the color opens the color palette to select a color.                                                                                              |
| Background color    | Color for the display of the cell background. Clicking on the color opens the color palette to select a color.                                                                        |

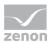

| Lock column filter in the Runtime | <ul> <li>Active: The filter for this column cannot be changed in<br/>Runtime.</li> </ul> |
|-----------------------------------|------------------------------------------------------------------------------------------|
|                                   | Note: Only available for:                                                                |
|                                   | Batch Control                                                                            |
|                                   | Extended Trend                                                                           |
|                                   | Filter screens                                                                           |
|                                   | Message Control                                                                          |
|                                   | <ul> <li>Recipe Group Manager</li> </ul>                                                 |
|                                   | <ul> <li>Shift Management</li> </ul>                                                     |
|                                   | <ul> <li>Context List</li> </ul>                                                         |

#### CLOSE DIALOG

| Options | Description                                 |  |
|---------|---------------------------------------------|--|
| ок      | Applies settings and closes the dialog.     |  |
| Cancel  | Discards all changes and closes the dialog. |  |
| Help    | Opens online help.                          |  |

### 5.2.3 Display, export or print recipe value table with Report Viewer

To display a recipe value table as a report and print it:

- 1. Create the corresponding system driver variables.
- 2. Create the corresponding report:
- 3. Display the report in Runtime, or print or export the report.

#### **CREATE SYSTEM DRIVER VARIABLES**

Create the system driver variables from the **Recipegroup Manager** group. To do this:

Create a new variable.

1. Select SYSDRV as the driver.

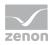

2. Select system variable as the object type.

|                                                                | Create variable             | 9              |
|----------------------------------------------------------------|-----------------------------|----------------|
| Settings                                                       |                             |                |
| Name                                                           |                             |                |
|                                                                |                             |                |
| Driver                                                         |                             |                |
| SYSDRV - Driver for s                                          | ystem variables             | ~              |
| Driver object type                                             |                             |                |
| Systemvariable                                                 |                             | ~              |
| Data type                                                      |                             |                |
| REAL                                                           |                             |                |
|                                                                |                             |                |
| Array settings<br>Start index is 0                             |                             |                |
| <ul> <li>Start index is 0</li> <li>Start index is 1</li> </ul> |                             |                |
|                                                                |                             |                |
| Dim 1                                                          | Dim 2                       | Dim 3          |
| 0                                                              | 0                           | 0              |
| a data and a section of                                        |                             |                |
| Addressing options<br>Automatic address                        |                             |                |
|                                                                | -                           |                |
|                                                                | ing to data type offset and | d start offset |
| <ul> <li>Manual addressing</li> </ul>                          |                             |                |
| <ul> <li>Each datatype sta</li> </ul>                          | rts with new offset         |                |
| Automatic addressing                                           |                             |                |
|                                                                |                             |                |
| Activate all elemen<br>Activate element n                      |                             |                |
|                                                                | ная налам у                 |                |
|                                                                |                             |                |
| Ba                                                             | ack Next                    | Cancel H       |
|                                                                |                             |                |

- 3. Click on Next.
- 4. Add the following system driver variables:
  - RGM lastly selected recipe group name (local)
  - RGM lastly selected recipe recipe name (local)
  - RGM lastly selected recipe recipe version (local)

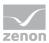

| ^  _ |                     | Variables to be created                                                                                                    |
|------|---------------------|----------------------------------------------------------------------------------------------------|
|      | Add>                | RGM lastly selected recipe - group name (local)                                                                                                    |
|      | د الدادة            | RGM lastly selected recipe - recipe name (local)                                                                                                    |
|      | Add all ->          | RGM lastly selected recipe - recipe state (local)                                                                                                    |
|      |                     | RGM lastly selected recipe - recipe version (local)                                                                                                    |
|      |                     |                                                                                                    |
|      |                     | -                                                                                                    |
|      | < Delete            |                                                                                                    |
|      |                     |                                                                                                    |
|      | <- Remove all       |                                                                                                    |
|      |                     |                                                                                                    |
|      |                     |                                                                                                    |
|      |                     |                                                                                                    |
| *    |                     |                                                                                                    |
|      |                     |                                                                                                    |
|      |                     |                                                                                                    |
|      | Identification      |                                                                                                    |
|      | RGM lastly selected | recipe - group name (local)                                                                                                    |
|      | Measuring unit      |                                                                                                    |
|      |                     | Accept                                                                                                    |
|      |                     |                                                                                                    |
|      |                     | Add> Add all -> Add all -> Control of the second second sec |

#### • RGM lastly selected recipe - recipe state (local)

5. Click on **Finish**.

#### **CONFIGURE REPORT VIEWER**

Create a new **RGMReport.rdl** report with the **recipe data** and **recipe values**. To do this:

1. Create a new report.

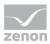

| Sele                     | ect data sets | for report        | <b>.</b>             |
|--------------------------|---------------|-------------------|----------------------|
| Available datasets       |               | Selected datasets |                      |
| General                  | ^             | Data set name     | Data set type        |
| Alarm Message List       |               | RGMRecipes1       | RGM recipe parameter |
| Chronological Event List |               | RGMValues1        | RGM recipe value     |
| Archive values           |               |                   |                      |
| Online values            |               |                   |                      |
| Filter settings          |               |                   |                      |
| Recipegroup Manager      |               |                   |                      |
| Recipe data              |               |                   |                      |
| Recipe Values            | >             |                   |                      |
| Batch Control            |               |                   |                      |
| Master recipe            |               |                   |                      |
| Control recipe           |               |                   |                      |
| recipe screens           |               |                   |                      |
| Matrix cells             |               |                   |                      |
| PFC elements             |               |                   |                      |
| Phases                   |               |                   |                      |
| Parameter                | ~             |                   |                      |
|                          |               | Rename Ren        | move                 |
|                          |               | ОК                | Cancel Help          |

2. Select the **Recipe data** and **Recipe values** data sets.

- 3. Confirm your selection by clicking **OK**.
- 4. Save the file in the Report Builder under the name **RGMReport.rdl** or rename it in zenon.

#### DISPLAY REPORT, EXPORT IT DIRECTLY OR PRINT IT

#### **DISPLAYING THE REPORT IN RUNTIME**

To display the report in Runtime:

- 1. Create a Report Viewer screen if there is not one in the project.
- 2. Create a screen switching function on the Report Viewer screen.
- 3. Select, as a report definition file, the previously-created **RGMReport.rdl** file.
- 4. Click on the **Read data sets from file** button.

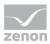

5. The data sets are displayed.

|                                        |                          | Filter       |        |
|----------------------------------------|--------------------------|--------------|--------|
| eport definition Runtime Replace links | s Replace indices        |              |        |
|                                        |                          |              | OK     |
| Report definition file                 |                          |              | Cancel |
| RGMReport.rdl                          |                          |              |        |
|                                        | Read data sets from file |              | Help   |
| Filter                                 |                          |              |        |
| Filter identification                  | Fit                      | er parameter |        |
| Module-specific filter                 |                          |              |        |
| Batch Control: Recipe filter           |                          |              |        |
|                                        |                          |              |        |
|                                        |                          |              |        |
|                                        |                          |              |        |
|                                        |                          |              |        |
|                                        |                          |              |        |
|                                        |                          |              |        |
|                                        |                          |              |        |
|                                        |                          |              |        |
| New time filter                        | Edit                     | Delete       |        |
| Data sets                              |                          |              |        |
| Dataset name                           | Data origin              | Time filter  |        |
| RGMRecipes                             | RGM recipe parameter     |              |        |
| RGMValues                              | RGM recipe value         | e            |        |
|                                        |                          |              |        |
|                                        |                          |              |        |
|                                        |                          |              |        |
|                                        |                          |              |        |
|                                        |                          |              |        |
|                                        |                          |              |        |
|                                        |                          |              |        |
|                                        |                          |              |        |
| New                                    | Edit                     | Delete       |        |
| New                                    | Euit                     | Delete       |        |
|                                        |                          |              |        |
|                                        |                          |              |        |

- 6. Select the first data set, for example **recipe data**.
- 7. Click on **Edit**.
- The dialog for configuration is opened. Switch to the **Recipe filter** tab.
- Switch the four drop-down lists for Recipe group/recipe selection from [...] Static to[...] from variable.

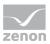

|                                            | Filter                          | ×        |
|--------------------------------------------|---------------------------------|----------|
| Data set definition Recipe Filter Equipmen | t Modeling                      |          |
| Project selection                          |                                 | ОК       |
| RGM                                        |                                 | ✓ Cancel |
| Recipe groups selection/recipe selection   |                                 | Help     |
| Recipe group name from variable            | <no linked="" variable=""></no> |          |
| Recipe name from variable V                | <no linked="" variable=""></no> |          |
| Recipe version from variable $\checkmark$  | <no linked="" variable=""></no> |          |
| Recipe status from variable                | <no linked="" variable=""></no> |          |
|                                            |                                 |          |
|                                            |                                 |          |
|                                            |                                 |          |
|                                            |                                 |          |
|                                            |                                 |          |
|                                            |                                 |          |
|                                            |                                 |          |
|                                            |                                 |          |
|                                            |                                 |          |
|                                            |                                 |          |
|                                            |                                 |          |
|                                            |                                 |          |
|                                            |                                 |          |

10. Assign one of the previously-created system driver variables to each entry.

- 11. Repeat this step for the second data set (recipe values).
- 12. Close the dialog and functions and give the function a name.
- 13. Assign this function to a button in the  ${\tt RGM}$  screen to use it in Runtime.

#### PRINT OR EXPORT REPORT

To print the report directly or to export it:

- 1. Create a new function.
- 2. Go to the Report Generator/Report Viewer/Analyzer function group.

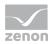

|                                | Report Viewer settings |   |        |
|--------------------------------|------------------------|---|--------|
| eport output Report definition |                        |   |        |
| Put out report                 |                        |   | ОК     |
| Output as PDF                  |                        | ~ | Cancel |
|                                |                        |   | Help   |
| Save PDF as                    |                        |   | Thep   |
| File name static 🗸 🗸           | ReportViewer.pdf       |   |        |
| Overwrite existing file        |                        |   |        |
|                                |                        |   |        |
|                                |                        |   |        |
|                                |                        |   |        |
|                                |                        |   |        |
|                                |                        |   |        |
|                                |                        |   |        |
|                                |                        |   |        |
|                                |                        |   |        |
|                                |                        |   |        |
|                                |                        |   |        |
|                                |                        |   |        |
|                                |                        |   |        |
|                                |                        |   |        |
|                                |                        |   |        |
|                                |                        |   |        |
|                                |                        |   |        |
|                                |                        |   |        |
|                                |                        |   |        |
|                                |                        |   |        |
|                                |                        |   |        |
|                                |                        |   |        |
|                                |                        |   |        |

3. Select the Report Viewer: export/print function.

- 4. Select the desired action for the Issue report option:
  - Output as PDF: Creates a PDF document. Configure the file name and save location as well as the Overwrite existing data option.
  - Output on printer: Prints the table on the configured printer.
- 5. Switch to the **report definition** tab.
- 6. Configure this in the same way as the documentation for **Show report in Runtime**.
- 7. Close the dialog and functions and give the function a name.
- 8. Assign this function to a button in the RGM screen to use it in Runtime.

#### 5.2.4 Values and actions

Values and actions can be edited in Runtime in the recipe value table directly.

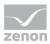

**Note:** In the Editor, actions and values are defined when editing a recipe. See **Editing a recipe from the recipe group** (on page 34)/**Actions** (on page 38).

#### Information

If there are invalid values/actions in a recipe, these are not saved. If, for example the action type is changed, but the value for the action is not amended, the **Save recipe** command can be executed but the amended, invalid values are not applied.

#### ENTER VALUES

Values in the **Value or variable** column and in the **Value display as text** column can be amended in Runtime directly or by means of a keyboard screen.

To enter values in cells:

- 1. Double click in the cell.
- 2. Enter the value.

#### Note:

- Only values that are within the Value limit for min. value and max. value defined for the recipe values can be entered.
- The editing of a value or a variable is only possible if the attendant action is one of the following types:
  - Modify spontaneous value
  - Switch to and modify spontaneous value:
  - Modify alternate value
  - Switch to and modify alternate value:
  - User status
  - Link with variable
- If a keyboard is to be called up for input, this must be linked to the variable or configured (on page 170) for the data type.

Note: Recipe values can be switched using invisible (on page 30) variables.

#### FILTERING OF VALUES

Values can be filtered or displayed using filter control elements. If a filter is selected in the combo box, the corresponding values are switched to invisible or displayed. If no filter is selected, all values are shown with the exception of variables that have been switched to invisible.

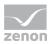

#### **DEFINE ACTIONS**

Values in the **Action** column can be amended in Runtime directly by means of selection from a drop-down list.

To define an action:

- 1. Double click in the **Action** cell of the corresponding variables.
- 2. Click on the symbol with the arrow.
- 3. Select the desired action from the drop-down list.
- 4. The action is applied to the recipe value table with the selection.

Available actions:

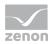

| Action                                         | Description                                                                                                    | Entry in Value or variable                                                                                                    |
|------------------------------------------------|----------------------------------------------------------------------------------------------------|----------------------------------------------------------------------------------------------------|
| No action                                      | Deactivates a variable in this recipe                                                                                                    | No input.                                                                                                    |
| User status                                    | Status information. Sets the<br>according status bit of the variable.<br><b>Note:</b> You can only set status bits<br>which were tagged as set by the<br>user. Status bits which were<br>automatically set by the system<br>cannot be changed.<br><b>Attention:</b> In order to be able to<br>call up a keyboard in Runtime, a<br>keyboard must be linked in the<br><b>Keyboards</b> properties group for the<br><b>String tags</b> property. | Enter status short label:<br>=1 to set<br>=0 to reset<br>You can enter more states separating them<br>by semicolon (;). For example:<br>M1=1; M5=0                                                                                                    |
| Modify alternate value                         | Sets the Alternate value to the value stated under <b>Value or variable</b> .                                                                                                    | Enter Alternate value.                                                                                                    |
| Modify<br>spontaneous<br>value                 | Sets the Spontaneous value to the value stated under <b>Value or variable</b> .                                                                                                    | Enter set value.                                                                                                    |
| Switch off<br>spontaneous<br>value             | Switches off the spontaneous value by setting status bit OFF (Bit 20).                                                                                                    | No input.                                                                                                    |
| Switch on<br>spontaneous<br>value              | Switches on spontaneous value by resetting OFF bit.                                                                                                    | No input.                                                                                                    |
| Switch to<br>alternate value                   | Switches from Spontaneous value to<br>Alternate value                                                                                                    | No input.                                                                                                    |
| Switch to<br>spontaneous<br>value              | Switches from Alternate value to Spontaneous value                                                                                                    | No input.                                                                                                    |
| Switch to and<br>modify Alternate<br>value     | Switches from Spontaneous value to<br>Alternate value and sets the<br>alternate value to the value stated<br>under <b>Value or variable</b> .                                                                                                    | Enter Alternate value.                                                                                                    |
| Switch and<br>modified<br>spontaneous<br>value | Switches from Alternate value to<br>Spontaneous value and sets the<br>spontaneous value to the value<br>stated under <b>Value or variable</b> .                                                                                                    | Enter set value.                                                                                                    |
| Link with<br>variable                          | Links a variable with another<br>variable.                                                                                                    | Name of a variable.<br>Right-click the field in order to open the<br>context menu in which you can open the<br>dialog for selecting variables. The value of<br>the variable is transferred to the selected<br>recipe variable. It is also possible to use |

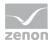

| variab | es of other loaded projects. |
|--------|------------------------------|
|--------|------------------------------|

**Note:** The **Value display as text** (on page 169) column can also be edited. To do this, a Keyboard must be linked. Your settings correspond to those of the **Value or variable**column. The following actions are exceptions:

- User status: can only be edited with an RGM keyboard.
- Link to variable: cannot be edited

#### Attention

If the Read all values function is used with the Link with variable action for a recipe, neither user authorization is checked nor is the action logged. If you want a logging, you must create it manually, e.g. using a VBA macro.

**Note for FDA regulations:** As a consequence, this functionality is not allowed to be used for projects with a strict FDA standard!

#### **IDENTIFICATION OF ERRORS AND INTERLOCKINGS**

The values displayed in the recipe value tables are checked automatically and highlighted in the event of errors. The following cells are marked.

- Error:
  - Values that are outside the defined minimum/maximum value
  - Values that relate to a variable that is not present or not contactable

Default: red background color. This error labeling is not available for the **CE recipe value table**.

Cells that show interlocked parameters (on page 30).
 Default: gray background color.

The matching of values from the PLC and recipe and be checked and displayed using the function or the Check recipe value (on page 168).

Colors for texts and background can each be amended individually using the properties of the Colors group (Not available for **CE recipe value table**).

#### PRIORITY OF THE COLOR MARKINGS

If several colors are applied on a list, the following priorities apply:

- 1. General: Selection colors for the object lists
- 2. RGM: Recipe value validation
- 3. RGM: Online validation
- 4. RGM: Interlocking

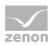

5. List: Column color

#### 5.2.5 Recipe value validation

When checking the recipe, the recipe value and actual value are compared. The result of the check can be displayed in the recipe value table or transferred to system variables.

Recipe values can be checked:

- Automatically on loading, saving and reading values from the PLC.
- With the **Check recipe value**.
- ▶ Using the Recipe Group Manager function.
- ▶ By means of VBA.

A value is invalid if:

- An action refers to a variable but no variable is linked.
- A certain action refers to values outside of the permitted range (min./max.). This applies for:
  - Modify alternate value
  - Modify spontaneous value
  - Switch to and modify spontaneous value:
  - Switch to and modify alternate value:

#### COLORING

The results are displayed in the **Current Value** column in color. The colors can be amended using the properties of the group Colors/Recipe value validation. The amendment is not available for the **CE recipe** value table. Individual colors can also be configured for interlockings (on page 30). In the event of errors, the table for the first place of finding (red or violet) is scrolled through. Coloring:

- ► Green: Results correspond.
- Red: PLC value different from the recipe value.
- ▶ Blue: No connection to the PLC.

#### "CHECK RECIPE VALUE" BUTTON

To check recipe values in Runtime immediately in the recipe value table:

- 1. Configure the **Check recipe values** button in the screen.
- 2. Click on the button in Runtime.

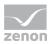

3. All variables linked to the recipe are read and the current actual values are compared to the recipe values.

**Attention:** The function of the control element uses decimal points for synchronization with the PLC. If, for variables with the REAL data type, the **Decimals** property is not configured along the lines of the PLC settings and the values in the decimal point area are different, the function displays different values.

#### FUNCTION RECIPE GROUP MANAGER

To check recipe values in Runtime and to output the result with system driver variables:

- 1. Configure a function (on page 76) **Recipe Group Manager**.
- 2. If the function is triggered in Runtime, then:
  - a) The recipe values are checked
  - b) The results are transferred to the corresponding system variables (sysdrv.chm::/25964.htm)

#### 5.2.6 Value display as text

The value display as text column can only be defined if a Keyboard is linked. No entry is possible for the Link to variable action.

If, for a value, you also want to display the meaning of the value within a recipe in Runtime:

1. Create a reaction matrix of the type numeric or String for the variable you use in the recipe.

The type of reaction matrix must correspond to the type of variable used.

2. In the reaction matrix, you defined the "equals" states and enter the desired meaning - the text to be displayed.

Alternatively: To have text displayed, you can also use limit values or binary reaction matrices with states other than "equals". However in this case, you cannot use the functions from keyboard screens.

#### **DISPLAY IN THE RUNTIME**

The Recipe value list (on page 151) in screen of type Recipegroup Manager shows in the **Show value as text** columng the linked limit value texts either from the reaction matrix or from the limit value which was violated by the recipe value. If no limit value texts are linked, the recipe value is displayed.

In selft-engineered **Report Generator** lists you can achieve the same functionality with the help of functions recipew and recipef with parameter **symbolic**.

If a recipe value is changed and a state of limit value is violated, the displayed limit value text is updated immediately. Values can be amended in Runtime in the recipe value table using a Keyboard screen.

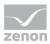

#### ENTRIES INTO THE CHRONOLOGICAL EVENT LIST

With changes of recipe values and with writing a recipe (recipe value) not only the values but also the respective limit value texts are written in the CEL entry. If no state or limit value is violated, only the value is entered.

## 5.3 Keyboards

Keyboards serve with zenon as virtual keyboards that allow inputs on devices without a hardware keyboard in the Runtime. Keyboards are projected with a screen type keyboard. zenon provides automatically generated keyboards that can be engineered by the user. Keyboards can be defined for entries in the recipe value table. When clicking on a cell in the **Value or variable** column, the corresponding keyboard is called up.

Requirement: The keyboard was, in the Editor,

- either configured for the corresponding data type
- or linked to the variable

The following keyboards are available in the Keyboards group:

- Binary tags
- Numeric tags
- String tags

#### Attention

A string keyboard is required for the User status action type. This must be configured as a global string keyboard.

**Reason:** To edit a variable, the keyboard that is linked to the variable and that belongs to its data type is always called up. A string keyboard is required for the User status action type. This is not linked with a numerical variable and must therefore be additionally configured.

**Engineering:** Configure the keyboard using the **String tags** property in the RGM **Keyboards** property group.

#### **KEYS FOR RGM KEYBOARD**

For the RGM, there are the following special control elements available under *Control elements -> Recipegroup Manager specific* when configuring the keyboard screen:

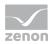

| Control element                                             | Description                                                                                                    |
|-------------------------------------------------------------|----------------------------------------------------------------------------------------------------|
| Send value                                                  | The set value is written to the variable, updated in the recipe and the keyboard is closed.                                                                                                    |
| Save recipe                                                 | The recipe is saved                                                                                                    |
| Send value and save recipe                                  | The set value is written to the variable, updated in the recipe, the recipe is saved and the keyboard is closed.                                                                                                    |
| Value displays as Text 1<br>to<br>Value displays as Text 32 | <ul> <li>Keys can be linked with limit values from a reaction matrix. To do this, the variable of the recipe parameter</li> <li>must be linked with Numeric reaction matrix or String reaction matrix and</li> </ul> |
|                                                             | "equals" states must be included                                                                                                    |
|                                                             | Assigned keys are shown in runtime and labeled with the text from the reaction matrix.                                                                                                    |
|                                                             | Clicking the button writes the linked value in the reaction matrix<br>as a proposal for the recipe value in the Set value input<br>control element.                                                                  |

## 5.4 Status information for recipes and Recipegroup Manager

In the Runtime status information is provided at

- ► Read/write
- ► Export/Import
- Saving

If a recipe written, this variable contains the result of the writing operation.

#### VALUES

#### WRITE RECIPE

System driver variable Standard recipe/RGM recipe completely written

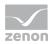

| Value | Result                                          |
|-------|-------------------------------------------------|
| 0     | Send initialization value before the recipe     |
| 1     | Write completed successfully                    |
| 2     | Write not executed because of a parameter error |
| 3     | Write not completed successfully                |
| 5     | Write terminated because RT is being ended      |
| 6     | Timeout occurred                                |

Note: If the network functionality is active in the project, the system driver variable **Standar** recipe/RGM recipe completely written (local) is relevant for the function executed on the local computer.

#### Information

Q

Writing means writing to the driver. The driver then transfers the recipe to the control. That means:

- Property Write synchronously inactive: Value 1 for Standard recipe/RGM recipe written completely does not mean that the values are available in the PLC. They are only written to the driver.
- Write synchronously property active: The value change take place when all values on the control are topical.

**Note**: The progress display at writing is only display if property **Write** synchronously is active.

#### **RECIPE IN PROGRESS**

System driver variable Standard recipe/RGM recipe function in progress

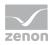

| Value | Result                                                                 |  |
|-------|------------------------------------------------------------------------|--|
| -1    | is being executed                                                      |  |
| 0     | Initialization value read successfully                                 |  |
| 1     | User has no authorization                                              |  |
| 2     | no authorization in the network                                        |  |
| 3     | chancel by user                                                        |  |
| 4     | Error - could not read everything successfully, e.g.                   |  |
|       | Communication with the hardware is interrupted before read was started |  |
|       | a data block is not available on the PLC                               |  |
|       | <ul> <li>Error during transmission</li> </ul>                          |  |
| 5     | Error during save of the recipe file                                   |  |
| 6     | Function cancelled via VBA                                             |  |

#### SCREEN TYPE SPECIFIC FUNCTIONS

#### During

- reading (system driver variable: Standard recipe/RGM recipe reading all values finished
- Exporting/Importing and
- Saving

of a recipe via screen specific function - the following values are available:

| Value | Result                                                                 |  |
|-------|------------------------------------------------------------------------|--|
| 0     | Initialization value waits for response from driver                    |  |
| 1     | read successfully                                                      |  |
| 2     | Error during Read, Export/Import or Save:                              |  |
|       | Communication with the hardware is interrupted before read was started |  |
|       | a data block is not available on the PLC                               |  |
|       | Error during transmission                                              |  |

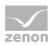

# 5.5 Writing values to a recipe using a screen (graphic recipe variables)

Values in recipes can be changed directly in Runtime using screens. To do this, **graphic recipe variables** are used, which can be read and written in the RGM using the **Recipe Group Manager** function.

#### **DEFINING A GRAPHIC RECIPE VARIABLE**

A graphic recipe variable can be defined for each variable in a recipe group. Each graphic recipe variable can be only used once per recipe group. Not every variable of the recipe group must have a graphic recipe variable. to define a graphic recipe variable:

- 1. Highlight the variable of the recipe group.
- 2. Navigate to the properties in the General group.
- 3. Click on the Graphic recipe variable property
- 4. The dialog for selecting a variable is opened
- 5. Select the desired graphic recipe variable.
- 6. Confirm the dialog with **OK**.

#### CONFIGURATION PROCEDURE

- Define, during configuration, a graphic recipe variable for each variable that has values that can be changed in Runtime using a screen. You define these using the General/Graphic recipe variable property.
- 2. Configure a screen that displays changeable recipe values, such as a tank.
- 3. Link the screen to the function (on page 66) **Recipe Group Manager** and select the **Write recipe value to graphic recipe variables** (on page 116) action.
- 4. Configure a button in the screen.
- 5. Link the button to the **Recipe Group Manager** function and select the **Write graphic recipe** variables to recipe values (on page 119) action.

#### **PROCEDURE IN RUNTIME**

- 1. The screen for setting the values for the RGM is called up.
- 2. In doing so, the variables are substituted by the graphic recipe variables.
- 3. When the screen is opened, the **Recipe Group Manager** function is called up with the **Write recipe values to graphic recipe variables** (on page 116) action.
- 4. The recipe values are displayed in the screen and can be changed.

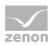

- 5. Amended values are written to the recipe in the RGM by means of the button with the **Recipe Group Manager/Write graphic recipe variables to recipe values** (on page 119) function.
- 6. If an error should occur, this can be evaluated using the system driver variables (sysdrv.chm::/25964.htm) and the entries in the LOG files (on page 175).

## 6. Error treatment

Errors can be evaluated using system driver variables and error messages. You can find messages from system driver variables in the System driver variables manual, Recipe Group Manager section (sysdrv.chm::/25964.htm) chapter.

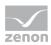

#### LOG FILES

| Entry                                        | Level       | Meaning                                                                                                    |
|----------------------------------------------|-------------|----------------------------------------------------------------------------------------------------|
| COM events                                   |             |                                                                                                    |
| COM Event<br>"RecipeCreate" returned         | logLe_DEBUG | Message for COM events if the respective action is cancelled using the <b>bCancel</b> function parameter:                                                                                                    |
| with "bCancel == TRUE"                       |             | RecipeCreate                                                                                                    |
|                                              |             | VersionCreate                                                                                                    |
|                                              |             | RecipeDuplicate                                                                                                    |
|                                              |             | <ul> <li>VersionDuplicate</li> </ul>                                                                                                    |
|                                              |             | VersionDuplicateRead                                                                                                    |
|                                              |             | RecipeRename                                                                                                    |
|                                              |             | RecipeDelete                                                                                                    |
|                                              |             | <ul> <li>VersionDelete</li> </ul>                                                                                                    |
|                                              |             | No special logging entry appears if the action is not cancelled in the event function.                                                                                                    |
| Graphic recipe variable                      |             |                                                                                                    |
| RGM: Teached value out of Minimum max range. | e.          | A value that was read in violates the <b>minimum value</b> or the <b>max. value</b> of the target value limit of the recipe.                                                                                          |
| Variable: "x1", Value: x2,<br>FromShadow: x3 |             | x1: Name of the variable                                                                                                    |
|                                              |             | x2: Standardized value of the variable                                                                                                    |
|                                              |             | <ul> <li>x3: Note on process value or value of a graphic recipe<br/>variable</li> </ul>                                                                                                    |
| Error while reading<br>current value for CEL | INTERNAL    | An error occurred when the current value for CEL logging (set recipe) was read in. Possible reasons:                                                                                                    |
| logging.                                     | )           | <ul> <li>A value is outside the limits for minimum value and max.<br/>value</li> <li>-&gt; additional entry RGM: Teached value out of<br/>Minimum max range. Variable: "x1", Value: x2,<br/>FromShadow: x3</li> </ul> |
|                                              |             | A value has the status INVALID                                                                                                    |
|                                              |             | Time-out was reached                                                                                                    |

#### **POP-UP MESSAGES**

| Message                            | Meaning                                                        |
|------------------------------------|----------------------------------------------------------------|
| The name "Recipe\Test" contains    | The recipe group name or recipe name that was entered does not |
| invalid characters (\'''./*?<>! ). | correspond to the guidelines for issuing names. Expression in  |

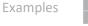

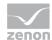

|                                            | brackets contains characters that are not approved.                                   |
|--------------------------------------------|---------------------------------------------------------------------------------------|
| Delete version "7" of recipe<br>"Recipe1"? | Confirmation request before a recipe version in deleted in the RGM screen in Runtime. |

## 7. Examples

Here you can find examples of configuration:

# 7.1 Writing the highest recipe version with the status released to the PLC

To write the highest recipe version with released status to the PLC in Runtime:

- 1. Creation of status texts for the recipe status:
  - a) Open the Identifier recipe status property in the Recipe Group Manager
  - b) Create, in the dialog, the status:
    - 1 draft
    - 2 checked
    - 3 unlocked
    - 4 blocked
    - 5 deleted

Hint: Here, you can also define the status texts by a prefixed @, as well as the key words for language switching (for example: **@Released** 

- 2. Creating several recipe versions:
  - a) Create a new recipe group using the context menu
  - b) Link variables to the recipe group
  - c) Creating a new recipe
  - d) Create a new version for the recipe
  - e) Change the status in the second version of the recipe to 3 unlocked
- 3. Creating the function:
  - a) Highlight the recipe and select **Create standard function** in the context menu or in the toolbar

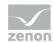

- b) The dialog for configuration is opened
- c) Select Write recipe
- d) Set Recipe version to >
- e) Select, at Static recipe, the entry 3 unlocked

If the function is executed in Runtime, then the highest existing version of the recipe with the status **3** - **unlocked** is written to the PLC. If now, for example, a new recipe version is created and this contains the status **3** - **unlocked**, then this new version is written to the PLC the next time the function is called up.

# 7.2 Switching the language of the display text in the dynamic text element

To use language switching for a dynamic text element, create this in the Editor and switch it in Runtime.

#### IN THE EDITOR

To create a dynamic element of dynamic text text type and configure it:

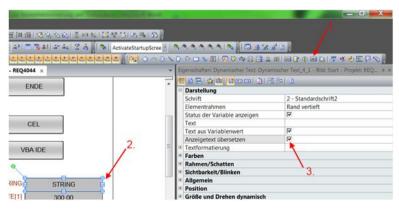

- 1. Click on the symbol for dynamic text in the toolbar for the element and drag the element onto the screen.
- 2. Select a string variable.
- 3. Activate the Translate display text property.

#### IN RUNTIME

The set point default displays the text as a raw value. The text can be edited:

STRING @Test

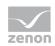

The text is modified by the language switching when displayed:

STRING Übersetzt